### Automated Acceptance Test Procedures – All–inclusive TX & RX

#### Introduction

The Automated Acceptance Test Procedure (ATP) allows Cellular Field Engineers (CFEs) to run automated acceptance tests on all equipped BTS subsystem devices using the Local Maintenance Facility (LMF) and supported test equipment per the current Cell Site Data File (CDF) assignment.

The results of these tests (at the option of the operator) are written to a file that can be printed. All tests are controlled from the LMF platform using the GPIB interface, therefore, only recommended test equipment supported by the LMF can be used.

This chapter describes the tests run from the GUI environment, which is the recommended method. The GUI provides the advantages of simplifying the LMF user interface, reducing the potential for miskeying commands and associated parameters, and speeding up the execution of complex operations involving multiple command strings. If you feel the command line interface (CLI) will provide additional insight into the progress of ATPs and problems that could possibly be encountered, refer to *LMF CLI Commands*, *R15.X* (68P09251A59).

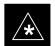

#### **IMPORTANT**

Before performing any tests, use an editor to view the "CAVEATS" section of the "readme.txt" file in the c:\wlmf folder for any applicable information.

The ATP test is to be performed on out-of-service (OOS) sectors *only*.

DO NOT substitute test equipment not supported by the LMF.

### **NOTE**

Refer to Chapter 3 for detailed information on test set connections for calibrating equipment, cables and other test set components, if required.

Customer requirements determine which ATP tests to are to be performed, and the craftsperson selects the appropriate ATP tests to run.

The tests can be run individually or as one of the following groups:

- All TX: TX tests verify the performance of the BTS transmit line up. These include the GLI, MCC, BBX, and CIO cards, the LPAs and passive components including splitters, combiners, bandpass filters, and RF cables.
- All RX: RX tests verify the performance of the BTS receiver line up. These include the MPC (for starter frames), EMPC (for expansion frames), CIO, BBX, MCC, and GLI cards and the passive components including RX filters (starter frame only), and RF cables.

... continued on next page

### Automated Acceptance Test Procedure – All–inclusive TX & RX – continued

- All TX/RX: Executes all the TX and RX tests.
- Full Optimization: Executes the TX calibration, downloads the BLO, and executes the TX audit before running all of the TX and RX tests.

### **ATP Test Prerequisites**

**Before attempting to run any ATP tests**, ensure the following have been completed:

- BTS has been optimized and calibrated (see Chapter 3).
- LMF is logged into the BTS.
- CSMs, GLIs, BBXs, MCCs, and TSU (if the RFDS is installed) have correct code load and data load.
- Primary CSM, GLI, and MCCs are INS\_ACT.
- BBXs are calibrated and BLOs are downloaded.
- BBXs are OOS RAM.
- Test cables are calibrated.
- Test equipment is connected for ATP tests (see Figure 3-13 through Figure 3-16 starting on page 3-50).
- Test equipment has been warmed up 60 minutes and calibrated.
- GPIB is on.

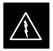

### **WARNING**

Before performing the FER, be sure that all LPAs are turned OFF (circuit breakers pulled) or that all transmitter ports are properly terminated.

All transmit ports must be properly terminated for all ATP tests.

Failure to observe these warnings may result in bodily injury or equipment damage.

### **TX OUT Connection**

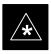

#### **IMPORTANT**

Many of the acceptance test procedures require taking measurements at the **TX OUT** (BTS/RFDS) connector. At sites without RFDS installed, all measurements will be via the BTS **TX OUT** connector. At sites with RFDS installed, all measurements will be via the RFDS directional coupler **TX OUT** connector.

### Automated Acceptance Test Procedure – All–inclusive TX & RX – continued

### **ATP Test Procedure**

There are three different ATP testing options that can be performed to completely test a BTS. Depending on your requirements, one of the following ATP testing options should be run.

- ATP Testing Option 1
  - All TX/RX
- ATP Testing Option 2
  - All TX
  - All RX
- ATP Testing Option 3
  - TX Mask Test
  - Rho Test
  - Pilot Time Offset Test
  - Code Domain Power Test
  - **FER** Test

### **NOTE**

The Full Optimization test can be run if you want the TX path calibrated before all the TX and RX tests are run.

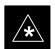

### **IMPORTANT**

If manual testing has been performed with the HP analyzer, remove the manual control/system memory card from the card slot and set the **I/O Config** to the **Talk & Lstn** mode before starting the automated testing.

Follow the procedure in Table 4-1 to perform any ATP test.

#### **NOTE**

The **STOP** button can be used to stop the testing process.

|   | Table 4-1: ATP Test Procedure                                |                                                                                                    |
|---|--------------------------------------------------------------|----------------------------------------------------------------------------------------------------|
| ~ | Step                                                         | Action                                                                                                    |
|   | 1                                                            | Select the device(s) to be tested.                                                                                      |
|   | From the <b>Tests</b> menu, select the test you want to run. |                                                                                                    |
|   | 3                                                            | Select the appropriate carrier(s) (carrier-bts#-sector#-carrier#) displayed in the <b>Channels/Carrier</b> pick list.   |
|   |                                                              | NOTE                                                                                                    |
|   |                                                              | To select multiple items, hold down the <b><shift></shift></b> or <b><ctrl></ctrl></b> key while making the selections. |

. . . continued on next page

# Automated Acceptance Test Procedure – All–inclusive TX & RX – continued

|   | Table 4-1: ATP Test Procedure                                   |                                                                                                    |
|---|-----------------------------------------------------------------|----------------------------------------------------------------------------------------------------|
| 1 | Step                                                            | Action                                                                                                    |
|   | 4                                                               | Enter the appropriate channel number in the Carrier n Channels box.                                                             |
|   |                                                                 | The default channel number displayed is determined by the <b>CdmaChans[n]</b> number in the <b>cbsc–n.cdf</b> file for the BTS. |
|   | 5 Click on the <b>OK</b> button.                                |                                                                                                    |
|   |                                                                 | The status report window and a <b>Directions</b> pop-up are displayed.                                                          |
|   | 6 Follow the cable connection directions as they are displayed. |                                                                                                    |
|   | The test results are displayed in the status report window.     |                                                                                                    |
|   | 7 Click on Save Results or Dismiss.                             |                                                                                                    |
|   |                                                                 | NOTE                                                                                                    |
|   |                                                                 | If <b>Dismiss</b> is used, the test results <b>will not</b> be saved in the test report file.                                   |

### **TX Output Acceptance Tests: Introduction**

### **Individual Acceptance Tests**

The following individual tests can be used to verify the results of specific tests.

### Spectral Purity TX Mask (Primary & Redundant BBX)

This test verifies that the transmitted CDMA carrier waveform generated on each sector meets the transmit spectral mask specification with respect to the assigned CDF file values.

### **Waveform Quality (rho)**

This test verifies that the transmitted Pilot channel element digital waveform quality (rho) exceeds the minimum specified value in ANSI-J\_STD-019. "*Rho*" represents the correlation between actual and perfect CDMA modulation spectrum. A rho value of 1.0000 represents 100% (or perfect correlation).

### **Pilot Time Offset**

The Pilot Time Offset is the difference between the CDMA analyzer measurement interval (based on the BTS system time reference) and the incoming block of transmitted data from the BTS (Pilot only, Pilot Gain = 262, PN Offset = 0).

### Code Domain Power (Primary & Redundant BBX)

This test verifies the code domain power levels, which have been set for all ODD numbered Walsh channels, using the OCNS command. This is done by verifying that the ratio of PILOT divided by OCNS is equal to  $10.2 \pm 2 \, dB$ , and, that the noise floor of all EVEN numbered "OFF" Walsh channels measures  $\leq -27 \, dB$  (with respect to total CDMA channel power).

#### Frame Error Rate

The Frame Error Rate (FER) test verifies RX operation of the entire CDMA Reverse Link using all equipped MCCs assigned to all respective sector/antennas. This test verifies the BTS sensitivity on all traffic channel elements currently configured on all equipped MCCs at an RF input level of –119 dBm (or –116 dBm if using TMPC).

### **TX Spectral Purity Transmit Mask Acceptance Test**

#### Tx Mask Test

This test verifies the spectral purity of each BBX carrier keyed up at a specific frequency, *per the current CDF file assignment*. All tests are performed using the external calibrated test set, controlled by the same command. All measurements are via the appropriate **TX OUT** (BTS/RFDS) connector.

The Pilot Gain is set to 541 for each antenna, and all channel elements from the MCCs are forward-link disabled. The BBX is keyed up, using both bbxlvl and bay level offsets, to generate a CDMA carrier (with pilot channel element only). BBX power output is set to obtain +40 dBm as measured at the **TX OUT** connector (on either the BTS or RFDS directional coupler).

### **NOTE**

TX output power is set to +40 dBm by setting BTS power level to +33.5 dBm to compensate for 6.5 dB increase from pilot gain set to 541.

The calibrated communications test set measures and returns the attenuation level of all spurious and IM products in a 30 kHz resolution bandwidth. With respect to the mean power of the CDMA channel measured in a 1.23 MHz bandwidth in dB, verify that results meet system tolerances at the following test points:

- 1.7/1.9 GHz:
  - at least -45 dB @ + 900 kHz from center frequency
  - at least −45 dB @ − 900 kHz from center frequency
- 800 MHz:
  - at least -45 dB @ + 750 kHz from center frequency
  - at least -45 dB @ 750 kHz from center frequency
  - at least -60 dB @ 1980 kHz from center frequency
  - at least -60 dB @ 1980 kHz from center frequency

The BBX then de-keys, and, if selected, the MCC is re-configured to assign the applicable redundant BBX to the current TX antenna path under test. The test is then repeated.

### TX Spectral Purity Transmit Mask Acceptance Test – continued

Figure 4-1: TX Mask Verification Spectrum Analyzer Display

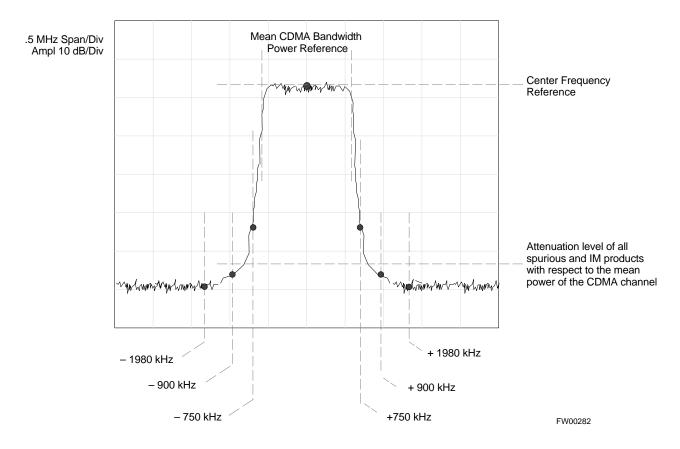

### TX Waveform Quality (rho) Acceptance Test

#### **Rho Test**

This test verifies the transmitted Pilot channel element digital waveform quality of each BBX carrier keyed up at a specific frequency *per the current CDF file assignment*. All tests are performed using the external calibrated test set controlled by the same command. All measurements are via the appropriate **TX OUT** (BTS/RFDS) connector.

The Pilot Gain is set to 262 for each antenna, and all channel elements from the MCCs are forward link disabled. The BBX is keyed up using both bbxlvl and bay level offsets, to generate a CDMA carrier (with pilot channel element only, Walsh code 0). BBX power output is set to 40 dBm as measured at the **TX OUT** connector (on either the BTS or RFDS directional coupler).

The calibrated communications test set measures and returns the Pilot channel element digital waveform quality (rho) in dB, verifying that the result meets system tolerances:

• Waveform quality (rho) should be  $\geq$  0.912 (-0.4 dB).

The BBX then de-keys and, if selected, the MCC is re-configured to assign the applicable redundant BBX to the current TX antenna path under test. The test is then be repeated.

### **TX Pilot Time Offset Acceptance Test**

### **Pilot Offset Acceptance Test**

This test verifies the transmitted Pilot channel element Pilot Time Offset of each BBX carrier keyed up at a specific frequency *per the current CDF file assignment*. All tests are performed using the external calibrated test set controlled by the same command. All measurements are via the appropriate **TX OUT** (BTS/RFDS) connector.

The Pilot Gain is set to 262 for each antenna, and all TCH elements from the MCCs are forward link disabled. The BBX is keyed up, using both bbxlvl and bay level offsets, to generate a CDMA carrier (with pilot channel element only, Walsh code 0). BBX power output is set to 40 dBm as measured at the **TX OUT** connector (on either the BTS or RFDS directional coupler).

The calibrated communications test set measures and returns the Pilot Time Offset in  $\mu$ s, verifying results meet system tolerances:

 Pilot Time Offset should be within ≤ 3 μs of the target PT Offset (0 μs).

The BBX then de-keys, and if selected, the MCC is re-configured to assign the applicable redundant BBX to the current TX antenna path under test. The test is then repeated.

### **TX Code Domain Power/Noise Floor Acceptance Test**

#### **Code Domain Power Test**

This test verifies the Code Domain Power/Noise of each BBX carrier keyed up at a specific frequency *per the current CDF file assignment*. All tests are performed using the external calibrated test set controlled by the same command. All measurements are via the appropriate **TX OUT** (BTS/RFDS) connector.

For each sector/antenna under test, the Pilot Gain is set to 262. All MCC channel elements under test are configured to generate Orthogonal Channel Noise Source (OCNS) on different odd Walsh codes and to be assigned a full–rate gain of 81. The maximum number of MCC/CEs to be tested an any one time is 32 (32 odd Walsh codes). If more than 32 CEs exist, then multiple sets of measurements are made; so all channel elements are verified on all sectors.

BBX power output is set to 40 dBm as measured at the **TX OUT** connector (on either the BTS or RFDS directional coupler).

You verify the code domain power levels, which have been set for all ODD numbered Walsh channels, using the OCNS command. This is done by verifying that Pilot Power (dBm) minus OCNS Power (dBm) is equal to  $10.2 \pm 2 \, dB$  and that the noise floor of all "OFF" Walsh channels measures  $\leq -27 \, dB$  (with respect to total CDMA channel power).

The BBX then de-keys and, if selected, the MCC is re-configured to assign the applicable redundant BBX to the current TX antenna path under test. The test is then repeated. Upon completion of the test, OCNS is disabled on the specified MCC/CE.

### TX Code Domain Power/Noise Floor Acceptance Test – continued

Figure 4-2: Code Domain Power and Noise Floor Levels

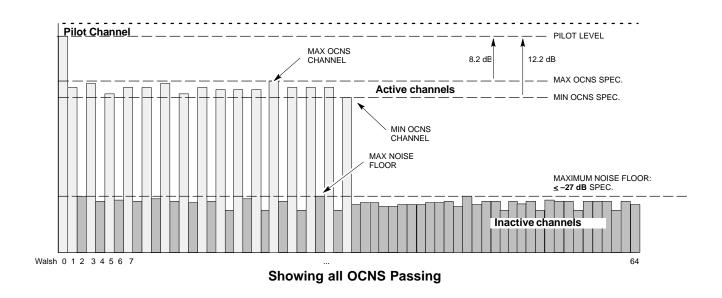

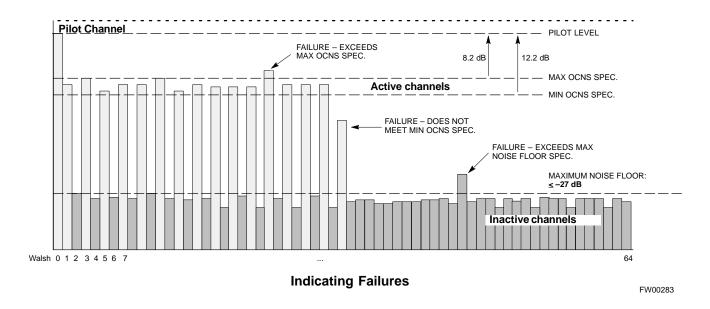

### **RX Frame Error Rate (FER) Acceptance Test**

#### **FER Test**

This test verifies the BTS FER on *all* traffic channel elements currently configured on *all* equipped MCCs (full rate at 1% FER) at an RF input level of –119 dBm [or –116 dBm if using Tower Top Amplifier (TMPC)]. All tests are performed using the external calibrated test set as the signal source controlled by the same command. All measurements are via the LMF.

The Pilot Gain is set to 262 for each TX antenna, and all channel elements from the MCCs are forward-link disabled. The BBX is keyed up, using only bbxlvl level offsets, to generate a CDMA carrier (with pilot channel element only). BBX power output is set to –20 dBm as measured at the **TX OUT** connector (on either the BTS or RFDS directional coupler). The BBX must be keyed to enable the RX receive circuitry.

The LMF prompts the MCC/CE under test to measure all zero longcode and provide the FER report on the selected active MCC on the reverse link for both the main and diversity RX antenna paths, verifying that results meet the following specification:

• FER returned less than 1% and total frames measured is 1500

All MCC/CEs selected are tested on the specified RX antenna path. The BBX then de-keys and, if selected, the MCC is re-configured to assign the applicable redundant BBX to the current RX antenna paths under test. The test is then repeated.

### **Generate an ATP Report**

### **Background**

Each time an ATP test is run, an ATP report is updated to include the results of the most recent ATP tests if the **Save Results** button is used to close the status report window. The ATP report *is not* updated if the status reports window is closed using the **Dismiss** button.

### **ATP Report**

Each time an ATP test is run, a separate report is created for each BTS and includes the following for each test:

- Test name
- BBX number
- Channel number
- Carrier number
- Sector number
- Upper test limit
- Lower test limit
- Test result
- PASS or FAIL
- Description information (if applicable)
- Time stamp
- Details/Warning information (if applicable)

The report can be printed if the LMF computer is connected to a printer. Follow the procedure in the Table 4-2 to view and/or print the ATP report for a BTS.

|   | Table 4-2: Generating an ATP Report                                            |                                                                                                    |  |
|---|--------------------------------------------------------------------------------|----------------------------------------------------------------------------------------------------|--|
| ~ | Step                                                                           | Action                                                                                                    |  |
|   | 1                                                                              | Click on the <b>Login</b> tab (if not in the forefront).                                                                               |  |
|   | 2 Select the desired BTS from the available Base Station pick list.            |                                                                                                    |  |
|   | 3                                                                              | 3 Click on the <b>Report</b> button.                                                                                                   |  |
|   | 4 Click on a column heading to sort the report.                                |                                                                                                    |  |
|   | 5 – If not desiring a printable file copy, click on the <b>Dismiss</b> button. |                                                                                                    |  |
|   |                                                                                | <ul> <li>If requiring a printable file copy, select the desired file type in the picklist and click on the<br/>Save button.</li> </ul> |  |

| Generate an ATP Report – | continued |
|--------------------------|-----------|
| No.                      |           |
| Notes                    |           |
|                          |           |
|                          |           |
|                          |           |
|                          |           |
|                          |           |
|                          |           |
|                          |           |
|                          |           |
|                          |           |
|                          |           |
|                          |           |
|                          |           |
|                          |           |
|                          |           |
|                          |           |
|                          |           |
|                          |           |
|                          |           |

# **Chapter 5: Prepare to Leave the Site Table of Contents**

| Prepare to Leave the Site                          | 5-1 |
|----------------------------------------------------|-----|
| External Test Equipment Removal                    | 5-1 |
| Reset All Devices                                  | 5-2 |
| BTS Site Span Configuration Verification           | 5-3 |
| Set BTS Site Span Configuration                    | 5-4 |
| Updating CBSC LMF Files                            | 5-6 |
| LMF Removal                                        | 5-6 |
| Re-connect BTS T1 Spans and Integrated Frame Modem | 5-8 |
| Re–establish OMC–R Control/ Verifying T1/E1        | 5-8 |

| Table of Contents - continue | d |
|------------------------------|---|
| Notes                        |   |
|                              |   |
|                              |   |
|                              |   |
|                              |   |
|                              |   |
|                              |   |
|                              |   |
|                              |   |
|                              |   |
|                              |   |
|                              |   |
|                              |   |
|                              |   |
|                              |   |
|                              |   |
|                              |   |
|                              |   |
|                              |   |
|                              |   |
|                              |   |
|                              |   |
|                              |   |
|                              |   |
|                              |   |
|                              |   |

### Prepare to Leave the Site

# External Test Equipment Removal

Perform the procedure in Table 5-1 to disconnect the test equipment and configure the BTS for active service.

|      | Table 5-1: External Test Equipment Removal                                                    |  |  |
|------|-----------------------------------------------------------------------------------------------|--|--|
| Step | Step Action                                                                                   |  |  |
| 1    | Disconnect all external test equipment from all TX and RX connectors on the top of the frame. |  |  |
| 2    | Reconnect and visually inspect all TX and RX antenna feed lines at the top of the frame.      |  |  |

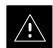

### **CAUTION**

Verify that all sector antenna feed lines are connected to the correct ports on the frame. Crossed antenna cables will cause system degradation of call processing.

### **NOTE**

Each module or device can be in any state prior to downloading. Each module or device will be in an OOS\_RAM state after downloading has completed.

- For all LMF commands, information in *italics* represents valid ranges for that command field.
- Only those fields requiring an input will be specified.
   Default values for other fields will be assumed.
- For more complete command examples (including system response details), refer to the CDMA LMF User Guide.

### **Reset All Devices**

Reset all devices by cycling power before leaving the site. The configuration data and code loads could be different from data and code on the LMF. By resetting all devices, the CBSC can load the proper data and code when the span is active again.

Follow the procedure in Table 5-2 *as required* to bring all processor modules from the OOS to INS mode.

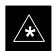

### **IMPORTANT**

Have the CBSC/MM bring up the site and enable all devices at the BTS.

|   | Table 5-2: Enabling Devices                                          |                                                                                                    |
|---|----------------------------------------------------------------------|----------------------------------------------------------------------------------------------------|
| ~ | Step                                                                 | Action                                                                                                    |
|   | 1                                                                    | On the LMF, select the device(s) you wish to enable.                                                      |
|   |                                                                      | NOTE                                                                                                    |
|   |                                                                      | The MGLI and CSM must be INS before an MCC can be put INS.                                                |
|   | 2 Click on <b>Device</b> from the menu bar.                          |                                                                                                    |
|   | 3 Click on <b>Enable</b> from the <b>Device</b> menu.                |                                                                                                    |
|   |                                                                      | A status report window is displayed.                                                                      |
|   |                                                                      | NOTE                                                                                                    |
|   |                                                                      | If a BBX2 is selected, a <b>Transceiver Parameters</b> window is displayed to collect keying information. |
|   |                                                                      | Do not enable the BBX2.                                                                                   |
|   | 4 Click <b>OK</b> to close the <b>Transceiver Parameters</b> window. |                                                                                                    |
|   | A status report window displays the status of the device.            |                                                                                                    |
|   | 5                                                                    | Click <b>OK</b> to close the status report window.                                                        |
|   |                                                                      | The selected devices that successfully change to INS change color to green.                               |

# Re-connect BTS T1 Spans and Integrated Frame Modem

Before leaving the site, connect any T1 span TELCO connectors that were removed to allow the LMF to control the BTS. Refer to Table 5-3 and Figure 5-1 as required.

|      | Table 5-3: T1/E1 Span/IFM Connections                                                                                     |  |
|------|----------------------------------------------------------------------------------------------------|--|
| Step | Step Action                                                                                                    |  |
| 1    | Connect the 50-pin TELCO cables to the BTS span I/O board 50-pin TELCO connectors.                                        |  |
| 2    | If used, connect the dial-up modem RS-232 serial cable to the Site I/O board RS-232 9-pin sub D connector.                |  |
|      | * IMPORTANT                                                                                                    |  |
|      | Verify that you connect both SPAN cables (if removed previously), and the Integrated Frame Modem (IFM) "TELCO" connector. |  |

Figure 5-1: Site and Span I/O Boards T1 Span Connections

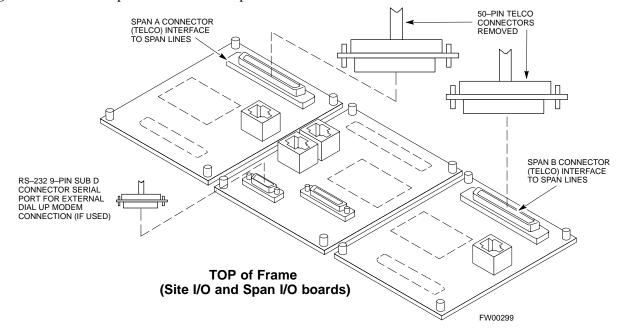

# BTS Site Span Configuration Verification

Perform the procedure in Table 5-4 to verify the current Span Framing Format and Line Build Out (LBO) parameters. *ALL* MGLI2/SGLI2 boards in all C–CCP shelves that terminate a T1/E1 span should be verified.

|      | Table 5-4: BTS Span Parameter Configuration                                                                                                    |  |
|------|----------------------------------------------------------------------------------------------------|--|
| Step | Action                                                                                                    |  |
| 1    | Connect a serial cable from the LMF COM1 port (via null modem board) to the front panel of the MGLI2 MMI port (see Figure 5-2).                                                |  |
| 2    | Start an MMI communication session with CSM-1 by using the Windows desktop shortcut icon (see Table 3-5 on page 3-11).                                                         |  |
|      | NOTE                                                                                                    |  |
|      | The LMF program must not be running when a Hyperterminal session is started if COM1 is being used for the MMI session.                                                         |  |
| 3    | Enter the following MMI command to display the current MGLI2/SGLI2 framing format and line code configuration (in bold type):                                                  |  |
|      | span view <cr></cr>                                                                                                    |  |
|      | Observe a display similar to the options shown below:                                                                                                    |  |
|      | COMMAND ACCEPTED: span view                                                                                                    |  |
|      | The parameter in NVM is set to T1_2.                                                                                                    |  |
|      | The frame format in flash is set to use T1_2.  Equalization:  Span A - Default (0-131 feet for T1/J1, 120 Ohm for E1)  Span B - Default (0-131 feet for T1/J1, 120 Ohm for E1) |  |
|      | Span C - Default (0-131 feet for T1/J1, 120 Ohm for E1)                                                                                                    |  |
|      | Span D - Default (0-131 feet for T1/J1, 120 Ohm for E1)<br>Span E - Default (0-131 feet for T1/J1, 120 Ohm for E1)                                                             |  |
|      | Span F - Default (0-131 feet for T1/J1, 120 Ohm for E1)                                                                                                    |  |
|      | Linkspeed: Default (56K for T1 D4 AMI, 64K otherwise) Currently, the link is running at the default rate The actual rate is 0                                                  |  |
|      | NOTE                                                                                                    |  |
|      | Defaults for span equalization are 0–131 feet for T1/J1 spans and 120 Ohm for E1.                                                                                              |  |
|      | Default linkspeed is 56K for T1 D4 AMI spans and 64K for all other types.                                                                                                    |  |
|      | There is no need to change from defaults unless the OMC-R/CBSC span configuration requires it.                                                                                 |  |
|      | If the current MGLI2/SGLI2 framing format and line code configuration does not display the correct choice, proceed to Table 5-5.                                               |  |

|      | Table 5-4: BTS Span Parameter Configuration                                                                                                    |  |
|------|----------------------------------------------------------------------------------------------------|--|
| Step | Step Action                                                                                                    |  |
| 4    | Repeat steps 1 through 3 for all remaining GLIs.                                                                                                    |  |
| 5    | Exit the GLI MMI session and HyperTerminal connection by selecting <b>File</b> from the connection window menu bar, and then <b>Exit</b> from the dropdown menu. |  |

Figure 5-2: MGLI2/SGLI2 MMI Port Connection

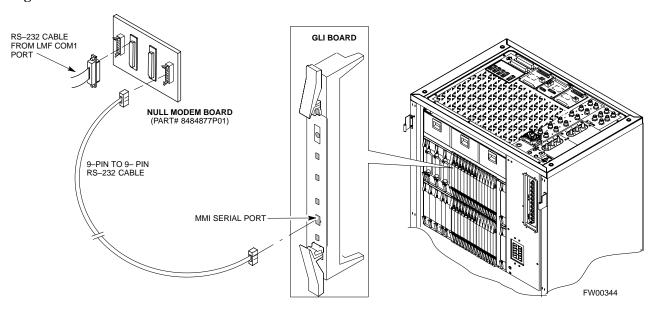

Set BTS Site Span Configuration

Perform the procedure in Table 5-5 to configure the Span Framing Format and Line Build Out (LBO) parameters. *ALL* MGLI2/SGLI2 boards in all C–CCP shelves that terminate a T1/E1 span must be configured.

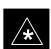

### **IMPORTANT**

Perform the following procedure *ONLY* if span configurations loaded in the MGLI2/GLI2s do not match those in the OMCR/CBSC data base, *AND ONLY* when the exact configuration data is available. Loading incorrect span configuration data will render the site inoperable.

|      | Table 5-5: Set BTS Span Parameter Configuration                                                                                                    |  |
|------|----------------------------------------------------------------------------------------------------|--|
| Step | Action                                                                                                    |  |
| 1    | If not already done, connect a serial cable from the LMF COM1 port (via null modem board) to the front panel of the MGLI2 MMI port (see Figure 5-2).                                                                                                    |  |
| 2    | Start an MMI communication session with CSM-1 by using the Windows desktop shortcut icon (see Table 3-5 on page 3-11).                                                                                                    |  |
|      | <b>NOTE</b> The LMF program must not be running when a Hyperterminal session is started if COM1 is being used for the MMI session.                                                                                                    |  |
| 3    | <u>If required only</u> , enter the following MMI command for each span line to set the BTS span parameters to match that of the physical spans $a - f$ run to the site:                                                                                                    |  |
|      | <pre>span_config <option#1> <option#2> <option#3> <option#4> <option#5></option#5></option#4></option#3></option#2></option#1></pre>                                                                                                    |  |
|      | option#1 = the span to change (a - f)                                                                                                    |  |
|      | option#2 = the span type (0 - 8):<br>0 - E1_1 (HDB3, CCS, CRC-4)<br>1 - E1_2 (HDB3, CCS)<br>2 - E1_3 (HDB3, CAS, CRC-4, TS16)<br>3 - E1_4 (HDB3, CAS, TS16)<br>4 - T1_1 (AMI, DS1 AT&T D4, without ZCS, 3 to 1 packing, Group 0 unusable)                                                                     |  |
|      | <ul> <li>5 - T1_2 (B8ZS, DS1 AT&amp;T ESF, 4 to 1 packing, 64K link)</li> <li>6 - J1_1 (B8ZS, J1 AT&amp;T ESF, Japan CRC6, 4 to 1 packing)</li> <li>7 - J1_2 (B8ZS, J1 AT&amp;T ESF, US CRC6, 4 to 1 packing)</li> <li>8 - T1_3 (AMI, DS1 AT&amp;T D4, with ZCS, 3 to 1 packing, Group 0 unusable)</li> </ul> |  |
|      | <pre>option#3 = the link speed (56 or 64) Kbps  option#4 = the span equalization (0 - 7):</pre>                                                                                                    |  |
|      | option#5 = the slot that has LAPD channel (0 - 31)                                                                                                    |  |
|      | Example for setting span configuration to E1_2, 64 Kbps, E1_120-Ohm, LAPD channel 1:                                                                                                    |  |
|      | span_config a 1 64 7 1                                                                                                    |  |
|      | •                                                                                                    |  |
|      | span_config f 1 64 7 1                                                                                                    |  |
|      | Example for setting span configuration to T1_2, 64 Kbps, T1_4 (0–131 feet), LAPD channel 0:                                                                                                    |  |
|      | span_config a 5 64 4 0                                                                                                    |  |
|      |                                                                                                    |  |
|      | span_config f 5 64 4 0                                                                                                    |  |

... continued on next page

|             | Table 5-5: Set BTS Span Parameter Configuration                                                                                                    |  |
|-------------|----------------------------------------------------------------------------------------------------|--|
| Step Action |                                                                                                    |  |
|             | * IMPORTANT                                                                                                    |  |
|             | Make sure that spans $a-f$ are set to the same span type and link speed. The equalization may be different for each individual span.                           |  |
|             | After executing the <b>span_config</b> command, the affected MGLI2/SGLI2 board MUST be reset and re–loaded for changes to take effect.                         |  |
|             | Although defaults are shown, always consult site specific documentation for span type and rate used at the site.                                               |  |
| 4           | Press the RESET button on the GLI2 for changes to take effect.                                                                                                 |  |
| 5           | This completes the site specific BTS Span setup for this GLI. Move the MMI cable to the next SGLI2 and repeat steps 1 and 4 for <i>ALL</i> MGLI2/SGLI2 boards. |  |
| 6           | Terminate the Hyperterm session and disconnect the LMF from the MGLI/SGLI.                                                                                     |  |

### **Updating CBSC LMF Files**

Updated calibration (CAL) file information must be moved from the LMF Windows environment back to the CBSC, which resides in a Unix environment. The procedures that follow detail how to move files from one environment to the other.

### **Backup CAL Data to a Diskette**

The BLO calibration files should be backed up to a diskette (per BTS). Follow the procedure in Table 5-6 to copy CAL files from a CDMA LMF computer to a diskette.

|   | Table 5-6: Backup CAL Data to a Diskette |                                                                                                    |
|---|------------------------------------------|----------------------------------------------------------------------------------------------------|
| ~ | Step                                     | Action                                                                                                    |
|   | 1                                        | Insert a diskette into the LMF A drive.                                                                                                    |
|   |                                          | NOTE                                                                                                    |
|   |                                          | If your diskette has not been formatted, format it using Windows. The diskette must be DOS formatted before copying any files. Consult your Windows/DOS documentation or on–line help on how to format diskettes. |
|   | 2                                        | Click on the <b>Start</b> button and launch the <b>Windows Explorer</b> program from the <b>Programs</b> menu.                                                                                                    |
|   | 3                                        | Click on your C: drive.                                                                                                    |
|   | 4                                        | Double Click on the <b>wlmf</b> folder.                                                                                                    |
|   | 5                                        | Double Click on the CDMA folder.                                                                                                    |
|   | 6                                        | Click on the <b>bts</b> -# folder for the calibration file you want to copy.                                                                                                    |
|   | 7                                        | Drag the <b>BTS</b> – <b>#.cal</b> file to the 3–1/2 floppy (A:) icon on the top left of the screen and release the mouse button.                                                                                 |
|   | 8                                        | Repeat steps 6 and 7 until you have copied each file desired.                                                                                                    |
|   | 9                                        | Close the Windows Explorer program by selecting <b>Close</b> from the <b>File</b> menu option.                                                                                                    |

### **LMF** Removal

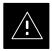

### **CAUTION**

**DO NOT** power down the LMF without performing the procedure indicated below. Corrupted/lost data files may result, and in some cases, the LMF may lock up.

Follow the procedure in Table 5-7 to terminate the LMF session and remove the terminal.

|   | Table 5-7: LMF Termination and Removal |                                                                                                    |  |
|---|----------------------------------------|----------------------------------------------------------------------------------------------------|--|
| ~ | Step                                   | Action                                                                                                    |  |
|   | 1                                      | From the CDMA window select <b>File&gt;Exi</b> t.                                                                          |  |
|   | 2                                      | From the Windows Task Bar click <b>Start&gt;Shutdown</b> .  Click <b>Yes</b> when the Shut Down Windows message appears.   |  |
|   | 3                                      | Disconnect the LMF terminal Ethernet connector from the BTS cabinet.                                                       |  |
|   | 4                                      | Disconnect the LMF serial port, the RS-232 to GPIB interface box, and the GPIB cables as required for equipment transport. |  |

### Copying CAL Files from Diskette to the CBSC

Follow the procedure in Table 5-8 to copy CAL files from a diskette to the CBSC.

|   | Table 5-8: Procedures to Copy CAL Files from Diskette to the CBSC |                                                                                                    |
|---|-------------------------------------------------------------------|----------------------------------------------------------------------------------------------------|
| ~ | Step                                                              | Action                                                                                                    |
|   | 1                                                                 | Login to the CBSC on the workstation using your account name and password.                                                                                           |
|   |                                                                   | NOTE                                                                                                    |
|   |                                                                   | Enter the information that appears in <b>bold t</b> ext.                                                                                                    |
|   | 2                                                                 | Place your diskette containing CAL file(s) in the CBSC workstation diskette drive.                                                                                   |
|   | 3                                                                 | Type <b>eject</b> – <b>q</b> and press the <b><enter></enter></b> key.                                                                                               |
|   | 4                                                                 | Type <b>mount</b> and press the <b><enter></enter></b> key.                                                                                                    |
|   |                                                                   | Verify that floppy/no_name is displayed.                                                                                                    |
|   |                                                                   | NOTE                                                                                                    |
|   |                                                                   | If the <b>eject</b> command has been previously entered, floppy/no_name will be appended with a <u>number</u> . Use the explicit floppy/no_name reference displayed. |
|   | 5                                                                 | Enter cd /floppy/no_name and press the <enter> key.</enter>                                                                                                    |
|   | 6                                                                 | Enter <b>ls –lia</b> and press the <b>Enter</b> > key.  Verify that the <b>bts–#.cal</b> file is on the diskette.                                                    |
|   | 7                                                                 | Enter cd and press the <b><enter></enter></b> key.                                                                                                    |

. . . continued on next page

|   | Table 5-8: Procedures to Copy CAL Files from Diskette to the CBSC |                                                                                                    |
|---|-------------------------------------------------------------------|----------------------------------------------------------------------------------------------------|
| ~ | Step                                                              | Action                                                                                                    |
|   | 8                                                                 | Enter <b>pwd</b> and press the <b><enter></enter></b> key.  Verify that you are in your home directory (/home/ <name>).</name> |
|   | 9                                                                 | Enter dos2unix /floppy/no_name/bts-#.cal bts-#.cal and press the <enter> key (where # is the BTS number).</enter>              |
|   | 10                                                                | Enter ls –l *.cal and press the <enter> key.  Verify that the CAL file was successfully copied.</enter>                        |
|   | 11                                                                | Type <b>eject</b> and press the <b><enter></enter></b> key.                                                                    |
|   | 12                                                                | Remove the diskette from the workstation.                                                                                      |

### Re-establish OMC-R Control/ Verifying T1/E1

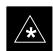

### **IMPORTANT**

After all activities at the site have been completed, and after disconnecting the LMF, place a phone call to the OMC–R and request the BTS be placed under control of the OMC–R.

| Prepare to Leave the Site - | - continued |
|-----------------------------|-------------|
|                             |             |
| Notes                       |             |
|                             |             |
|                             |             |
|                             |             |
|                             |             |
|                             |             |
|                             |             |
|                             |             |
|                             |             |
|                             |             |
|                             |             |
|                             |             |
|                             |             |
|                             |             |
|                             |             |
|                             |             |
|                             |             |
|                             |             |
|                             |             |
|                             |             |
|                             |             |
|                             |             |
|                             |             |
|                             |             |
|                             |             |
|                             |             |

# **Chapter 6: Basic Troubleshooting**

### **Table of Contents**

| Overview                                                          | 6-1<br>6-1 |
|-------------------------------------------------------------------|------------|
|                                                                   | 0 1        |
| Troubleshooting: Installation                                     | 6-2<br>6-2 |
| Cannot Log into Cell-Site                                         | 6-2<br>6-2 |
| Cannot Communicate to Power Meter                                 | 6-2<br>6-3 |
| Cannot Communicate to Communications Analyzer                     |            |
| Troubleshooting: Download                                         | 6-4        |
| Cannot Download CODE to Any Device (card)                         | 6-4        |
| Cannot Download DATA to Any Device (Card)                         | 6-4        |
| Cannot ENABLE Device                                              | 6-5        |
| Miscellaneous Errors                                              | 6-5        |
| Troubleshooting: Calibration                                      | 6-6        |
| Bay Level Offset Calibration Failure                              | 6-6        |
| Cannot Load BLO                                                   | 6-7        |
| Calibration Audit Failure                                         | 6-7        |
| Troubleshooting: Transmit ATP                                     | 6-8        |
| Cannot Perform TX Mask Measurement                                | 6-8        |
| Cannot Perform Rho or Pilot Time Offset Measurement               | 6-8        |
| Cannot Perform Code Domain Power and Noise Floor Measurement.     | 6-9        |
| Cannot Perform Carrier Measurement                                | 6-9        |
| Troubleshooting: Receive ATP                                      | 6-10       |
| Multi–FER Test Failure                                            | 6-10       |
|                                                                   |            |
| Troubleshooting: CSM Checklist                                    | 6-11       |
| Problem Description                                               | 6-11       |
| Intermittent 19.6608 MHz Reference Clock/GPS Receiver Operation . | 6-11       |
| No GPS Reference Source                                           | 6-11       |
| Checksum Failure                                                  | 6-11       |
| GPS Bad RX Message Type                                           | 6-11       |
| CSM Reference Source Configuration Error                          | 6-11       |
| Takes Too Long for CSM to Come INS                                | 6-12       |
| C-CCP Backplane Troubleshooting                                   | 6-13       |
| Introduction                                                      | 6-13       |
| Connector Functionality                                           | 6-13       |
| C-CCP Backplane Troubleshooting Procedure                         | 6-14       |
| Digital Control Problems                                          | 6-15       |
|                                                                   |            |

### Table of Contents - continued

| DC Power Problems                                                              | 6-18 |
|--------------------------------------------------------------------------------|------|
| TX and RX Signal Routing Problems                                              | 6-19 |
| Module Front Panel LED Indicators and Connectors                               | 6-20 |
| Module Status Indicators                                                       | 6-20 |
| LED Status Combinations for All Modules (except GLI2, CSM, BBX2, MCC24, MCC8E) | 6-20 |
| DC/DC Converter LED Status Combinations                                        | 6-20 |
| CSM LED Status Combinations                                                    | 6-21 |
| GLI2 LED Status Combinations                                                   | 6-23 |
| GLI2 Pushbuttons and Connectors                                                | 6-24 |
| BBX2 LED Status Combinations                                                   | 6-25 |
| MCC24/8E LED Status Combinations                                               | 6-25 |
| LPA Shelf LED Status Combinations                                              | 6-26 |
| Basic Troubleshooting – Span Control Link                                      | 6-27 |
| Span Problems (No Control Link)                                                | 6-27 |

### **Basic Troubleshooting Overview**

### Overview

The information in this section addresses some of the scenarios likely to be encountered by Cellular Field Engineering (CFE) team members. This troubleshooting guide was created as an interim reference document for use in the field. It provides basic "what to do if" basic troubleshooting suggestions when the BTS equipment does not perform per the procedure documented in the manual.

Comments are consolidated from inputs provided by CFEs in the field and information gained form experience in Motorola labs and classrooms.

# **Troubleshooting: Installation**

### **Cannot Log into Cell-Site**

Follow the procedure in Table 6-1 to troubleshoot a login failure.

|   | Table 6-1: Login Failure Troubleshooting Procedures |                                                                                                    |
|---|-----------------------------------------------------|----------------------------------------------------------------------------------------------------|
| 1 | Step                                                | Action                                                                                                    |
|   | 1                                                   | If MGLI2 LED is solid RED, it implies a hardware failure. Reset MGLI2 by re-seating it. If this persists, install a known good MGLI2 card in MGLI2 slot and retry. A Red LED may also indicate no Ethernet termination at top of frame. |
|   | 2                                                   | Verify that T1 is disconnected (see Table 3-1 on page 3-4).                                                                                                    |
|   |                                                     | If T1 is still connected, verify the CBSC has disabled the BTS.                                                                                                    |
|   | 3                                                   | Try pinging the MGLI2 (see Table 3-6 on page 3-15).                                                                                                    |
|   | 4                                                   | Verify the LMF is connected to the <b>Primary</b> LMF port (LAN A) in the front of the BTS (see Table 3-2 on page 3-5).                                                                                                    |
|   | 5                                                   | Verify the LMF was configured properly (see Preparing the LMF section starting on page 3–6).                                                                                                    |
|   | 6                                                   | Verify the BTS-LMF cable is RG-58 [flexible black cable of less than 76 cm (2.5 feet) length].                                                                                                    |
|   | 7                                                   | Verify the Ethernet ports are terminated properly (see Figure 3-4 on page 3-14).                                                                                                    |
|   | 8                                                   | Verify a T-adapter is <u>not</u> used on the LMF side port if connected to the BTS front LMF primary port.                                                                                                    |
|   | 9                                                   | Try connecting to the I/O panel (top of frame). Use BNC T-adapters at the LMF port for this connection.                                                                                                    |
|   | 10                                                  | Re-boot the LMF and retry.                                                                                                    |
|   | 11                                                  | Re-seat the MGLI2 and retry.                                                                                                    |
|   | 12                                                  | Verify IP addresses are configured properly.                                                                                                    |

# **Cannot Communicate to Power Meter**

Follow the procedure in Table 6-2 to troubleshoot a power meter communication failure.

|   | Table 6-2: Troubleshooting a Power Meter Communication Failure |                                                                     |  |
|---|----------------------------------------------------------------|---------------------------------------------------------------------|--|
| ~ | Step                                                           | Action                                                              |  |
|   | 1                                                              | Verify the Power Meter is connected to the LMF with a GPIB adapter. |  |
|   | 2                                                              | Verify the cable setup as specified in Chapter 3.                   |  |
|   | 3                                                              | Verify the GPIB address of the Power Meter is set to 13.            |  |
|   | 4                                                              | Verify the GPIB adapter DIP switch settings are correct.            |  |
|   |                                                                | Refer to the Test Equipment setup section for details.              |  |

... continued on next page

# Troubleshooting: Installation - continued

|   | Table 6-2: Troubleshooting a Power Meter Communication Failure |                                                                                                    |  |
|---|----------------------------------------------------------------|----------------------------------------------------------------------------------------------------|--|
| ~ | Step                                                           | Action                                                                                                    |  |
|   | 5                                                              | Verify the GPIB adapter is not locked up. Under normal conditions, only two green LEDs must be 'ON' (Power and Ready). If any other LED is continuously 'ON', then power-cycle the GPIB Box and retry. |  |
|   | 6                                                              | Verify that the Com1 port is not used by another application.                                                                                                    |  |
|   | 7                                                              | Verify that the communications analyzer is in Talk&Listen, not Control mode.                                                                                                    |  |

# **Cannot Communicate to Communications Analyzer**

Follow the procedure in Table 6-3 to troubleshoot a communications analyzer communication failure.

|   | Table 6-3: Troubleshooting a Communications Analyzer Communication Failure |                                                                                                    |  |
|---|----------------------------------------------------------------------------|----------------------------------------------------------------------------------------------------|--|
| 1 | Step                                                                       | Action                                                                                                    |  |
|   | 1                                                                          | Verify the analyzer is connected to the LMF with GPIB adapter.                                                                                                    |  |
|   | 2                                                                          | Verify the cable setup.                                                                                                    |  |
|   | 3                                                                          | Verify the GPIB address is set to 18.                                                                                                    |  |
|   | 4                                                                          | Verify the GPIB adapter DIP switch settings are correct.                                                                                                    |  |
|   |                                                                            | Refer to the Test Equipment setup section starting on page 3–34 for details.                                                                                                    |  |
|   | 5                                                                          | Verify the GPIB adapter is not locked up. Under normal conditions, only 2 green LEDs must be 'ON' (Power and Ready). If any other LED is continuously 'ON', then power-cycle the GPIB Box and retry. |  |
|   | 6                                                                          | Verify that the Com1 port is not used by another application.                                                                                                    |  |
|   | 7                                                                          | If a Hyperterm window is open for MMI, close it.                                                                                                    |  |

# **Troubleshooting: Download**

# Cannot Download CODE to Any Device (card)

Follow the procedure in Table 6-4 to troubleshoot a code download failure.

|   | Table 6-4: Troubleshooting Code Download Failure |                                                                                                    |  |
|---|--------------------------------------------------|----------------------------------------------------------------------------------------------------|--|
| ~ | Step                                             | Action                                                                                                    |  |
|   | 1                                                | Verify T1 is disconnected from the BTS.                                                                                                    |  |
|   | 2                                                | Verify the LMF can communicate with the BTS device using the Status function.                                                                                            |  |
|   | 3                                                | Communication to the MGLI2 must first be established before trying to talk to any other BTS device.  The MGLI2 must be INS_ACT state (green).                            |  |
|   | 4                                                | Verify the card is physically present in the cage and powered-up.                                                                                                    |  |
|   | 5                                                | If the card LED is solid RED, it implies hardware failure. Reset the card by re-seating it. If the LED remains solid red, replace with a card from another slot & retry. |  |
|   |                                                  | NOTE                                                                                                    |  |
|   |                                                  | The card can only be replaced by a card of the same type.                                                                                                    |  |
|   | 6                                                | Re-seat the card and try again.                                                                                                    |  |
|   | 7                                                | If BBX reports a failure message and is OOS_RAM, the code load was OK.                                                                                                   |  |
|   | 8                                                | If the download portion completes and the reset portion fails, reset the device by selecting the device and <b>Reset</b> .                                               |  |

# Cannot Download DATA to Any Device (Card)

Perform the procedure in Table 6-5 to troubleshoot a data download failure.

|   | Table 6-5: Troubleshooting Data Download Failure |                                                           |  |
|---|--------------------------------------------------|-----------------------------------------------------------|--|
| 1 | Step                                             | Action                                                    |  |
|   | 1                                                | Re-seat the card and repeat code and data load procedure. |  |

### **Troubleshooting: Download** – continued

### **Cannot ENABLE Device**

Before a device can be enabled (placed in-service), it must be in the OOS\_RAM state (yellow) with data downloaded to the device. The color of the device changes to green once it is enabled.

The three states that devices can be changed to are as follows:

- Enabled (green, INS)
- Disabled (yellow, OOS\_RAM)
- Reset (blue, OOS\_ROM)

Follow the procedure in Table 6-6 to troubleshoot a device enable failure.

|   | Table 6-6: Troubleshooting Device Enable (INS) Failure |                                                                                                    |  |
|---|--------------------------------------------------------|----------------------------------------------------------------------------------------------------|--|
| ~ | Step                                                   | Action                                                                                                    |  |
|   | 1                                                      | Re-seat the card and repeat the code and data load procedure.                                                                  |  |
|   | 2                                                      | If the CSM cannot be enabled, verify the CDF file has correct latitude and longitude data for cell site location and GPS sync. |  |
|   | 3                                                      | Ensure the primary CSM is in INS_ACT state.                                                                                    |  |
|   |                                                        | NOTE MCCs will not go INS without the CSM being INS.                                                                           |  |
|   | 4                                                      | Verify the 19.6608 MHz CSM clock; MCCs will not go INS otherwise.                                                              |  |
|   | 5                                                      | The BBX should not be enabled for ATP tests.                                                                                   |  |
|   | 6                                                      | If MCCs give "invalid or no system time", verify the CSM is operable.                                                          |  |

### **Miscellaneous Errors**

Perform the procedure in Table 6-7 to troubleshoot miscellaneous failures.

|   | Table 6-7: Miscellaneous Failures |                                                                                                    |  |
|---|-----------------------------------|----------------------------------------------------------------------------------------------------|--|
| 1 | Step                              | Action                                                                                                    |  |
|   | 1                                 | If LPAs continue to give alarms, even after cycling power at the circuit breakers, then connect an MMI cable to the LPA and set up a Hyperterminal connection (see Table 3-5 on page 3-11). |  |
|   | 2                                 | Enter <b>ALARMS</b> in the Hyperterminal window. The resulting LMF display may provide an indication of the problem. (Call Field Support for further assistance.)                           |  |

# **Troubleshooting: Calibration**

# **Bay Level Offset Calibration Failure**

Perform the procedure in Table 6-8 to troubleshoot a BLO calibration failure.

|   | Table 6-8: Troubleshooting BLO Calibration Failure |                                                                                                    |
|---|----------------------------------------------------|----------------------------------------------------------------------------------------------------|
| ~ | Step                                               | Action                                                                                                    |
|   | 1                                                  | Verify the Power Meter is configured correctly (see the test equipment setup section in Chapter 3) and connection is made to the proper TX port.                                                                          |
|   | 2                                                  | Verify the parameters in the bts-#.cdf file are set correctly for the following bands:                                                                                                    |
|   |                                                    | For 1900 MHz: Bandclass=1; Freq_Band=16; SSType=16 For 800 MHz: Bandclass=0; Freq_Band=8; SSType=8 For 1700 MHz: Bandclass=4; Freq_Band=128; SSType=16                                                                    |
|   | 3                                                  | Verify that no LPA in the sector is in alarm state (flashing red LED).  Reset the LPA by pulling the circuit breaker and, after 5 seconds, pushing back in.                                                               |
|   | 4                                                  | Re-calibrate the Power Meter and verify it is calibrated correctly with cal factors from the sensor head.                                                                                                    |
|   | 5                                                  | Verify the GPIB adapter is not locked up. Under normal conditions, only two green LEDs must be 'ON' (Power and Ready). If any other LED is continuously 'ON', power-cycle (turn power off and on) the GPIB Box and retry. |
|   | 6                                                  | Verify the sensor head is functioning properly by checking it with the 1 mW (0 dBm) Power Ref signal.                                                                                                    |
|   | 7                                                  | If communication between the LMF and Power Meter is operational, the Meter display will show "RES".                                                                                                    |

# **Troubleshooting: Calibration** – continued

### **Cannot Load BLO**

For Load BLO failures see Table 6-7.

### **Calibration Audit Failure**

Follow the procedure in Table 6-9 to troubleshoot a calibration audit failure.

|   | Table 6-9: Troubleshooting Calibration Audit Failure |                                                                                                    |  |
|---|------------------------------------------------------|----------------------------------------------------------------------------------------------------|--|
| ~ | Step                                                 | Action                                                                                                    |  |
|   | 1                                                    | Verify the Power Meter is configured correctly (refer to the test equipment setup section of Chapter 3).                                                                                                    |  |
|   | 2                                                    | Re-calibrate the Power Meter and verify it is calibrated correctly with cal factors from the sensor head.                                                                                                    |  |
|   | 3                                                    | Verify that no LPA is in alarm state (rapidly flashing red LED).  Reset the LPA by pulling the circuit breaker and, after 5 seconds, pushing back in.                                                                     |  |
|   | 4                                                    | Verify that no sensor head is functioning properly by checking it with the 1 mW (0 dBm) Power Ref signal.                                                                                                    |  |
|   | 5                                                    | After calibration, the BLO data must be re-loaded to the BBXs before auditing. Click on the BBX(s) and select <b>Device&gt;Download BLO</b> . Re-try the audit.                                                           |  |
|   | 6                                                    | Verify the GPIB adapter is not locked up. Under normal conditions, only two green LEDs must be "ON" (Power and Ready). If any other LED is continuously "ON", power-cycle (turn power off and on) the GPIB Box and retry. |  |

# **Troubleshooting: Transmit ATP**

# **Cannot Perform TX Mask Measurement**

Follow the procedure in Table 6-10 to troubleshoot a TX mask measurement failure.

|   | Table 6-10: Troubleshooting TX Mask Measurement Failure |                                                                                                    |
|---|---------------------------------------------------------|----------------------------------------------------------------------------------------------------|
| ~ | Step                                                    | Action                                                                                                    |
|   | 1                                                       | Verify that TX audit passes for the BBX(s).                                                                                                    |
|   | 2                                                       | If performing manual measurement, verify analyzer setup.                                                                                                    |
|   | 3                                                       | Verify that no LPA in the sector is in alarm state (flashing red LED).  Re-set the LPA by pulling the circuit breaker and, after 5 seconds, pushing it back in. |

# Cannot Perform Rho or Pilot Time Offset Measurement

Follow the procedure in Table 6-11 to troubleshoot a rho or pilot time offset measurement failure.

|   | Table 6-11: Troubleshooting Rho and Pilot Time Offset Measurement Failure |                                                                                                    |
|---|---------------------------------------------------------------------------|----------------------------------------------------------------------------------------------------|
| 1 | Step                                                                      | Action                                                                                                    |
|   | 1                                                                         | Verify presence of RF signal by switching to spectrum analyzer screen.                                                                                                    |
|   | 2                                                                         | Verify PN offsets displayed on the analyzer is the same as the PN offset in the CDF file.                                                                                                    |
|   | 3                                                                         | Re-load BBX data and repeat the test.                                                                                                    |
|   | 4                                                                         | If performing manual measurement, verify analyzer setup.                                                                                                    |
|   | 5                                                                         | Verify that no LPA in the sector is in alarm state (flashing red LED). Reset the LPA by pulling the circuit breaker and, after 5 seconds, pushing back in.                                                                                                    |
|   | 6                                                                         | If Rho value is unstable and varies considerably (e.g95,.92,.93), this may indicate that the GPS is still phasing (i.e., trying to reach and maintain 0 freq. error).  Go to the freq. bar in the upper right corner of the Rho meter and select <b>Hz</b> . Press <shift—avg> and enter <b>10</b>, to obtain an average Rho value. This is an indication the GPS has not stabilized before going <i>INS</i> and may need to be re-initialized.</shift—avg> |

### **Troubleshooting – Transmit ATP** – continued

Cannot Perform Code Domain Power and Noise Floor Measurement

Perform the procedure in Table 6-12 to troubleshoot a code domain and noise floor measurement failure.

|   | Table 6-12: Troubleshooting Code Domain Power and Noise Floor Measurement Failure         |                                                                          |  |
|---|-------------------------------------------------------------------------------------------|--------------------------------------------------------------------------|--|
| 1 | Step Action                                                                               |                                                                          |  |
|   | 1                                                                                         | Verify presence of RF signal by switching to spectrum analyzer screen.   |  |
|   | 2 Verify PN offset displayed on analyzer is same as PN offset being used in the CDF file. |                                                                          |  |
|   | 3                                                                                         | Disable and re-enable MCC (one or more MCCs based on extent of failure). |  |

# **Cannot Perform Carrier Measurement**

Perform the procedure in Table 6-13 to troubleshoot a carrier measurement failure.

|   | Table 6-13: Troubleshooting Carrier Measurement Failure    |                                                                                                    |  |
|---|------------------------------------------------------------|----------------------------------------------------------------------------------------------------|--|
| ~ | Step Action                                                |                                                                                                    |  |
|   | 1 Perform the test manually, using the spread CDMA signal. |                                                                                                    |  |
|   | 2                                                          | Verify High Stability 10 MHz Rubidium Standard is warmed up (60 minutes) and properly connected to test set-up. |  |

## **Troubleshooting: Receive ATP**

#### Multi-FER Test Failure

Perform the procedure in Table 6-14 to troubleshoot a Multi–FER failure.

|   | Table 6-14: Troubleshooting Multi-FER Failure                                                          |                                                                                                    |  |  |
|---|----------------------------------------------------------------------------------------------------|----------------------------------------------------------------------------------------------------|--|--|
| 1 | Step                                                                                                   | Action                                                                                                    |  |  |
|   | 1                                                                                                    | Verify the test equipment set up is correct for an FER test.                                                                              |  |  |
|   | 2                                                                                                    | Verify the test equipment is locked to 19.6608 and even second clocks.  On the HP8921A test set, the yellow LED (REF UNLOCK) must be OFF. |  |  |
|   | 3                                                                                                    | Verify the MCCs have been loaded with data and are INS-ACT.                                                                               |  |  |
|   | 4                                                                                                    | Disable and re-enable the MCC (one or more based on extent of failure).                                                                   |  |  |
|   | 5 Disable, re-load code and data, and re-enable the MCC (one or more MCCs based on extent of failure). |                                                                                                    |  |  |
|   | 6                                                                                                    | Verify the antenna connections to frame are correct based on the directions messages.                                                     |  |  |

### **Troubleshooting: CSM Checklist**

#### **Problem Description**

Many of the Clock Synchronization Manager (CSM) board failures may be resolved in the field before sending the boards to the factory for repair. This section describes known CSM problems identified in field returns, some of which are field-repairable. Check these problems before returning suspect CSM boards.

#### Intermittent 19.6608 MHz Reference Clock/GPS Receiver Operation

If having any problems with CSM board kit numbers, SGLN1145 or SGLN4132, check the suffix with the kit number. If the kit has version "AB", then replace with version "BC" or higher, and return model "AB" to the repair center.

#### No GPS Reference Source

Check the CSM boards for proper hardware configuration. CSM kit SGLN1145, in Slot l, has an on-board GPS receiver; while kit SGLN4132, in Slot 2, does not have a GPS receiver. Any incorrectly configured board *must* be returned to the repair center. *Do not attempt to change hardware configuration in the field.* Also, verify the GPS antenna is not damaged and is installed per recommended guidelines.

#### **Checksum Failure**

The CSM could have corrupted data in its firmware resulting in a non-executable code. The problem is usually caused by either electrical disturbance or interruption of data during a download. Attempt another download with no interruptions in the data transfer. Return the CSM board back to the repair center if the attempt to reload fails.

#### **GPS Bad RX Message Type**

This problem is believed to be caused by a later version of CSM software (3.5 or higher) being downloaded, via LMF, followed by an earlier version of CSM software (3.4 or lower), being downloaded from the CBSC. Download again with CSM software code 3.5 or higher. Return the CSM board back to the repair center if the attempt to reload fails.

# CSM Reference Source Configuration Error

This problem is caused by incorrect reference source configuration performed in the field by software download. CSM kits SGLN1145 and SGLN4132 must have proper reference sources configured (as shown below) to function correctly.

| CSM Kit<br>No. | Hardware<br>Configuration | CSM Slot<br>No. | Reference Source<br>Configuration                  | CDF Value    |
|----------------|---------------------------|-----------------|----------------------------------------------------|--------------|
| SGLN1145       | With GPS Receiver         | 1               | Primary = Local GPS<br>Backup = Either LFR or HSO  | 0<br>2 or 18 |
| SGLN4132       | Without GPS Receiver      | 2               | Primary = Remote GPS<br>Backup = Either LFR or HSO | 1<br>2 or 18 |

### **Troubleshooting: CSM Checklist** – continued

Takes Too Long for CSM to Come INS

This problem may be caused by a delay in GPS acquisition. Check the accuracy flag status and/or current position. Refer to the GSM system time/GPS and LFR/HSO verification section in Chapter 3. At least one satellite should be visible and tracked for the "surveyed" mode and four satellites should be visible and tracked for the "estimated" mode. Also, verify correct base site position data used in "surveyed" mode.

### **C–CCP Backplane Troubleshooting**

#### Introduction

The C–CCP backplane is a multi–layer board that interconnects all the C–CCP modules. The complexity of this board lends itself to possible improper diagnoses when problems occur.

#### **Connector Functionality**

The following connector overview describes the major types of backplane connectors along with the functionality of each. This information allows the CFE to:

- Determine which connector(s) is associated with a specific problem type.
- Isolate problems to a specific cable or connector.

#### Primary "A" and Redundant "B" Inter Shelf Bus Connectors

The 40 pin Inter Shelf Bus (ISB) connectors provide an interface bus from the master GLI2 to all other GLI2s in the modem frame. Their basic function is to provide clock synchronization from the master GLI2 to all other GLI2s in the frame.

The ISB also provides the following functions:

- Span line grooming when a single span is used for multiple cages.
- MMI connection to/from the master GLI2 to cell site modem.
- Interface between GLI2s and the AMR (for reporting BTS alarms).

#### **Span Line Connector**

The span line input is an 8-pin RJ-45 connector that provides a primary and secondary (if used) span line interface to each GLI2 in the C-CCP shelf. The span line is used for MM/EMX switch control of the Master GLI2 and also all the BBX traffic.

# Primary "A" and Redundant "B" Reference Distribution Module Input/Output

The Reference Distribution Module (RDM) connectors route the 3 MHz reference signals from the CSMs to the GLI2s and all BBXs in the backplane. The signals are used to phase lock loop all clock circuits on the GLI2s and BBX boards to produce precise clock and signal frequencies.

#### Power Input (Return A, B, and C connectors)

Provides a +27 volt or -48 volt input for use by the power supply modules.

... continued on next page

#### **Power Supply Module Interface**

Each power supply module has a series of three different connectors to provide the needed inputs/outputs to the C–CCP backplane. These include a VCC/Ground input connector, a Harting style multiple pin interface, and a +15 V/Analog Ground output connector. The C–CCP Power Modules convert +27 or –48 Volts to a regulated +15, +6.5, and +5.0 Volts to be used by the C–CCP shelf cards. In the –48 V BTS, the LPA power modules convert –48 Volts to a regulated +27 Volts.

#### **GLI2 Connector**

This connector consists of a Harting 4SU digital connector and a 6–conductor coaxial connector for RDM distribution. The connectors provide inputs/outputs for the GLI2s in the C–CCP backplane.

#### GLI2 Ethernet "A" and "B" Connections

These BNC connectors are located on the C–CCP backplane and routed to the GLI2 board. This interface provides all the control and data communications between the master GLI2 and the other GLI2, between gateways, and for the LMF on the LAN.

#### **BBX Connector**

Each BBX connector consists of a Harting 2SU/1SU digital connector and two 6-conductor coaxial connectors. These connectors provide DC, digital, and RF inputs/outputs for the BBXs in the C-CCP backplane.

#### **CIO Connectors**

- RX RF antenna path signal inputs are routed through RX Tri–Filters (on the I/O plate), and via coaxial cables to the two MPC modules the six "A" (main) signals go to one MPC; the six "B" (diversity) to the other. The MPC outputs the low–noise–amplified signals via the C–CCP backplane to the CIO where the signals are split and sent to the appropriate BBX.
- A digital bus then routes the baseband signal through the BBX, to the backplane, then on to the MCC slots.
- Digital TX antenna path signals originate at the MCCs. Each output is routed from the MCC slot via the backplane appropriate BBX.
- TX RF path signal originates from the BBX, through the backplane to the CIO, through the CIO, and via multi-conductor coaxial cabling to the LPAs in the LPA shelf.

#### C-CCP Backplane Troubleshooting Procedure

Table 6-15 through Table 6-24 provide procedures for troubleshooting problems that appear to be related to a defective C–CCP backplane. The tables are broken down into possible problems and steps that should be taken in an attempt to find the root cause.

... continued on next page

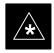

#### **IMPORTANT**

Table 6-15 through Table 6-24 must be completed before replacing ANY C–CCP backplane.

#### **Digital Control Problems**

#### No GLI2 Control via LMF (all GLI2s)

Follow the procedure in Table 6-15 to troubleshoot a GLI2 control via LMF failure.

|   | Table 6-15: No GLI2 Control via LMF (all GLI2s) |                                                                                   |  |
|---|-------------------------------------------------|-----------------------------------------------------------------------------------|--|
| 1 | Step                                            | Action                                                                            |  |
|   | 1                                               | Check the ethernet for proper connection, damage, shorts, or opens.               |  |
|   | 2                                               | Verify the C–CCP backplane Shelf ID DIP switch is set correctly.                  |  |
|   | 3                                               | 3 Visually check the master GLI2 connector (both board and backplane) for damage. |  |
|   | 4                                               | Replace the master GLI2 with a known good GLI2.                                   |  |

### No GLI2 Control through Span Line Connection (All GLI2s)

Follow the procedures in Table 6-16 and Table 6-17 to troubleshoot GLI2 control failures.

|      | Table 6-16: No GLI2 Control through Span Line Connection (Both GLI2s)                                       |  |  |
|------|----------------------------------------------------------------------------------------------------|--|--|
| Step | Action                                                                                                    |  |  |
| 1    | Verify the C-CCP backplane Shelf ID DIP switch is set correctly.                                            |  |  |
| 2    | Verify that the BTS and GLI2s are correctly configured in the OMCR/CBSC data base.                          |  |  |
| 3    | Visually check the master GLI2 connector (both board and backplane) for damage.                             |  |  |
| 4    | Replace the master GLI2 with a known good GLI2.                                                             |  |  |
| 5    | 5 Check the span line inputs from the top of the frame to the master GLI2 for proper connection and damage. |  |  |
| 6    | Check the span line configuration on the MGLI2 (see Table 5-4 on page 5-4).                                 |  |  |

|      | Table 6-17: MGLI2 Control Good – No Control over Co–located GLI2                   |  |  |
|------|------------------------------------------------------------------------------------|--|--|
| Step | Step Action                                                                        |  |  |
| 1    | Verify that the BTS and GLI2s are correctly configured in the OMCR CBSC data base. |  |  |
| 2    | Check the ethernet for proper connection, damage, shorts, or opens.                |  |  |
| 3    | Visually check all GLI2 connectors (both board and backplane) for damage.          |  |  |
| 4    | Replace the remaining GLI2 with a known good GLI2.                                 |  |  |

#### No AMR Control (MGLI2 good)

Perform the procedure in Table 6-18 to troubleshoot an AMR control failure when the MGLI control is good.

|      | Table 6-18: MGLI2 Control Good – No Control over AMR                            |  |  |
|------|---------------------------------------------------------------------------------|--|--|
| Step | Step Action                                                                     |  |  |
| 1    | Visually check the master GLI2 connector (both board and backplane) for damage. |  |  |
| 2    | 2 Replace the master GLI2 with a known good GLI2.                               |  |  |
| 3    | Replace the AMR with a known good AMR.                                          |  |  |

# No BBX Control in the Shelf – (No Control over Co–located GLI2s)

Perform the procedure in Table 6-19 to troubleshoot a BBX control in the shelf failure.

|      | Table 6-19: No BBX Control in the Shelf – No Control over Co–located GLI2s |  |  |
|------|----------------------------------------------------------------------------|--|--|
| Step | Action                                                                     |  |  |
| 1    | Visually check all GLI2 connectors (both board and backplane) for damage.  |  |  |
| 2    | Replace the remaining GLI2 with a known good GLI2.                         |  |  |
| 3    | Visually check BBX connectors (both board and backplane) for damage.       |  |  |
| 4    | Replace the BBX with a known good BBX.                                     |  |  |

#### No (or Missing) Span Line Traffic

Perform the procedure in Table 6-20 to troubleshoot a span line traffic failure.

|      | Table 6-20: MGLI2 Control Good – No (or Missing) Span Line Traffic                        |  |  |
|------|-------------------------------------------------------------------------------------------|--|--|
| Step | Action                                                                                    |  |  |
| 1    | Visually check all GLI2 connectors (both board and backplane) for damage.                 |  |  |
| 2    | Replace the remaining GLI2 with a known good GLI2.                                        |  |  |
| 3    | Visually check all span line distribution (both connectors and cables) for damage.        |  |  |
| 4    | If the problem seems to be limited to one BBX, replace the MGLI2 with a known good MGLI2. |  |  |
| 5    | 5 Perform the BTS Span Parameter Configuration ( see Table 5-4 on page 5-4).              |  |  |
| 6    | Ensure that ISB cabling is correct.                                                       |  |  |

### No (or Missing) MCC Channel Elements

Perform the procedure in Table 6-21 to troubleshoot a channel elements failure.

|      | Table 6-21: No MCC Channel Elements                                                   |  |  |
|------|---------------------------------------------------------------------------------------|--|--|
| Step | Action                                                                                |  |  |
| 1    | Verify CEs on a co-located MCC (MCC24 TYPE=2)                                         |  |  |
| 2    | If the problem seems to be limited to one MCC, replace the MCC with a known good MCC. |  |  |
|      | <ul> <li>Check connectors (both board and backplane) for damage.</li> </ul>           |  |  |
| 3    | If no CEs on any MCC:                                                                 |  |  |
|      | <ul> <li>Verify clock reference to CIO.</li> </ul>                                    |  |  |
| 4    | Check the CDF for MCCTYPE=2 (MCC24) or MCCTYPE=0 (MCC8).                              |  |  |

#### **DC Power Problems**

Perform the procedure in Table 6-22 to troubleshoot a DC input voltage to power supply module failure.

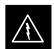

#### **WARNING**

Potentially lethal voltage and current levels are routed to the BTS equipment. This test must be carried out with a second person present, acting in a safety role. Remove all rings, jewelry, and wrist watches prior to beginning this test.

#### No DC Input Voltage to Power Supply Module

|      | Table 6-22: No DC Input Voltage to Power Supply Module                                                                                                    |  |  |
|------|----------------------------------------------------------------------------------------------------|--|--|
| Step | Action                                                                                                    |  |  |
| 1    | Verify DC power is applied to the BTS frame.                                                                                                    |  |  |
| 2    | Verify there are no breakers tripped.                                                                                                    |  |  |
|      | * IMPORTANT                                                                                                    |  |  |
|      | If a breaker has tripped, remove all modules from the applicable shelf supplied by the breaker and attempt to reset it.                                         |  |  |
|      | <ul> <li>If the breaker trips again, there is probably a cable or breaker problem within the frame.</li> </ul>                                                  |  |  |
|      | <ul> <li>If the breaker does not trip, there is probably a defective module or sub–assembly within the shelf.</li> </ul>                                        |  |  |
| 3    | Verify that the C–CCP shelf breaker on the BTS frame breaker panel is functional.                                                                               |  |  |
| 4    | Use a voltmeter to determine if the input voltage is being routed to the C–CCP backplane by measuring the DC voltage level on the PWR_IN cable.                 |  |  |
|      | <ul> <li>If the voltage is not present, there is probably a cable or breaker problem within the frame.</li> </ul>                                               |  |  |
|      | <ul> <li>If the voltage is present at the connector, reconnect and measure the level at the "VCC" power<br/>feed clip on the distribution backplane.</li> </ul> |  |  |
|      | <ul> <li>If the voltage is correct at the power clip, inspect the clip for damage.</li> </ul>                                                                   |  |  |
| 5    | If everything appears to be correct, visually inspect the power supply module connectors.                                                                       |  |  |
| 6    | Replace the power supply module with a known good module.                                                                                                    |  |  |
| 7    | If steps 1 through 5 fail to indicate a problem, a C–CCP backplane failure (possibly an open trace) has occurred.                                               |  |  |

# No DC Voltage (+5, +6.5, or +15 Volts) to a Specific GLI2, BBX, or Switchboard

Perform the procedure in Table 6-23 to troubleshoot a DC input voltage to GLI2, BBX, or Switchboard failure.

| Table 6-23: No DC Input Voltage to any C-CCP Shelf Module |                                                                                     |  |  |
|-----------------------------------------------------------|-------------------------------------------------------------------------------------|--|--|
| Step                                                      | Step Action                                                                         |  |  |
| 1                                                         | Verify the steps in Table 6-22 have been performed.                                 |  |  |
| 2                                                         | Inspect the defective board/module (both board and backplane) connector for damage. |  |  |
| 3                                                         | Replace suspect board/module with known good board/module.                          |  |  |

# TX and RX Signal Routing Problems

Perform the procedure in Table 6-24 to troubleshoot TX and RX signal routing problems.

| Table 6-24: TX and RX Signal Routing Problems |                                                                                                    |  |  |  |
|-----------------------------------------------|----------------------------------------------------------------------------------------------------|--|--|--|
| Step                                          | Step Action                                                                                                |  |  |  |
| 1                                             | Inspect all Harting Cable connectors and back–plane connectors for damage in all the affected board slots. |  |  |  |
| 2                                             | Perform steps in the RF path troubleshooting flowchart in this manual.                                     |  |  |  |

#### **Module Front Panel LED Indicators and Connectors**

#### **Module Status Indicators**

Each of the non-passive plug-in modules has a bi-color (green & red) LED status indicator located on the module front panel. The indicator is labeled PWR/ALM. If both colors are turned on, the indicator is yellow.

Each plug-in module, except for the fan module, has its own alarm (fault) detection circuitry that controls the state of the PWR/ALM LED.

The fan TACH signal of each fan module is monitored by the AMR. Based on the status of this signal, the AMR controls the state of the PWR/ALM LED on the fan module.

#### LED Status Combinations for All Modules (except GLI2, CSM, BBX, MCC)

#### **PWR/ALM LED**

The following list describes the states of the module status indicator.

- Solid GREEN module operating in a normal (fault free) condition.
- Solid RED module is operating in a fault (alarm) condition due to electrical hardware failure.

Note that a fault (alarm) indication may or may not be due to a complete module failure and normal service may or may not be reduced or interrupted.

# DC/DC Converter LED Status Combinations

The PWR CNVTR has alarm (fault) detection circuitry that controls the state of the PWR/ALM LED. This is true for both the C–CCP and LPA power converters.

#### **PWR/ALM LED**

The following list describes the states of the bi-color LED.

- Solid GREEN module operating in a normal (fault free) condition.
- Solid RED module is operating in a fault (alarm) condition due to electrical hardware problem.

# **CSM LED Status Combinations**

#### **PWR/ALM LED**

The CSMs include on-board alarm detection. Hardware and software/firmware alarms are indicated via the front panel indicators.

After the memory tests, the CSM loads OOS–RAM code from the Flash EPROM, if available. If not available, the OOS–ROM code is loaded from the Flash EPROM.

- Solid GREEN module is INS\_ACT or INS\_STBY no alarm.
- Solid RED Initial power up or module is operating in a fault (alarm) condition.
- Slowly Flashing GREEN OOS\_ROM no alarm.
- Long RED/Short GREEN OOS\_ROM alarm.
- Rapidly Flashing GREEN OOS\_RAM no alarm or INS\_ACT in DUMB mode.
- Short RED/Short GREEN OOS\_RAM alarm.
- Long GREEN/Short RED INS\_ACT or INS\_STBY alarm.
- Off no DC power or on-board fuse is open.
- Solid YELLOW After a reset, the CSMs begin to boot. During SRAM test and Flash EPROM code check, the LED is yellow. (If SRAM or Flash EPROM fail, the LED changes to a solid RED and the CSM attempts to reboot.)

Figure 6-1: CSM Front Panel Indicators & Monitor Ports

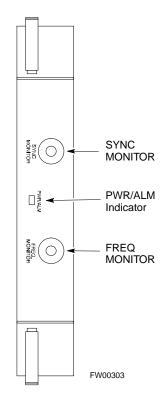

. . . continued on next page

#### **FREQ Monitor Connector**

A test port provided at the CSM front panel via a BNC receptacle allows monitoring of the 19.6608 MHz clock generated by the CSM. When both CSM 1 and CSM 2 are in an in-service (INS) condition, the CSM 2 clock signal frequency is the same as that output by CSM 1.

The clock is a sine wave signal with a minimum amplitude of +2 dBm (800 mVpp) into a 50  $\Omega$  load connected to this port.

#### **SYNC Monitor Connector**

A test port provided at the CSM front panel via a BNC receptacle allows monitoring of the "Even Second Tick" reference signal generated by the CSMs.

At this port, the reference signal is a TTL active high signal with a pulse width of 153 nanoseconds.

**MMI Connector** – Only accessible behind front panel. The RS–232 MMI port connector is intended to be used primarily in the development or factory environment, but may be used in the field for debug/maintenance purposes.

# GLI2 LED Status Combinations

The GLI2 module has indicators, controls and connectors as described below and shown in Figure 6-2.

The operating states of the 5 LEDs are:

#### **ACTIVE**

Solid GREEN – GLI2 is active. This means that the GLI2 has shelf control and is providing control of the digital interfaces.

Off – GLI2 is not active (i.e., Standby). The mate GLI2 should be active.

#### **MASTER**

- Solid GREEN GLI2 is Master (sometimes referred to as MGLI2).
- Off GLI2 is non-master (i.e., Slave).

#### **ALARM**

- Solid RED GLI2 is in a fault condition or in reset.
- While in reset transition, STATUS LED is OFF while GLI2 is performing ROM boot (about 12 seconds for normal boot).
- While in reset transition, STATUS LED is ON while GLI2 is performing RAM boot (about 4 seconds for normal boot).
- Off No Alarm.

#### **STATUS**

- Flashing GREEN- GLI2 is in service (INS), in a stable operating condition.
- On GLI2 is in OOS RAM state operating downloaded code.
- Off GLI2 is in OOS ROM state operating boot code.

#### **SPANS**

- Solid GREEN Span line is connected and operating.
- Solid RED Span line is disconnected or a fault condition exists.

# **GLI2 Pushbuttons and Connectors**

**RESET Pushbutton** – Depressing the RESET pushbutton causes a partial reset of the CPU and a reset of all board devices. The GLI2 is placed in the OOS\_ROM state

**MMI Connector** – The RS–232MMI port connector is intended to be used primarily in the development or factory environment but may be used in the field for debug/maintenance purposes.

**LAN Connectors (A & B)** – The two 10BASE2 Ethernet circuit board mounted BNC connectors are located on the bottom front edge of the GLI2; one for each LAN interface, A & B. Ethernet cabling is connected to tee connectors fastened to these BNC connectors.

Figure 6-2: GLI2 Front Panel

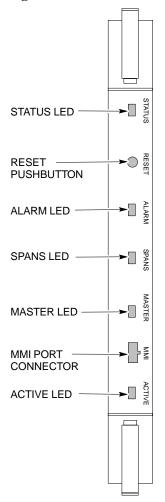

| LED                   | OPERATING STATUS                                                                                                    |
|-----------------------|----------------------------------------------------------------------------------------------------|
| STATUS                | OFF — operating normally ON — briefly during power-up when the Alarm LED turns OFF. SLOW GREEN — when the GLI2 is INS (in-service)                                                                                                    |
| RESET                 | All functions on the GLI2 are reset when pressing and releasing the switch.                                                                                                    |
| ALARM                 | OFF — operating normally ON — briefly during power-up when the Alarm LED turns OFF. SLOW GREEN — when the GLI2 is INS (in-service)                                                                                                    |
| SPANS                 | OFF — card is powered down, in initialization, or in standby GREEN — operating normally YELLOW — one or more of the equipped initialized spans is receiving a remote alarm indication signal from the far end RED — one or more of the equipped initialized spans is in an alarm state |
| MASTER                | The pair of GLI2 cards include a redundant status. The card in the top shelf is designated by hardware as the active card; the card in the bottom shelf is in the standby mode.  ON — operating normally in active card  OFF — operating normally in standby card                      |
| MMI PORT<br>CONNECTOR | An RS-232, serial, asynchronous communications link for use as an MMI port. This port supports 300 baud, up to a maximum of 115,200 baud communications.                                                                                                    |
| ACTIVE                | Shows the operating status of the redundant cards. The redundant card toggles automatically if the active card is removed or fails  ON — active card operating normally  OFF — standby card operating normally                                                                         |

FW00225

## BBX LED Status Combinations

#### **PWR/ALM LED**

The BBX module has its own alarm (fault) detection circuitry that controls the state of the PWR/ALM LED.

The following list describes the states of the bi-color LED:

- Solid GREEN INS\_ACT no alarm
- Solid RED Red initializing or power-up alarm
- Slowly Flashing GREEN OOS\_ROM no alarm
- Long RED/Short GREEN OOS\_ROM alarm
- Rapidly Flashing GREEN OOS\_RAM no alarm
- Short RED/Short GREEN OOS\_RAM alarm
- Long GREEN/Short RED INS\_ACT alarm

# MCC LED Status Combinations

The MCC module has LED indicators and connectors as described below (see Figure 6-3). Note that the figure does not show the connectors as they are concealed by the removable lens.

The LED indicators and their states are as follows:

#### **PWR/ALM LED**

• RED – fault on module

#### **ACTIVE LED**

- Off module is inactive, off-line, or not processing traffic.
- Slowly Flashing GREEN OOS ROM no alarm.
- Rapidly Flashing Green OOS\_RAM no alarm.
- Solid GREEN module is INS\_ACT, on-line, processing traffic.

#### **PWR/ALM and ACTIVE LEDs**

• Solid RED – module is powered but is in reset or the BCP is inactive.

#### **MMI Connectors**

- The RS-232 MMI port connector (four-pin) is intended to be used primarily in the development or factory environment but may be used in the field for debugging purposes.
- The RJ-11 ethernet port connector (eight-pin) is intended to be used primarily in the development environment but may be used in the field for high data rate debugging purposes.

... continued on next page

Figure 6-3: MCC Front Panel

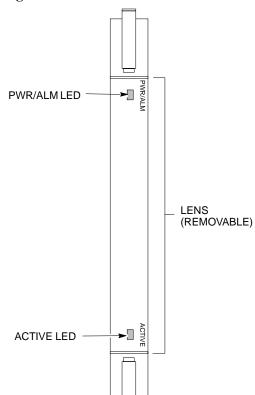

| LED     | COLOR        | OPERATING STATUS                                                                                                    |
|---------|--------------|----------------------------------------------------------------------------------------------------|
| PWR/ALM | RED          | OFF — operating normally ON — briefly during power-up and during failure conditions                                                              |
| An      | alarm is gen | erated in the event of a failure                                                                                                    |
| ACTIVE  | GREEN        | RAPIDLY BLINKING — Card is code-loaded but not enabled SLOW BLINKING — Card is not code-loaded ON — card is code-loaded and enabled (INS_ACTIVE) |
|         | RED          | ON — fault condition<br>SLOW FLASHING (alternating with green) — CHI<br>bus inactive on power-up                                                 |

FW00224

# LPA Shelf LED Status Combinations

#### **LPA Module LED**

Each LPA module contains a bi-color LED just above the MMI connector on the front panel of the module. Interpret this LED as follows:

- GREEN LPA module is active and is reporting no alarms (Normal condition).
- Flashing GREEN/RED LPA module is active but is reporting an low input power condition. If no BBX is keyed, this is normal and does not constitute a failure.

## **Basic Troubleshooting – Span Control Link**

# Span Problems (No Control Link)

Perform the procedure in Table 6-25 to troubleshoot a control link failure.

| Table 6-25: Troubleshooting Control Link Failure |                                                                                                    |                                                                                                    |  |  |
|--------------------------------------------------|----------------------------------------------------------------------------------------------------|----------------------------------------------------------------------------------------------------|--|--|
| /                                                | ✓ Step  Action  Action  Output  Description  Action  Acti |                                                                                                    |  |  |
|                                                  | 1                                                                                                    | Verify the span settings using the span_view command on the active master GLI2 MMI port. If these are correct, verify the edlc parameters using the show command. Any alarms conditions indicate that the span is not operating correctly. |  |  |
|                                                  |                                                                                                    | <ul> <li>Try looping back the span line from the DSX panel back to the Mobility Manager (MM) and verify that the looped signal is good.</li> <li>Listen for control tone on appropriate timeslot from Base Site and MM.</li> </ul>         |  |  |
|                                                  | 2                                                                                                    | If no traffic channels in groomed MCCs (or in whole C–CCP shelf) can process calls, verify that the ISB cabling is correct and that ISB A and ISB B cables are not swapped.                                                                |  |  |

Notes

# Basic Troubleshooting – Span Control Link – continued

# Appendix A: Data Sheets Appendix Content

| Optimization (Pre–ATP) Data Sheets              | A-1          |
|-------------------------------------------------|--------------|
| Verification of Test Equipment Used             | A-1          |
| Site Checklist                                  | A-2          |
| Preliminary Operations                          | A-2          |
| Pre-Power and Initial Power Tests               | A-3          |
| General Optimization Checklist                  | A-4          |
| GPS Receiver Operation                          | A-5          |
| LFR Receiver Operation                          | A-6          |
| LPA IM Reduction                                | A-7          |
| LPA Convergence                                 | A-8          |
| TX Bay Level Offset / Power Output Verification |              |
| for 3–Sector Configurations                     | A-9          |
| TX Bay Level Offset / Power Output Verification | A-14         |
| for 6–Sector Configurations                     | A-14<br>A-16 |
| BTS Redundancy/Alarm Tests                      | A-10<br>A-16 |
| RX Antenna VSWR                                 | A-10<br>A-17 |
|                                                 | A-17<br>A-17 |
| AMR Verification                                |              |
| Site Serial Number Check List                   | A-18         |
| C-CCP Shelf                                     | A-18         |
| LPAs                                            | A-19         |
| Power Conversion Shelf (–48 V BTS Only)         | A-19         |

| • | Α |
|---|---|
| I |   |

## Table of Contents - continued

| Notes |  |
|-------|--|
|       |  |
|       |  |
|       |  |
|       |  |
|       |  |
|       |  |
|       |  |
|       |  |
|       |  |
|       |  |
|       |  |
|       |  |
|       |  |
|       |  |
|       |  |
|       |  |
|       |  |
|       |  |
|       |  |
|       |  |
|       |  |
|       |  |
|       |  |
|       |  |
|       |  |
|       |  |
|       |  |
|       |  |
|       |  |
|       |  |
|       |  |
|       |  |
|       |  |
|       |  |
|       |  |
|       |  |

# Α

## **Optimization (Pre-ATP) Data Sheets**

# **Verification of Test Equipment Used**

|       | Table A-1: Verification of Test Equipment Used |  |  |  |  |
|-------|------------------------------------------------|--|--|--|--|
| Model | Serial Number                                  |  |  |  |  |
|       |                                                |  |  |  |  |
|       |                                                |  |  |  |  |
|       |                                                |  |  |  |  |
|       |                                                |  |  |  |  |
|       |                                                |  |  |  |  |
|       |                                                |  |  |  |  |
|       |                                                |  |  |  |  |
|       |                                                |  |  |  |  |
|       |                                                |  |  |  |  |
|       |                                                |  |  |  |  |
|       |                                                |  |  |  |  |
|       |                                                |  |  |  |  |
|       |                                                |  |  |  |  |
|       |                                                |  |  |  |  |
|       |                                                |  |  |  |  |
|       |                                                |  |  |  |  |
|       |                                                |  |  |  |  |
|       |                                                |  |  |  |  |
|       |                                                |  |  |  |  |
|       |                                                |  |  |  |  |
|       |                                                |  |  |  |  |
|       | _                                              |  |  |  |  |
|       |                                                |  |  |  |  |
|       |                                                |  |  |  |  |
|       |                                                |  |  |  |  |
|       |                                                |  |  |  |  |
|       |                                                |  |  |  |  |
|       |                                                |  |  |  |  |
|       |                                                |  |  |  |  |

| Comments: |  |  |  |
|-----------|--|--|--|
|           |  |  |  |

### Site Checklist

| Table A-2: Site Checklist |                       |                            |          |  |
|---------------------------|-----------------------|----------------------------|----------|--|
| OK                        | Parameter             | Specification              | Comments |  |
|                           | Deliveries            | Per established procedures |          |  |
|                           | Floor Plan            | Verified                   |          |  |
|                           | Inter Frame Cables:   |                            |          |  |
|                           | Ethernet              | Per procedure              |          |  |
|                           | Frame Ground          | Per procedure              |          |  |
|                           | Power                 | Per procedure              |          |  |
|                           | Factory Data:         |                            |          |  |
|                           | BBX                   | Per procedure              |          |  |
|                           | Test Panel            | Per procedure              |          |  |
|                           | RFDS                  | Per procedure              |          |  |
|                           | Site Temperature      |                            |          |  |
|                           | Dress Covers/Brackets |                            |          |  |

### **Preliminary Operations**

|    | Table A-3: Preliminary Operations |                        |  |  |  |  |  |  |
|----|-----------------------------------|------------------------|--|--|--|--|--|--|
| OK | Parameter                         | Comments               |  |  |  |  |  |  |
|    | Shelf ID Dip Switches             | Per site equipage      |  |  |  |  |  |  |
|    | BBX Jumpers                       | Verified per procedure |  |  |  |  |  |  |
|    | Ethernet LAN verification         | Verified per procedure |  |  |  |  |  |  |

# **Pre-Power and Initial Power Tests**

|    | Table A-4: Pre–power Checklist   |                                                                                           |          |  |  |  |  |
|----|----------------------------------|-------------------------------------------------------------------------------------------|----------|--|--|--|--|
| OK | Parameter                        | Specification                                                                             | Comments |  |  |  |  |
|    | Pre-power-up tests               | Verify power supply output voltage at the top of each BTS frame is within specifications  |          |  |  |  |  |
|    | Internal Cables:                 |                                                                                           |          |  |  |  |  |
|    | ISB (all cages)                  | verified                                                                                  |          |  |  |  |  |
|    | CSM (all cages)                  | verified                                                                                  |          |  |  |  |  |
|    | Power (all cages)                | verified                                                                                  |          |  |  |  |  |
|    | Ethernet Connectors              |                                                                                           |          |  |  |  |  |
|    | LAN A ohms                       | verified                                                                                  |          |  |  |  |  |
|    | LAN B ohms                       | verified                                                                                  |          |  |  |  |  |
|    | LAN A shield                     | isolated                                                                                  |          |  |  |  |  |
|    | LAN B shield                     | isolated                                                                                  |          |  |  |  |  |
|    | Ethernet Boots                   | installed                                                                                 |          |  |  |  |  |
|    | Air Impedance Cage (single cage) | installed                                                                                 |          |  |  |  |  |
|    | Initial power–up tests           | Verify power supply output voltage at the top of each BTS frame is within specifications: |          |  |  |  |  |

# General Optimization Checklist

|    | Table A-5: Pre–power Checklist     |               |          |  |  |  |  |  |
|----|------------------------------------|---------------|----------|--|--|--|--|--|
| OK | Parameter                          | Specification | Comments |  |  |  |  |  |
|    | LEDs                               | illuminated   |          |  |  |  |  |  |
|    | Frame fans                         | operational   |          |  |  |  |  |  |
|    | LMF to BTS Connection              |               |          |  |  |  |  |  |
|    | Preparing the LMF                  | per procedure |          |  |  |  |  |  |
|    | Log into the LMF PC                | per procedure |          |  |  |  |  |  |
|    | Create site specific BTS directory | per procedure |          |  |  |  |  |  |
|    | Create master-bts-cdma directory   | per procedure |          |  |  |  |  |  |
|    | Download device loads              | per procedure |          |  |  |  |  |  |
|    | Moving/Linking files               | per procedure |          |  |  |  |  |  |
|    | Ping LAN A                         | per procedure |          |  |  |  |  |  |
|    | Ping LAN B                         | per procedure |          |  |  |  |  |  |
|    | Download/Enable MGLI2s             | per procedure |          |  |  |  |  |  |
|    | Download/Enable GLI2s              | per procedure |          |  |  |  |  |  |
|    | Set Site Span Configuration        | per procedure |          |  |  |  |  |  |
|    | Download CSMs                      | per procedure |          |  |  |  |  |  |
|    | Download                           | per procedure |          |  |  |  |  |  |
|    | Enable CSMs                        | per procedure |          |  |  |  |  |  |
|    | Download/Enable MCCs               | per procedure |          |  |  |  |  |  |
|    | Download BBXs                      | per procedure |          |  |  |  |  |  |
|    | Download TSU (in RFDS)             | per procedure |          |  |  |  |  |  |
|    | Program TSU NAM                    | per procedure |          |  |  |  |  |  |
|    | Test Set Calibration               | per procedure |          |  |  |  |  |  |

### **GPS** Receiver Operation

|    | Table A-6: GPS Receiver Operation                                                                                                    |                                                          |          |  |  |  |  |  |
|----|----------------------------------------------------------------------------------------------------|----------------------------------------------------------|----------|--|--|--|--|--|
| OK | Parameter                                                                                                    | Specification                                            | Comments |  |  |  |  |  |
|    | GPS Receiver Control Task State:<br>tracking satellites                                                                                                  | Verify parameter                                         |          |  |  |  |  |  |
|    | Initial Position Accuracy:                                                                                                    | Verify Estimated or Surveyed                             |          |  |  |  |  |  |
|    | Current Position: lat lon height                                                                                                    | RECORD in ms<br>and cm also<br>convert to deg<br>min sec |          |  |  |  |  |  |
|    | Current Position: satellites tracked Estimated: (>4) satellites tracked,(>4) satellites visible Surveyed: (≥1) satellite tracked,(>4) satellites visible | Verify parameter as appropriate:                         |          |  |  |  |  |  |
|    | GPS Receiver Status:Current Dilution of Precision (PDOP or HDOP): (<30)                                                                                  | Verify parameter                                         |          |  |  |  |  |  |
|    | Current reference source: Number: 0; Status: Good; Valid: Yes                                                                                            | Verify parameter                                         |          |  |  |  |  |  |

| Comments: |  |  |
|-----------|--|--|
| COMMENIA. |  |  |

### **LFR Receiver Operation**

|    | Table A-7: LFR Receiver Operation        |                                    |          |  |  |  |  |  |
|----|------------------------------------------|------------------------------------|----------|--|--|--|--|--|
| OK | Parameter                                | Specification                      | Comments |  |  |  |  |  |
|    | Station call letters M X Y Z assignment. | as specified in site documentation |          |  |  |  |  |  |
|    | SN ratio is > 8 dB                       |                                    |          |  |  |  |  |  |
|    | LFR Task State: 1fr                      | Verify parameter                   |          |  |  |  |  |  |
|    | locked to station xxxx                   |                                    |          |  |  |  |  |  |
|    | Current reference source:                | Verify parameter                   |          |  |  |  |  |  |
|    | Number: 1; Status: Good; Valid: Yes      |                                    |          |  |  |  |  |  |

| Comments: |  |  |
|-----------|--|--|
|           |  |  |

### **LPA IM Reduction**

|    | Table A-8: LPA IM Reduction |                       |                 |                     |                     |           |          |  |
|----|-----------------------------|-----------------------|-----------------|---------------------|---------------------|-----------|----------|--|
|    | Parameter                   |                       |                 |                     |                     |           | Comments |  |
| ок | LPA                         | CARRIER               |                 |                     | Specification       |           |          |  |
|    | #                           | 4:1 & 2:1<br>3-Sector | 2:1<br>6-Sector | Dual BP<br>3-Sector | Dual BP<br>6-Sector |           |          |  |
|    | 1A                          | C1                    | C1              | C1                  | C1                  | No Alarms |          |  |
|    | 1B                          | C1                    | C1              | C1                  | C1                  | No Alarms |          |  |
|    | 1C                          | C1                    | C1              | C1                  | C1                  | No Alarms |          |  |
|    | 1D                          | C1                    | C1              | C1                  | C1                  | No Alarms |          |  |
|    | 2A                          | C2                    | C2              | C2                  |                     | No Alarms |          |  |
|    | 2B                          | C2                    | C2              | C2                  |                     | No Alarms |          |  |
|    | 2C                          | C2                    | C2              | C2                  |                     | No Alarms |          |  |
|    | 2D                          | C2                    | C2              | C2                  |                     | No Alarms |          |  |
|    | 3A                          | C3                    | C1              |                     | C1                  | No Alarms |          |  |
|    | 3B                          | C3                    | C1              |                     | C1                  | No Alarms |          |  |
|    | 3C                          | C3                    | C1              |                     | C1                  | No Alarms |          |  |
|    | 3D                          | C3                    | C1              |                     | C1                  | No Alarms |          |  |
|    | 4A                          | C4                    | C2              |                     |                     | No Alarms |          |  |
|    | 4B                          | C4                    | C2              |                     |                     | No Alarms |          |  |
|    | 4C                          | C4                    | C2              |                     |                     | No Alarms |          |  |
|    | 4D                          | C4                    | C2              |                     |                     | No Alarms |          |  |

| _         |  |  |  |
|-----------|--|--|--|
| Comments: |  |  |  |
| COMMENIS  |  |  |  |

Cx – denotes physical carriers

For applied frequency requirements, see Appendix E.

### **LPA Convergence**

|    | Table A-9: LPA Convergence |                               |      |  |  |  |  |
|----|----------------------------|-------------------------------|------|--|--|--|--|
| OK | Parameter                  | Specification                 | Data |  |  |  |  |
|    | LPA # Converged            |                               |      |  |  |  |  |
|    | 1A                         | Verify per procedure & upload |      |  |  |  |  |
|    | 1B                         | convergence data              |      |  |  |  |  |
|    | 1C                         |                               |      |  |  |  |  |
|    | 1D                         |                               |      |  |  |  |  |
|    | 2A                         | Verify per procedure & upload |      |  |  |  |  |
|    | 2B                         | convergence data              |      |  |  |  |  |
|    | 2C                         |                               |      |  |  |  |  |
|    | 2D                         |                               |      |  |  |  |  |
|    | 3A                         | Verify per procedure & upload |      |  |  |  |  |
|    | 3B                         | convergence data              |      |  |  |  |  |
|    | 3C                         |                               |      |  |  |  |  |
|    | 3D                         |                               |      |  |  |  |  |
|    | 4A                         | Verify per procedure & upload |      |  |  |  |  |
|    | 4B                         | convergence data              |      |  |  |  |  |
|    | 4C                         |                               |      |  |  |  |  |
|    | 4D                         |                               |      |  |  |  |  |

TX Bay Level Offset/Power Output Verification for 3-Sector Configurations

- 1-Carrier
- 2-Carrier Non-adjacent Channels
- 4-Carrier Non-adjacent Channels

| Tal | Table A-10: TX BLO Calibration (3–Sector: 1–Carrier, 2–Carrier and 4–Carrier Non–adjacent Channels) |                                                                |                                                                                |  |  |  |
|-----|----------------------------------------------------------------------------------------------------|----------------------------------------------------------------|--------------------------------------------------------------------------------|--|--|--|
| OK  | Parameter                                                                                           | Specification                                                  | Comments                                                                       |  |  |  |
|     |                                                                                                    |                                                                | BBX-1, ANT-1 =dB<br>BBX-r, ANT-1 =dB                                           |  |  |  |
|     | Calibrate carrier 1                                                                                 | TX Bay Level Offset = 42 dB (±4 dB) prior to calibration       | BBX-2, ANT-2 =dB<br>BBX-r, ANT-2 =dB                                           |  |  |  |
|     |                                                                                                    |                                                                | $BBX-3, ANT-3 = \underline{\qquad} dB$ $BBX-r, ANT-3 = \underline{\qquad} dB$  |  |  |  |
|     |                                                                                                    |                                                                | $BBX-7, ANT-1 = \underline{\qquad} dB$ $BBX-r, ANT-1 = \underline{\qquad} dB$  |  |  |  |
|     | Calibrate carrier 2                                                                                 | TX Bay Level Offset = 42 dB ( $\pm$ 4 dB) prior to calibration | $BBX-8, ANT-2 = \underline{\qquad} dB$ $BBX-r, ANT-2 = \underline{\qquad} dB$  |  |  |  |
|     |                                                                                                    |                                                                | BBX-9, ANT-3 =dB<br>BBX-r, ANT-3 =dB                                           |  |  |  |
|     |                                                                                                    |                                                                | $BBX-4, ANT-1 = \underline{\qquad} dB$ $BBX-r, ANT-1 = \underline{\qquad} dB$  |  |  |  |
|     | Calibrate carrier 3                                                                                 | TX Bay Level Offset = 42 dB ( $\pm$ 4 dB) prior to calibration | $BBX-5, ANT-2 = \underline{\qquad} dB$ $BBX-r, ANT-2 = \underline{\qquad} dB$  |  |  |  |
|     |                                                                                                    |                                                                | $BBX-6, ANT-3 = \underline{\qquad} dB$ $BBX-r, ANT-3 = \underline{\qquad} dB$  |  |  |  |
|     |                                                                                                    |                                                                | $BBX-10, ANT-1 = \underline{\qquad} dB$ $BBX-r, ANT-1 = \underline{\qquad} dB$ |  |  |  |
|     | Calibrate<br>carrier 4                                                                              | TX Bay Level Offset = 42 dB ( $\pm$ 4 dB) prior to calibration | BBX-11, ANT-2 =dB<br>BBX-r, ANT-2 =dB                                          |  |  |  |
|     |                                                                                                    |                                                                | BBX-12, ANT-3 =dB<br>BBX-r, ANT-3 =dB                                          |  |  |  |

... continued on next page

| Tal | Table A-10: TX BLO Calibration (3–Sector: 1–Carrier, 2–Carrier and 4–Carrier Non–adjacent Channels) |                                                                           |                                                                                |  |  |  |
|-----|----------------------------------------------------------------------------------------------------|---------------------------------------------------------------------------|--------------------------------------------------------------------------------|--|--|--|
| OK  | Parameter                                                                                           | Specification                                                             | Comments                                                                       |  |  |  |
|     |                                                                                                    |                                                                           | $BBX-1, ANT-1 = \underline{\qquad} dB$ $BBX-r, ANT-1 = \underline{\qquad} dB$  |  |  |  |
|     | Calibration Audit carrier 1                                                                         | 0 dB (±0.5 dB) for gain set resolution post calibration                   | BBX-2, ANT-2 =dB<br>BBX-r, ANT-2 =dB                                           |  |  |  |
|     |                                                                                                    |                                                                           | BBX-3, ANT-3 =dB<br>BBX-r, ANT-3 =dB                                           |  |  |  |
|     |                                                                                                    |                                                                           | BBX-7, ANT-1 =dB<br>BBX-r, ANT-1 =dB                                           |  |  |  |
|     | Calibration Audit carrier 2                                                                         | 0 dB (±0.5 dB) for gain set resolution post calibration                   | $BBX-8, ANT-2 = \underline{\qquad} dB$ $BBX-r, ANT-2 = \underline{\qquad} dB$  |  |  |  |
|     |                                                                                                    |                                                                           | BBX-9, ANT-3 =dB<br>BBX-r, ANT-3 =dB                                           |  |  |  |
|     |                                                                                                    |                                                                           | $BBX-4, ANT-1 = \underline{\qquad} dB$ $BBX-r, ANT-1 = \underline{\qquad} dB$  |  |  |  |
|     | Calibration Audit carrier 3                                                                         | 0 dB (±0.5 dB) for gain set resolution post calibration                   | $BBX-5, ANT-2 = \underline{\qquad} dB$ $BBX-r, ANT-2 = \underline{\qquad} dB$  |  |  |  |
|     |                                                                                                    |                                                                           | $BBX-6, ANT-3 = \underline{\qquad} dB$ $BBX-r, ANT-3 = \underline{\qquad} dB$  |  |  |  |
|     | Calibration<br>Audit<br>carrier 4                                                                   | udit $0 \text{ dB } (\pm 0.5 \text{ dB}) \text{ for gain set resolution}$ | $BBX-10, ANT-1 = \underline{\qquad} dB$ $BBX-r, ANT-1 = \underline{\qquad} dB$ |  |  |  |
|     |                                                                                                    |                                                                           | BBX-11, ANT-2 =dB<br>BBX-r, ANT-2 =dB                                          |  |  |  |
|     |                                                                                                    |                                                                           | BBX-12, ANT-3 =dB<br>BBX-r, ANT-3 =dB                                          |  |  |  |

| Comments: | <br> | <br> |  |  |
|-----------|------|------|--|--|
|           |      |      |  |  |
|           |      |      |  |  |
|           |      |      |  |  |

### 2-Carrier Adjacent Channel

|    | Table A-11: TX Bay Level Offset Calibration (3–Sector: 2–Carrier Adjacent Channels) |                                                                             |                                                                               |  |  |  |  |
|----|-------------------------------------------------------------------------------------|-----------------------------------------------------------------------------|-------------------------------------------------------------------------------|--|--|--|--|
| OK | Parameter                                                                           | Specification                                                               | Comments                                                                      |  |  |  |  |
|    |                                                                                     |                                                                             | $BBX-1, ANT-1 = \underline{\qquad} dB$ $BBX-r, ANT-1 = \underline{\qquad} dB$ |  |  |  |  |
|    | Calibrate carrier 1                                                                 | TX Bay Level Offset = 42 dB (typical), 38 dB (minimum) prior to calibration | $BBX-2, ANT-2 = \underline{\qquad} dB$ $BBX-r, ANT-2 = \underline{\qquad} dB$ |  |  |  |  |
|    |                                                                                     |                                                                             | BBX-3, ANT-3 =dB<br>BBX-r, ANT-3 =dB                                          |  |  |  |  |
|    |                                                                                     |                                                                             | BBX-7, ANT-4 =dB<br>BBX-r, ANT-4 =dB                                          |  |  |  |  |
|    | Calibrate carrier 2                                                                 | TX Bay Level Offset = 42 dB (typical), 38 dB (minimum) prior to calibration | $BBX-8, ANT-5 = \underline{\qquad} dB$ $BBX-r, ANT-5 = \underline{\qquad} dB$ |  |  |  |  |
|    |                                                                                     |                                                                             | BBX-9, ANT-6 =dB<br>BBX-r, ANT-6 =dB                                          |  |  |  |  |
|    |                                                                                     |                                                                             | $BBX-1, ANT-1 = \underline{\qquad} dB$ $BBX-r, ANT-1 = \underline{\qquad} dB$ |  |  |  |  |
|    | Calibration Audit carrier 1                                                         | 0 dB (±0.5 dB) for gain set resolution post calibration                     | $BBX-2, ANT-2 = \underline{\qquad} dB$ $BBX-r, ANT-2 = \underline{\qquad} dB$ |  |  |  |  |
|    |                                                                                     |                                                                             | $BBX-3, ANT-3 = \underline{\qquad} dB$ $BBX-r, ANT-3 = \underline{\qquad} dB$ |  |  |  |  |
|    | Calibration<br>Audit<br>carrier 2                                                   | audit $0 \text{ dB } (\pm 0.5 \text{ dB})$ for gain set resolution          | BBX-7, ANT-4 =dB<br>BBX-r, ANT-4 =dB                                          |  |  |  |  |
|    |                                                                                     |                                                                             | $BBX-8, ANT-5 = \underline{\qquad} dB$ $BBX-r, ANT-5 = \underline{\qquad} dB$ |  |  |  |  |
|    |                                                                                     |                                                                             | BBX-9, ANT-6 =dB<br>BBX-r, ANT-6 =dB                                          |  |  |  |  |

| Comments: | <br> | <br> |  |
|-----------|------|------|--|
|           |      |      |  |
|           |      |      |  |
|           |      |      |  |

# 3-Carrier Adjacent Channels 4-Carrier Adjacent Channels

|    | Table A-12: TX Bay Level Offset Calibration (3–Sector: 3 or 4–Carrier Adjacent Channels) |                                                                                |                                       |  |  |  |  |
|----|------------------------------------------------------------------------------------------|--------------------------------------------------------------------------------|---------------------------------------|--|--|--|--|
| OK | Parameter                                                                                | Specification                                                                  | Comments                              |  |  |  |  |
|    |                                                                                          |                                                                                | BBX-1, ANT-1 =dB<br>BBX-r, ANT-1 =dB  |  |  |  |  |
|    | Calibrate carrier 1                                                                      | TX Bay Level Offset = $42 \text{ dB } (\pm 4 \text{ dB})$ prior to calibration | BBX-2, ANT-2 =dB<br>BBX-r, ANT-2 =dB  |  |  |  |  |
|    |                                                                                          |                                                                                | BBX-3, ANT-3 =dB<br>BBX-r, ANT-3 =dB  |  |  |  |  |
|    |                                                                                          |                                                                                | BBX-7, ANT-1 =dB<br>BBX-r, ANT-1 =dB  |  |  |  |  |
|    | Calibrate carrier 2                                                                      | TX Bay Level Offset = 42 dB (±4 dB) prior to calibration                       | BBX-8, ANT-2 =dB<br>BBX-r, ANT-2 =dB  |  |  |  |  |
|    |                                                                                          |                                                                                | BBX-9, ANT-3 =dB<br>BBX-r, ANT-3 =dB  |  |  |  |  |
|    |                                                                                          | TX Bay Level Offset = 42 dB (±4 dB) prior to calibration                       | BBX-4, ANT-4 =dB<br>BBX-r, ANT-4 =dB  |  |  |  |  |
|    | Calibrate carrier 3                                                                      |                                                                                | BBX-5, ANT-5 =dB<br>BBX-r, ANT-5 =dB  |  |  |  |  |
|    |                                                                                          |                                                                                | BBX-6, ANT-6 =dB<br>BBX-r, ANT-6 =dB  |  |  |  |  |
|    |                                                                                          | TX Bay Level Offset = 42 dB (±4 dB) prior to calibration                       | BBX-10, ANT-4 =dB<br>BBX-3, ANT-4 =dB |  |  |  |  |
|    | Calibrate<br>carrier 4                                                                   |                                                                                | BBX-11, ANT-5 =dB<br>BBX-r, ANT-5 =dB |  |  |  |  |
|    |                                                                                          |                                                                                | BBX-12, ANT-6 =dB<br>BBX-r, ANT-6 =dB |  |  |  |  |
|    |                                                                                          | nost calibration                                                               | BBX-1, ANT-1 =dB<br>BBX-r, ANT-1 =dB  |  |  |  |  |
|    | Calibration Audit carrier 1                                                              |                                                                                | BBX-2, ANT-2 =dB<br>BBX-r, ANT-2 =dB  |  |  |  |  |
|    |                                                                                          |                                                                                | BBX-3, ANT-3 =dB<br>BBX-r, ANT-3 =dB  |  |  |  |  |

. . . continued on next page

|    | Table A-12: TX Bay Level Offset Calibration (3–Sector: 3 or 4–Carrier Adjacent Channels) |                                                         |                                              |  |  |  |  |
|----|------------------------------------------------------------------------------------------|---------------------------------------------------------|----------------------------------------------|--|--|--|--|
| OK | Parameter                                                                                | Specification                                           | Comments                                     |  |  |  |  |
|    |                                                                                          |                                                         | $BBX-7, ANT-1 = \underline{\qquad} dB$       |  |  |  |  |
|    | G 171                                                                                    |                                                         | $BBX-r, ANT-1 = \underline{\qquad} dB$       |  |  |  |  |
|    | Calibration<br>Audit                                                                     | 0 dB (±0.5 dB) for gain set resolution                  | $BBX-8, ANT-2 = \underline{\hspace{1cm}} dB$ |  |  |  |  |
|    | carrier 2                                                                                | post calibration                                        | $BBX-r, ANT-2 = \underline{\qquad} dB$       |  |  |  |  |
|    |                                                                                          |                                                         | $BBX-9, ANT-3 = \underline{\hspace{1cm}} dB$ |  |  |  |  |
|    |                                                                                          |                                                         | $BBX-r, ANT-3 = \underline{\hspace{1cm}} dB$ |  |  |  |  |
|    |                                                                                          |                                                         | BBX-4, ANT-4 =dB                             |  |  |  |  |
|    |                                                                                          | 0 dB (±0.5 dB) for gain set resolution post calibration | $BBX-r, ANT-4 = \underline{\qquad} dB$       |  |  |  |  |
|    | Calibration                                                                              |                                                         | BBX-5, ANT-5 =dB                             |  |  |  |  |
|    | Audit carrier 3                                                                          |                                                         | $BBX-r, ANT-5 = \underline{\hspace{1cm}} dB$ |  |  |  |  |
|    |                                                                                          |                                                         | BBX-6, $ANT-6 =dB$                           |  |  |  |  |
|    |                                                                                          |                                                         | $BBX-r, ANT-6 = \underline{\qquad} dB$       |  |  |  |  |
|    |                                                                                          |                                                         | BBX-10, ANT-4 =dB                            |  |  |  |  |
|    |                                                                                          |                                                         | $BBX-r, ANT-4 = \underline{\hspace{1cm}} dB$ |  |  |  |  |
|    | Calibration                                                                              | post calibration                                        | BBX-11, ANT-5 =dB                            |  |  |  |  |
|    | Audit carrier 4                                                                          |                                                         | $BBX-r, ANT-5 = \underline{\hspace{1cm}} dB$ |  |  |  |  |
|    |                                                                                          |                                                         | BBX-12, ANT-6 =dB                            |  |  |  |  |
|    |                                                                                          |                                                         | $BBX-r, ANT-6 = \underline{\hspace{1cm}} dB$ |  |  |  |  |

| Comments: | <br> | <br> | <br> |
|-----------|------|------|------|
|           |      |      |      |
|           |      |      |      |
|           |      |      |      |

TX Bay Level Offset/Power Output Verification for 6-Sector Configurations

1-Carrier 2-Carrier Non-adjacent Channels

|    | Table A-13: TX BLO Calibration (6–Sector: 1–Carrier, 2–Carrier Non–adjacent Channels) |                                                                             |                                                           |  |  |  |  |
|----|---------------------------------------------------------------------------------------|-----------------------------------------------------------------------------|-----------------------------------------------------------|--|--|--|--|
| OK | Parameter                                                                             | Specification                                                               | Comments                                                  |  |  |  |  |
|    |                                                                                       |                                                                             | BBX-1, ANT-1 =dB<br>BBX-r, ANT-1 =dB                      |  |  |  |  |
|    |                                                                                       |                                                                             | BBX-2, ANT-2 =dB<br>BBX-r, ANT-2 =dB                      |  |  |  |  |
|    | G 171                                                                                 | TTV D                                                                       | BBX-3, ANT-3 =dB<br>BBX-r, ANT-3 =dB                      |  |  |  |  |
|    | Calibrate carrier 1                                                                   | TX Bay Level Offset = 42 dB (typical), 38 dB (minimum) prior to calibration | BBX-4, ANT-4 =dB<br>BBX-r, ANT-4 =dB                      |  |  |  |  |
|    | _                                                                                     |                                                                             | $BBX-5, ANT-5 = \underline{\qquad} dB$                    |  |  |  |  |
|    |                                                                                       |                                                                             | BBX-r, ANT-5 =dB<br>BBX-6, ANT-6 =dB<br>BBX = ANT 6 =dB   |  |  |  |  |
|    |                                                                                       |                                                                             | BBX-r, ANT-6 =dB<br>BBX-7, ANT-1 =dB<br>BBX-r, ANT-1 = dB |  |  |  |  |
|    |                                                                                       |                                                                             | BBX-8, ANT-2 =dB<br>BBX-r, ANT-2 =dB                      |  |  |  |  |
|    | Calibrate                                                                             |                                                                             | BBX-9, ANT-3 =dB<br>BBX-r, ANT-3 =dB                      |  |  |  |  |
|    | carrier 2                                                                             |                                                                             | BBX-10, ANT-4 =dB<br>BBX-3, ANT-4 =dB                     |  |  |  |  |
|    | -                                                                                     |                                                                             | BBX-11, ANT-5 =dB<br>BBX-r, ANT-5 =dB                     |  |  |  |  |
|    |                                                                                       |                                                                             | BBX-12, ANT-6 =dB<br>BBX-r, ANT-5 =dB                     |  |  |  |  |

. . . continued on next page

### Optimization (Pre-ATP) Data Sheets - continued

|    | Table A-13: TX BLO Calibration (6–Sector: 1–Carrier, 2–Carrier Non–adjacent Channels) |                                                         |                                                                               |  |  |
|----|---------------------------------------------------------------------------------------|---------------------------------------------------------|-------------------------------------------------------------------------------|--|--|
| OK | Parameter                                                                             | Specification                                           | Comments                                                                      |  |  |
|    |                                                                                       |                                                         | BBX-1, ANT-1 =dB<br>BBX-r, ANT-1 =dB                                          |  |  |
|    |                                                                                       |                                                         | BBX-2, ANT-2 =dB<br>BBX-r, ANT-2 =dB                                          |  |  |
|    | Calibration<br>Audit                                                                  | 0 dB (±0.5 dB) for gain set resolution                  | BBX-3, ANT-3 =dB<br>BBX-r, ANT-3 =dB                                          |  |  |
|    | carrier 1                                                                             | post calibration                                        | BBX-4, ANT-4 =dB<br>BBX-r, ANT-4 =dB                                          |  |  |
|    |                                                                                       |                                                         | $BBX-5, ANT-5 = \underline{\qquad} dB$ $BBX-r, ANT-5 = \underline{\qquad} dB$ |  |  |
|    |                                                                                       |                                                         | BBX-6, ANT-6 =dB<br>BBX-r, ANT-6 =dB                                          |  |  |
|    |                                                                                       |                                                         | BBX-7, ANT-1 =dB<br>BBX-r, ANT-1 =dB                                          |  |  |
|    |                                                                                       |                                                         | $BBX-8, ANT-2 = \underline{\qquad} dB$ $BBX-r, ANT-2 = \underline{\qquad} dB$ |  |  |
|    | Calibration Audit                                                                     | 0 dB (±0.5 dB) for gain set resolution post calibration | BBX-9, ANT-3 =dB<br>BBX-r, ANT-3 =dB                                          |  |  |
|    | carrier 2                                                                             |                                                         | BBX-10, ANT-4 =dB<br>BBX-r, ANT-4 =dB                                         |  |  |
|    |                                                                                       |                                                         | BBX-11, ANT-5 =dB<br>BBX-r, ANT-5 =dB                                         |  |  |
|    |                                                                                       |                                                         | BBX-12, ANT-6 =dB<br>BBX-r, ANT-6 =dB                                         |  |  |

| Comments: |  |  |  |  |
|-----------|--|--|--|--|
|           |  |  |  |  |
|           |  |  |  |  |
|           |  |  |  |  |

### Optimization (Pre-ATP) Data Sheets - continued

#### **BTS Redundancy/Alarm Tests**

| SIF: Misc. alarm tests  Verify per procedure  MGLI2 redundancy test  Verify per procedure |  |
|-------------------------------------------------------------------------------------------|--|
| MGLI2 redundancy test Verify per procedure                                                |  |
|                                                                                           |  |
| GLI2 redundancy test Verify per procedure                                                 |  |
| Power supply/converter redundancy Verify per procedure                                    |  |
| Misc. alarm tests Verify per procedure                                                    |  |
| CSM, GPS, & LFR redundancy/alarm tests  Verify per procedure                              |  |
| LPA redundancy test Verify per procedure                                                  |  |

#### **TX Antenna VSWR**

|    | Table A-15: TX Antenna VSWR |               |      |  |  |
|----|-----------------------------|---------------|------|--|--|
| OK | Parameter                   | Specification | Data |  |  |
|    | VSWR –<br>Antenna 1         | <(1.5:1)      |      |  |  |
|    | VSWR –<br>Antenna 2         | <(1.5:1)      |      |  |  |
|    | VSWR –<br>Antenna 3         | <(1.5:1)      |      |  |  |
|    | VSWR –<br>Antenna 4         | <(1.5:1)      |      |  |  |
|    | VSWR –<br>Antenna 5         | <(1.5:1)      |      |  |  |
|    | VSWR –<br>Antenna 6         | <(1.5:1)      |      |  |  |

| <br> | <br> |  |
|------|------|--|

Comments:\_\_\_\_\_

### Optimization (Pre-ATP) Data Sheets - continued

#### **RX Antenna VSWR**

|    | Table A-16: RX Antenna VSWR |               |      |  |
|----|-----------------------------|---------------|------|--|
| OK | Parameter                   | Specification | Data |  |
|    | VSWR –<br>Antenna 1         | <(1.5:1)      |      |  |
|    | VSWR –<br>Antenna 2         | <(1.5:1)      |      |  |
|    | VSWR –<br>Antenna 3         | <(1.5:1)      |      |  |
|    | VSWR –<br>Antenna 4         | <(1.5:1)      |      |  |
|    | VSWR –<br>Antenna 5         | <(1.5:1)      |      |  |
|    | VSWR –<br>Antenna 6         | <(1.5:1)      |      |  |

| C | Comments: |  |
|---|-----------|--|
|   |           |  |

#### **AMR Verification**

|    | Table A-17: AMR CDI Alarm Input Verification                       |                                                 |      |  |  |
|----|--------------------------------------------------------------------|-------------------------------------------------|------|--|--|
| OK | Parameter                                                          | Specification                                   | Data |  |  |
|    | Verify CDI alarm input<br>operation ("ALARM A"<br>(numbers 1 –18)  | BTS Relay #XX –<br>Contact Alarm<br>Sets/Clears |      |  |  |
|    | Verify CDI alarm input<br>operation ("ALARM B"<br>(numbers 19 –36) | BTS Relay #XX –<br>Contact Alarm<br>Sets/Clears |      |  |  |

| Comments:   |  |  |  |
|-------------|--|--|--|
| L.OMMANIS:  |  |  |  |
| COHINICING. |  |  |  |

### **Site Serial Number Check List**

| Date        |                | Site                   |
|-------------|----------------|------------------------|
|             |                |                        |
| C-CCP Shelf |                |                        |
|             | Site I/O A & B |                        |
|             | C-CCP Shelf    |                        |
|             | CSM-1          |                        |
|             | CSM-2          |                        |
|             | HSO            |                        |
|             | CCD-1          |                        |
|             | CCD-2          |                        |
|             | AMR-1          |                        |
|             | AMR-2          |                        |
|             | MPC-1          |                        |
|             | MPC-2          |                        |
|             | Fans 1–3       |                        |
|             | GLI2-1         |                        |
|             | GLI2-2         |                        |
|             | BBX-1          |                        |
|             | BBX-2          |                        |
|             | BBX-3          |                        |
|             | BBX-4          |                        |
|             | BBX-5          |                        |
|             | BBX-6          |                        |
|             | BBX-7          |                        |
|             | BBX-8          |                        |
|             | BBX-9          |                        |
|             | BBX-10         |                        |
|             | BBX-11         |                        |
|             | BBX-12         |                        |
|             | BBX-r          |                        |
|             | MCC-1          |                        |
|             | MCC-2          |                        |
|             | MCC-3          |                        |
|             | MCC-4          |                        |
|             | MCC-5          |                        |
|             | MCC-6          |                        |
|             | MCC-7          |                        |
|             | MCC-8          |                        |
|             | MCC-9          |                        |
|             |                | continued on next page |

### Site Serial Number Check List - continued

| Mo                                    | CC-1-10 |  |
|---------------------------------------|---------|--|
|                                       | CC-11   |  |
|                                       | CC-1-12 |  |
| CIO                                   |         |  |
|                                       | VITCH   |  |
| PS-                                   |         |  |
| PS-                                   |         |  |
| PS-                                   |         |  |
| LPAs                                  | _3 _    |  |
|                                       |         |  |
| LPA                                   | A 1A    |  |
| LPA                                   | A 1B    |  |
| LPA                                   | A 1C    |  |
| LPA                                   | A 1D    |  |
| LPA                                   | A 2A    |  |
| LPA                                   | A 2B    |  |
| LPA                                   | A 2C    |  |
| LPA                                   | A 2D    |  |
| LPA                                   | A 3A    |  |
| LPA                                   | A 3B    |  |
| LPA                                   | A 3C    |  |
| LPA                                   | A 3D    |  |
| LPA                                   | A 4A    |  |
| LPA                                   | A 4B    |  |
| LPA                                   | A 4C    |  |
| LPA                                   | A 4D    |  |
|                                       |         |  |
|                                       |         |  |
| Power Conversion She (-48 V BTS Only) | lf      |  |
| AM                                    | ИR      |  |
| PS                                    |         |  |
| PS                                    |         |  |
| PS                                    |         |  |
| PS                                    |         |  |
| PS                                    |         |  |
| PS                                    |         |  |

### **Appendix A: Site Serial Number Check List** – continued

| Notes |  |
|-------|--|
|       |  |
|       |  |
|       |  |
|       |  |
|       |  |
|       |  |
|       |  |
|       |  |
|       |  |
|       |  |
|       |  |
|       |  |
|       |  |
|       |  |
|       |  |
|       |  |
|       |  |
|       |  |
|       |  |
|       |  |
|       |  |
|       |  |
|       |  |
|       |  |
|       |  |
|       |  |
|       |  |
|       |  |
|       |  |
|       |  |
|       |  |
|       |  |
|       |  |
|       |  |
|       |  |
|       |  |
|       |  |

#### В

### Appendix B: PN Offset/I & Q Offset Register Programming Information

### **Appendix Content**

| Appendix B: PN Offset Programming Information | B-1 |
|-----------------------------------------------|-----|
| PN Offset Background                          | B-1 |
| PN Offset Usage                               | B-1 |

### Table of Contents - continued

**Notes** 

#### **PN Offset Programming Information**

#### PN Offset Background

All channel elements transmitted from a BTS in a particular 1.25 MHz CDMA channel are orthonogonally spread by 1 of 64 possible Walsh code functions; additionally, they are also spread by a quadrature pair of PN sequences unique to each sector.

Overall, the mobile uses this to differentiate multiple signals transmitted from the same BTS (and surrounding BTS) sectors, and to synchronize to the next strongest sector.

The PN offset per sector is stored on the BBXs, where the corresponding I & Q registers reside.

The PN offset values are determined on a per BTS/per sector(antenna) basis as determined by the appropriate cdf file content. A breakdown of this information is found in Table B-1.

#### **PN Offset Usage**

Only the 14–chip delay is currently in use. It is important to determine the RF chip delay to be able to test the BTS functionality. This can be done by ascertaining if the CDF file FineTxAdj value was set to "on" when the MCC was downloaded with "image data". The FineTxAdj value is used to compensate for the processing delay (approximately  $20~\mu\text{S})$  in the BTS using any type of mobile meeting IS–97 specifications.

If the FineTxAdj value in the cdf file is 213 (D5 HEX), FineTxAdj has been set for the *14 chip table*.

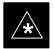

#### **IMPORTANT**

CDF file I and Q values can be represented in DECIMAL or HEX. If using HEX, add 0x before the HEX value. If necessary, convert HEX values in Table B-1 to decimal before comparing them to cdf file I & Q value assignments.

| Table B-1: PnMask I and PnMask Q Values for PilotPn |          |           |       |              |  |
|-----------------------------------------------------|----------|-----------|-------|--------------|--|
|                                                     |          | 14-Chip D | elay  |              |  |
| Pilot<br>PN                                         | I<br>(De | Q         | I (He | Q<br>ex.)    |  |
| 0 <b>l</b>                                          | 17523    | 23459     | 4473  | 5BA3         |  |
| 1                                                   | 32292    | 32589     | 7E24  | 7F4D         |  |
| 2                                                   | 4700     | 17398     | 125C  | 43F6         |  |
| 3                                                   | 14406    | 26333     | 3846  | 66DD         |  |
| 4                                                   | 14899    | 4011      | 3A33  | 0FAB         |  |
| 5                                                   | 17025    | 2256      | 4281  | 08D0         |  |
| 6                                                   | 14745    | 18651     | 3999  | 48DB         |  |
| 7                                                   | 2783     | 1094      | 0ADF  | 0446         |  |
| 8                                                   | 5832     | 21202     |       | 52D2         |  |
|                                                     |          |           | 16C8  |              |  |
| 9                                                   | 12407    | 13841     | 3077  | 3611         |  |
| 10                                                  | 31295    | 31767     | 7A3F  | 7C17         |  |
| 11                                                  | 7581     | 18890     | 1D9D  | 49CA         |  |
| 12                                                  | 18523    | 30999     | 485B  | 7917         |  |
| 13                                                  | 29920    | 22420     | 74E0  | 5794         |  |
| 14                                                  | 25184    | 20168     | 6260  | 4EC8         |  |
| 15                                                  | 26282    | 12354     | 66AA  | 3042         |  |
| 16                                                  | 30623    | 11187     | 779F  | 2BB3         |  |
| 17                                                  | 15540    | 11834     | 3CB4  | 2E3A         |  |
| 18                                                  | 23026    | 10395     | 59F2  | 289B         |  |
| 19                                                  | 20019    | 28035     | 4E33  | 6D83         |  |
| 20                                                  | 4050     | 27399     | 0FD2  | 6B07         |  |
| 21                                                  | 1557     | 22087     | 0615  | 5647         |  |
| 22                                                  | 30262    | 2077      | 7636  | 081D         |  |
| 23                                                  | 18000    | 13758     | 4650  | 35BE         |  |
| 24                                                  | 20056    | 11778     | 4E58  | 2E02         |  |
| 25                                                  | 12143    | 3543      | 2F6F  | 0DD7         |  |
| 26                                                  | 17437    | 7184      | 441D  | 1C10         |  |
| 27                                                  | 17438    | 2362      | 441E  | 093A         |  |
| 28                                                  | 5102     | 25840     | 13EE  | 64F0         |  |
| 29                                                  | 9302     | 12177     | 2456  | 2F91         |  |
| 30                                                  | 17154    | 10402     | 4302  | 28A2         |  |
| 31                                                  | 5198     | 1917      | 144E  | 077D         |  |
| 32                                                  | 4606     | 17708     | 11FE  | 452C         |  |
| 33                                                  | 24804    | 10630     | 60E4  | 2986         |  |
| 34                                                  | 17180    | 6812      | 431C  | 2900<br>1A9C |  |
|                                                     |          | 14350     | 290B  |              |  |
| 35                                                  | 10507    |           |       | 380E         |  |
| 36                                                  | 10157    | 10999     | 27AD  | 2AF7         |  |
| 37                                                  | 23850    | 25003     | 5D2A  | 61AB         |  |
| 38                                                  | 31425    | 2652      | 7AC1  | 0A5C         |  |
| 39                                                  | 4075     | 19898     | 0FEB  | 4DBA         |  |
| 40                                                  | 10030    | 2010      | 272E  | 07DA         |  |
| 41                                                  | 16984    | 25936     | 4258  | 6550         |  |
| 42                                                  | 14225    | 28531     | 3791  | 6F73         |  |
| 43                                                  | 26519    | 11952     | 6797  | 2EB0         |  |
| 44                                                  | 27775    | 31947     | 6C7F  | 7CCB         |  |
| 45                                                  | 30100    | 25589     | 7594  | 63F5         |  |
| 46                                                  | 7922     | 11345     | 1EF2  | 2C51         |  |
| 47                                                  | 14199    | 28198     | 3777  | 6E26         |  |
| 48                                                  | 17637    | 13947     | 44E5  | 367B         |  |
| 49                                                  | 23081    | 8462      | 5A29  | 210E         |  |
| 50                                                  | 5099     | 9595      | 13EB  | 257B         |  |

| Table B-1: PnMask I and PnMask Q Values for PilotPn |          |            |              |           |  |
|-----------------------------------------------------|----------|------------|--------------|-----------|--|
|                                                     |          | 14-Chip De | <del> </del> |           |  |
| Pilot<br>PN                                         | I<br>(De | Q<br>ec.)  | I (He        | Q<br>ex.) |  |
| 51                                                  | 32743    | 4670       | 7FE7         | 123E      |  |
| 52                                                  | 7114     | 14672      | 1BCA         | 3950      |  |
| 53                                                  | 7699     | 29415      | 1E13         | 72E7      |  |
| 54                                                  | 19339    | 20610      | 4B8B         | 5082      |  |
| 55                                                  | 28212    | 6479       | 6E34         | 194F      |  |
| 56                                                  | 29587    | 10957      | 7393         | 2ACD      |  |
| 57                                                  | 19715    | 18426      | 4D03         | 47FA      |  |
| 58                                                  | 14901    | 22726      | 3A35         | 58C6      |  |
| 59                                                  | 20160    | 5247       | 4EC0         | 147F      |  |
| 60                                                  | 22249    | 29953      | 56E9         | 7501      |  |
| 61                                                  | 26582    | 5796       | 67D6         | 16A4      |  |
| 62                                                  | 7153     | 16829      | 1BF1         | 41BD      |  |
| 63                                                  | 15127    | 4528       | 3B17         | 11B0      |  |
| 64                                                  | 15274    | 5415       | 3BAA         | 1527      |  |
| 65                                                  | 23149    | 10294      | 5A6D         | 2836      |  |
| 66                                                  | 16340    | 17046      | 3FD4         | 4296      |  |
| 67                                                  | 27052    | 7846       | 69AC         | 1EA6      |  |
| 68                                                  | 13519    | 10762      | 34CF         | 2A0A      |  |
| 69                                                  | 10620    | 13814      | 297C         | 35F6      |  |
|                                                     |          |            |              |           |  |
| 70                                                  | 15978    | 16854      | 3E6A         | 41D6      |  |
| 71                                                  | 27966    | 795        | 6D3E         | 031B      |  |
| 72                                                  | 12479    | 9774       | 30BF         | 262E      |  |
| 73                                                  | 1536     | 24291      | 0600         | 5EE3      |  |
| 74                                                  | 3199     | 3172       | 0C7F         | 0C64      |  |
| 75                                                  | 4549     | 2229       | 11C5         | 08B5      |  |
| 76                                                  | 17888    | 21283      | 45E0         | 5323      |  |
| 77                                                  | 13117    | 16905      | 333D         | 4209      |  |
| 78                                                  | 7506     | 7062       | 1D52         | 1B96      |  |
| 79                                                  | 27626    | 7532       | 6BEA         | 1D6C      |  |
| 80                                                  | 31109    | 25575      | 7985         | 63E7      |  |
| 81                                                  | 29755    | 14244      | 743B         | 37A4      |  |
| 82                                                  | 26711    | 28053      | 6857         | 6D95      |  |
| 83                                                  | 20397    | 30408      | 4FAD         | 76C8      |  |
| 84                                                  | 18608    | 5094       | 48B0         | 13E6      |  |
| 85                                                  | 7391     | 16222      | 1CDF         | 3F5E      |  |
| 86                                                  | 23168    | 7159       | 5A80         | 1BF7      |  |
| 87                                                  | 23466    | 174        | 5BAA         | 00AE      |  |
| 88                                                  | 15932    | 25530      | 3E3C         | 63BA      |  |
| 89                                                  | 25798    | 2320       | 64C6         | 0910      |  |
| 90                                                  | 28134    | 23113      | 6DE6         | 5A49      |  |
| 91                                                  | 28024    | 23985      | 6D78         | 5DB1      |  |
| 92                                                  | 6335     | 2604       | 18BF         | 0A2C      |  |
| 93                                                  | 21508    | 1826       | 5404         | 0722      |  |
| 94                                                  | 26338    | 30853      | 66E2         | 7885      |  |
| 95                                                  | 17186    | 15699      | 4322         | 3D53      |  |
| 96                                                  | 22462    | 2589       | 57BE         | 0A1D      |  |
| 97                                                  | 3908     | 25000      | 0F44         | 61A8      |  |
| 98                                                  | 25390    | 18163      | 632E         | 46F3      |  |
| 99                                                  | 27891    | 12555      | 6CF3         | 310B      |  |
| 100                                                 | 9620     | 8670       | 2594         | 21DE      |  |
| 100                                                 | 7020     | 0070       | 2334         | 21111     |  |

| <b>Table B-1:</b> PnMask I and PnMask Q Values for PilotPn |          |            |       |              |  |
|------------------------------------------------------------|----------|------------|-------|--------------|--|
| <b>Du</b> . I                                              |          | 14-Chip De | 1     |              |  |
| Pilot<br>PN                                                | I<br>(De | Q<br>ec.)  | I (He | Q<br>ex.)    |  |
| 101                                                        | 6491     | 1290       | 195B  | 050A         |  |
| 102                                                        | 16876    | 4407       | 41EC  | 1137         |  |
| 103                                                        | 17034    | 1163       | 428A  | 048B         |  |
| 104                                                        | 32405    | 12215      | 7E95  | 2FB7         |  |
| 105                                                        | 27417    | 7253       | 6B19  | 1C55         |  |
| 106                                                        | 8382     | 8978       | 20BE  | 2312         |  |
| 107                                                        | 5624     | 25547      | 15F8  | 63CB         |  |
| 108                                                        | 1424     | 3130       | 0590  | 0C3A         |  |
| 109                                                        | 13034    | 31406      | 32EA  | 7AAE         |  |
| 110                                                        | 15682    | 6222       | 3D42  | 184E         |  |
| 111                                                        | 27101    | 20340      | 69DD  | 4F74         |  |
| 112                                                        | 8521     | 25094      | 2149  | 6206         |  |
| 113                                                        | 30232    | 23380      | 7618  | 5B54         |  |
| 114                                                        | 6429     | 10926      | 191D  | 2AAE         |  |
| 114                                                        | 27116    | 22821      | 69EC  | 5925         |  |
|                                                            |          |            | 108E  |              |  |
| 116                                                        | 4238     | 31634      |       | 7B92         |  |
| 117                                                        | 5128     | 4403       | 1408  | 1133         |  |
| 118                                                        | 14846    | 689        | 39FE  | 02B1         |  |
| 119                                                        | 13024    | 27045      | 32E0  | 69A5         |  |
| 120                                                        | 10625    | 27557      | 2981  | 6BA5         |  |
| 121                                                        | 31724    | 16307      | 7BEC  | 3FB3         |  |
| 122                                                        | 13811    | 22338      | 35F3  | 5742         |  |
| 123                                                        | 24915    | 27550      | 6153  | 6B9E         |  |
| 124                                                        | 1213     | 22096      | 04BD  | 5650         |  |
| 125                                                        | 2290     | 23136      | 08F2  | 5A60         |  |
| 126                                                        | 31551    | 12199      | 7B3F  | 2FA7         |  |
| 127                                                        | 12088    | 1213       | 2F38  | 04BD         |  |
| 128                                                        | 7722     | 936        | 1E2A  | 03A8         |  |
| 129                                                        | 27312    | 6272       | 6AB0  | 1880         |  |
| 130                                                        | 23130    | 32446      | 5A5A  | 7EBE         |  |
| 131                                                        | 594      | 13555      | 0252  | 34F3         |  |
| 132                                                        | 25804    | 8789       | 64CC  | 2255         |  |
| 133                                                        | 31013    | 24821      | 7925  | 60F5         |  |
| 134                                                        | 32585    | 21068      | 7F49  | 524C         |  |
| 135                                                        | 3077     | 31891      | 0C05  | 7C93         |  |
| 136                                                        | 17231    | 5321       | 434F  | 14C9         |  |
| 137                                                        | 31554    | 551        | 7B42  | 0227         |  |
| 138                                                        | 8764     | 12115      | 223C  | 2F53         |  |
| 139                                                        | 15375    | 4902       | 3C0F  | 1326         |  |
| 140                                                        | 13428    | 1991       | 3474  | 07C7         |  |
| 141                                                        | 17658    | 14404      | 44FA  | 3844         |  |
| 142                                                        | 13475    | 17982      | 34A3  | 463E         |  |
| 143                                                        | 22095    | 19566      | 564F  | 403E<br>4C6E |  |
| 143                                                        | 24805    | 2970       | 60E5  | OB9A         |  |
| 144                                                        | 4307     | 23055      | 10D3  | 5A0F         |  |
| I                                                          | 23292    | 15158      | 1     |              |  |
| 146                                                        |          |            | 5AFC  | 3B36         |  |
| 147                                                        | 1377     | 29094      | 0561  | 71A6         |  |
| 148                                                        | 28654    | 653        | 6FEE  | 028D         |  |
| 149                                                        | 6350     | 19155      | 18CE  | 4AD3         |  |
| 150                                                        | 16770    | 23588      | 4182  | 5C24         |  |

| Table B-1: PnMask I and PnMask Q Values for PilotPn |          |           |                                                  |              |
|-----------------------------------------------------|----------|-----------|--------------------------------------------------|--------------|
|                                                     |          | 14-Chip D | <del>,                                    </del> |              |
| Pilot<br>PN                                         | I<br>(De | Q<br>ec.) | I (He                                            | Q<br>ex.)    |
| 151                                                 | 14726    | 10878     | 3986                                             | 2A7E         |
| 152                                                 | 25685    | 31060     | 6455                                             | 7954         |
| 153                                                 | 21356    | 30875     | 536C                                             | 789В         |
| 154                                                 | 12149    | 11496     | 2F75                                             | 2CE8         |
| 155                                                 | 28966    | 24545     | 7126                                             | 5FE1         |
| 156                                                 | 22898    | 9586      | 5972                                             | 2572         |
| 157                                                 | 1713     | 20984     | 06B1                                             | 51F8         |
| 158                                                 | 30010    | 30389     | 753A                                             | 76B5         |
| 159                                                 | 2365     | 7298      | 093D                                             | 1C82         |
| 160                                                 | 27179    | 18934     | 6A2B                                             | 1002<br>49F6 |
| 1                                                   |          |           | 1                                                |              |
| 161                                                 | 29740    | 23137     | 742C                                             | 5A61         |
| 162                                                 | 5665     | 24597     | 1621                                             | 6015         |
| 163                                                 | 23671    | 23301     | 5C77                                             | 5B05         |
| 164                                                 | 1680     | 7764      | 0690                                             | 1E54         |
| 165                                                 | 25861    | 14518     | 6505                                             | 38B6         |
| 166                                                 | 25712    | 21634     | 6470                                             | 5482         |
| 167                                                 | 19245    | 11546     | 4B2D                                             | 2D1A         |
| 168                                                 | 26887    | 26454     | 6907                                             | 6756         |
| 169                                                 | 30897    | 15938     | 78B1                                             | 3E42         |
| 170                                                 | 11496    | 9050      | 2CE8                                             | 235A         |
| 171                                                 | 1278     | 3103      | 04FE                                             | 0C1F         |
| 172                                                 | 31555    | 758       | 7B43                                             | 02F6         |
| 173                                                 | 29171    | 16528     | 71F3                                             | 4090         |
| 174                                                 | 20472    | 20375     | 4FF8                                             | 4F97         |
| 175                                                 | 5816     | 10208     | 16B8                                             | 27E0         |
| 176                                                 | 30270    | 17698     | 763E                                             | 4522         |
| 177                                                 | 22188    | 8405      | 56AC                                             | 20D5         |
| 178                                                 | 6182     | 28634     | 1826                                             | 6FDA         |
| 179                                                 | 32333    | 1951      | 7E4D                                             | 079F         |
| 180                                                 | 14046    | 20344     | 36DE                                             | 4F78         |
| 181                                                 | 15873    | 26696     | 3E01                                             | 6848         |
| 182                                                 | 19843    | 3355      | 4D83                                             | 0D1B         |
| 183                                                 | 29367    | 11975     | 72B7                                             | 2EC7         |
| 184                                                 | 13352    | 31942     | 3428                                             | 7CC6         |
| 185                                                 | 22977    | 9737      | 59C1                                             | 2609         |
| 186                                                 | 31691    | 9638      | 7BCB                                             | 25A6         |
| 187                                                 | 10637    | 30643     | 298D                                             | 77B3         |
| 188                                                 | 25454    | 13230     | 636E                                             | 33AE         |
| 189                                                 | 18610    | 22185     | 48B2                                             | 56A9         |
| 190                                                 | 6368     | 2055      | 18E0                                             | 0807         |
|                                                     |          |           | 1                                                |              |
| 191                                                 | 7887     | 8767      | 1ECF                                             | 223F         |
| 192                                                 | 7730     | 15852     | 1E32                                             | 3DEC         |
| 193                                                 | 23476    | 16125     | 5BB4                                             | 3EFD         |
| 194                                                 | 889      | 6074      | 0379                                             | 17BA         |
| 195                                                 | 21141    | 31245     | 5295                                             | 7A0D         |
| 196                                                 | 20520    | 15880     | 5028                                             | 3E08         |
| 197                                                 | 21669    | 20371     | 54A5                                             | 4F93         |
| 198                                                 | 15967    | 8666      | 3E5F                                             | 21DA         |
| 199                                                 | 21639    | 816       | 5487                                             | 0330         |
| 200                                                 | 31120    | 22309     | 7990                                             | 5725         |

| Table B-1: PnMask I and PnMask Q Values for PilotPn |          |           |       |           |  |
|-----------------------------------------------------|----------|-----------|-------|-----------|--|
| D11 4 1                                             |          | 14-Chip D |       |           |  |
| Pilot<br>PN                                         | I<br>(De | Q<br>ec.) | I (He | Q<br>ex.) |  |
| 201                                                 | 3698     | 29563     | 0E72  | 737B      |  |
| 202                                                 | 16322    | 13078     | 3FC2  | 3316      |  |
| 203                                                 | 17429    | 10460     | 4415  | 28DC      |  |
| 204                                                 | 21730    | 17590     | 54E2  | 44B6      |  |
| 205                                                 | 17808    | 20277     | 4590  | 4F35      |  |
| 206                                                 | 30068    | 19988     | 7574  | 4E14      |  |
| 207                                                 | 12737    | 6781      | 31C1  | 1A7D      |  |
| 208                                                 | 28241    | 32501     | 6E51  | 7EF5      |  |
| 209                                                 | 20371    | 6024      | 4F93  | 1788      |  |
| 210                                                 | 13829    | 20520     | 3605  | 5028      |  |
| 211                                                 | 13366    | 31951     | 3436  | 7CCF      |  |
| 212                                                 | 25732    | 26063     | 6484  | 65CF      |  |
| 213                                                 | 19864    | 27203     | 4D98  | 6A43      |  |
| 214                                                 | 5187     | 6614      | 1443  | 19D6      |  |
| 215                                                 | 23219    | 10970     | 5AB3  | 2ADA      |  |
| 216                                                 | 28242    | 5511      | 6E52  | 1587      |  |
| 217                                                 | 6243     | 17119     | 1863  | 42DF      |  |
| 218                                                 | 445      | 16064     | 01BD  | 3EC0      |  |
| 219                                                 | 21346    | 31614     | 5362  | 7B7E      |  |
|                                                     |          | 4660      | 1     |           |  |
| 220                                                 | 13256    |           | 33C8  | 1234      |  |
| 221                                                 | 18472    | 13881     | 4828  | 3639      |  |
| 222                                                 | 25945    | 16819     | 6559  | 41B3      |  |
| 223                                                 | 31051    | 6371      | 794B  | 18E3      |  |
| 224                                                 | 1093     | 24673     | 0445  | 6061      |  |
| 225                                                 | 5829     | 6055      | 16C5  | 17A7      |  |
| 226                                                 | 31546    | 10009     | 7B3A  | 2719      |  |
| 227                                                 | 29833    | 5957      | 7489  | 1745      |  |
| 228                                                 | 18146    | 11597     | 46E2  | 2D4D      |  |
| 229                                                 | 24813    | 22155     | 60ED  | 568B      |  |
| 230                                                 | 47       | 15050     | 002F  | 3ACA      |  |
| 231                                                 | 3202     | 16450     | 0C82  | 4042      |  |
| 232                                                 | 21571    | 27899     | 5443  | 6CFB      |  |
| 233                                                 | 7469     | 2016      | 1D2D  | 07E0      |  |
| 234                                                 | 25297    | 17153     | 62D1  | 4301      |  |
| 235                                                 | 8175     | 15849     | 1FEF  | 3DE9      |  |
| 236                                                 | 28519    | 30581     | 6F67  | 7775      |  |
| 237                                                 | 4991     | 3600      | 137F  | 0E10      |  |
| 238                                                 | 7907     | 4097      | 1EE3  | 1001      |  |
| 239                                                 | 17728    | 671       | 4540  | 029F      |  |
| 240                                                 | 14415    | 20774     | 384F  | 5126      |  |
| 241                                                 | 30976    | 24471     | 7900  | 5F97      |  |
| 242                                                 | 26376    | 27341     | 6708  | 6ACD      |  |
| 243                                                 | 19063    | 19388     | 4A77  | 4BBC      |  |
| 244                                                 | 19160    | 25278     | 4AD8  | 62BE      |  |
| 245                                                 | 3800     | 9505      | 0ED8  | 2521      |  |
| 246                                                 | 8307     | 26143     | 2073  | 661F      |  |
| 247                                                 | 12918    | 13359     | 3276  | 342F      |  |
| 248                                                 | 19642    | 2154      | 4CBA  | 086A      |  |
| 249                                                 | 24873    | 13747     | 6129  | 35B3      |  |
| 243                                                 |          |           |       |           |  |

|               | 14–Chin De                                                                                                    | dav                                                                                                    |                                                                                                    |  |  |  |
|---------------|----------------------------------------------------------------------------------------------------|----------------------------------------------------------------------------------------------------|----------------------------------------------------------------------------------------------------|--|--|--|
| Pilot I O I O |                                                                                                    |                                                                                                    |                                                                                                    |  |  |  |
| I<br>(De      | Q<br>ec.)                                                                                                    | I (He                                                                                                    | Q<br>ex.)                                                                                                    |  |  |  |
| 13904         | 1056                                                                                                    | 3650                                                                                                    | 0420                                                                                                    |  |  |  |
| 27198         | 1413                                                                                                    | 6A3E                                                                                                    | 0585                                                                                                    |  |  |  |
| 3685          | 3311                                                                                                    | 0E65                                                                                                    | 0CEF                                                                                                    |  |  |  |
| 16820         | 4951                                                                                                    | 41B4                                                                                                    | 1357                                                                                                    |  |  |  |
| 22479         | 749                                                                                                    | 57CF                                                                                                    | 02ED                                                                                                    |  |  |  |
| 6850          | 6307                                                                                                    | 1AC2                                                                                                    | 18A3                                                                                                    |  |  |  |
| 15434         | 961                                                                                                    | 3C4A                                                                                                    | 03C1                                                                                                    |  |  |  |
| 19332         | 2358                                                                                                    | 4B84                                                                                                    | 0936                                                                                                    |  |  |  |
| 8518          | 28350                                                                                                    | 2146                                                                                                    | 6EBE                                                                                                    |  |  |  |
| 14698         | 31198                                                                                                    | 396A                                                                                                    | 79DE                                                                                                    |  |  |  |
| 21476         | 11467                                                                                                    | 53E4                                                                                                    | 2CCB                                                                                                    |  |  |  |
| 30475         | 8862                                                                                                    | 770B                                                                                                    | 229E                                                                                                    |  |  |  |
| 23984         | 6327                                                                                                    | 5DB0                                                                                                    | 18B7                                                                                                    |  |  |  |
| 1912          | 7443                                                                                                    |                                                                                                    | 1D13                                                                                                    |  |  |  |
|               | 28574                                                                                                    |                                                                                                    | 6F9E                                                                                                    |  |  |  |
|               | 25093                                                                                                    |                                                                                                    | 6205                                                                                                    |  |  |  |
|               |                                                                                                    |                                                                                                    | 17FB                                                                                                    |  |  |  |
|               |                                                                                                    |                                                                                                    | 561F                                                                                                    |  |  |  |
|               |                                                                                                    |                                                                                                    | 7F21                                                                                                    |  |  |  |
|               |                                                                                                    |                                                                                                    | 1BC8                                                                                                    |  |  |  |
|               |                                                                                                    |                                                                                                    | 6F77                                                                                                    |  |  |  |
|               |                                                                                                    |                                                                                                    | 288A                                                                                                    |  |  |  |
|               |                                                                                                    |                                                                                                    | 3AD9                                                                                                    |  |  |  |
|               |                                                                                                    |                                                                                                    | 1405                                                                                                    |  |  |  |
|               |                                                                                                    |                                                                                                    | 30F0                                                                                                    |  |  |  |
|               |                                                                                                    |                                                                                                    | 5AAF                                                                                                    |  |  |  |
|               |                                                                                                    |                                                                                                    | 51DF                                                                                                    |  |  |  |
|               |                                                                                                    |                                                                                                    | 0DF0                                                                                                    |  |  |  |
|               |                                                                                                    |                                                                                                    | 6755                                                                                                    |  |  |  |
|               |                                                                                                    |                                                                                                    | 72ED                                                                                                    |  |  |  |
|               |                                                                                                    |                                                                                                    | 5FEB                                                                                                    |  |  |  |
|               |                                                                                                    |                                                                                                    | 2A1B                                                                                                    |  |  |  |
|               |                                                                                                    |                                                                                                    | 62AC                                                                                                    |  |  |  |
|               |                                                                                                    |                                                                                                    | 3ED4                                                                                                    |  |  |  |
|               |                                                                                                    |                                                                                                    | 65AC                                                                                                    |  |  |  |
| 30901         |                                                                                                    |                                                                                                    | 749C                                                                                                    |  |  |  |
|               |                                                                                                    |                                                                                                    | 3A82                                                                                                    |  |  |  |
|               |                                                                                                    |                                                                                                    | 2F96                                                                                                    |  |  |  |
|               |                                                                                                    |                                                                                                    | 6237                                                                                                    |  |  |  |
|               |                                                                                                    |                                                                                                    | 3DDE                                                                                                    |  |  |  |
|               |                                                                                                    |                                                                                                    | 14D8                                                                                                    |  |  |  |
|               |                                                                                                    |                                                                                                    | 557D                                                                                                    |  |  |  |
|               |                                                                                                    |                                                                                                    | 5051                                                                                                    |  |  |  |
|               |                                                                                                    |                                                                                                    | 7591                                                                                                    |  |  |  |
|               |                                                                                                    |                                                                                                    | 5575                                                                                                    |  |  |  |
|               |                                                                                                    |                                                                                                    | 5C25                                                                                                    |  |  |  |
|               |                                                                                                    |                                                                                                    | 65CC                                                                                                    |  |  |  |
|               |                                                                                                    |                                                                                                    | 26EC                                                                                                    |  |  |  |
|               |                                                                                                    |                                                                                                    | 6567                                                                                                    |  |  |  |
| TT 10 /       | دررد                                                                                                    | 1 2001                                                                                                    | 0307                                                                                                    |  |  |  |
| 15553         | 3294                                                                                                    | 3CC1                                                                                                    | 0CDE                                                                                                    |  |  |  |
|               | 13904<br>27198<br>3685<br>16820<br>22479<br>6850<br>15434<br>19332<br>8518<br>14698<br>21476<br>30475<br>23984<br>1912<br>26735<br>15705<br>3881<br>20434<br>16779<br>31413<br>16860<br>8322<br>28530<br>26934<br>18806<br>20216<br>9245<br>8271<br>18684<br>8220<br>6837<br>9613<br>31632<br>27448<br>12417 | (Dec.)  13904 1056 27198 1413 3685 3311 16820 4951 22479 749 6850 6307 15434 961 19332 2358 8518 28350 14698 31198 21476 11467 30475 8862 23984 6327 1912 7443 26735 28574 15705 25093 3881 6139 20434 22047 16779 32545 31413 7112 16860 28535 8322 10378 28530 15065 26934 5125 18806 12528 20216 23215 9245 20959 8271 3568 18684 26453 8220 29421 6837 24555 9613 10779 31632 25260 27448 16084 12417 26028 30901 29852 9366 14978 12225 12182 21458 25143 6466 15838 8999 5336 26718 21885 3230 20561 27961 30097 28465 21877 6791 23589 17338 26060 11832 9964 | (Dec.)  (13904 1056 3650 27198 1413 6A3E 3685 3311 0E65 16820 4951 41B4 22479 749 57CF 6850 6307 1AC2 15434 961 3C4A 19332 2358 4B84 8518 28350 2146 14698 31198 396A 21476 11467 53E4 30475 8862 770B 23984 6327 5DB0 1912 7443 0778 26735 28574 686F 15705 25093 3D59 3881 6139 0F29 20434 22047 4FD2 16779 32545 418B 31413 7112 7AB5 16860 28535 41DC 8322 10378 2082 28530 15065 6F72 26934 5125 6936 18806 12528 4976 20216 23215 4EF8 9245 20959 241D 8271 3568 204F 18684 26453 48FC 20216 23215 4EF8 9245 20959 241D 8271 3568 204F 8282 29421 201C 6837 24555 1AB5 9613 10779 258D 31632 25260 7B90 27448 16084 6B38 12417 26028 3081 30901 29852 78B5 9366 14978 2496 12225 12182 2FC1 21458 25143 53D2 6466 15838 1942 8999 5336 2327 26718 21885 685E 3230 20561 0C9E 27961 30097 6D39 28465 21877 6F31 6791 23589 1A87 17338 26060 43BA 11832 9964 2E38 |  |  |  |

| 14–Chip Delay |       |       |              |      |  |
|---------------|-------|-------|--------------|------|--|
| Pilot         | Ī     | Q Q   | I            | Q    |  |
| PN            | (De   |       | (He          |      |  |
| 301           | 17418 | 30173 | 440A         | 75DD |  |
| 302           | 14952 | 15515 | 3A68         | 3C9B |  |
| 303           | 52    | 5371  | 0034         | 14FB |  |
| 304           | 27254 | 10242 | 6A76         | 2802 |  |
| 305           | 15064 | 28052 | 3AD8         | 6D94 |  |
| 306           | 10942 | 14714 | 2ABE         | 397A |  |
| 307           | 377   | 19550 | 0179         | 4C5E |  |
| 308           | 14303 | 8866  | 37DF         | 22A2 |  |
| 309           | 24427 | 15297 | 5F6B         | 3BC1 |  |
| 310           | 26629 | 10898 | 6805         | 2A92 |  |
| 311           | 20011 | 31315 | 4E2B         | 7A53 |  |
| 312           | 16086 | 19475 | 3ED6         | 4C13 |  |
| 313           | 24374 | 1278  | 5F36         | 04FE |  |
| 314           | 9969  | 11431 | 26F1         | 2CA7 |  |
| 315           | 29364 | 31392 | 72B4         | 7AA0 |  |
| 316           | 25560 | 4381  | 63D8         | 111D |  |
| 317           | 28281 | 14898 | 6E79         | 3A32 |  |
| 318           | 7327  | 23959 | 1C9F         | 5D97 |  |
|               |       |       |              |      |  |
| 319           | 32449 | 16091 | 7EC1         | 3EDB |  |
| 320           | 26334 | 9037  | 66DE         | 234D |  |
| 321           | 14760 | 24162 | 39A8         | 5E62 |  |
| 322           | 15128 | 6383  | 3B18         | 18EF |  |
| 323           | 29912 | 27183 | 74D8         | 6A2F |  |
| 324           | 4244  | 16872 | 1094         | 41E8 |  |
| 325           | 8499  | 9072  | 2133         | 2370 |  |
| 326           | 9362  | 12966 | 2492         | 32A6 |  |
| 327           | 10175 | 28886 | 27BF         | 70D6 |  |
| 328           | 30957 | 25118 | 78ED         | 621E |  |
| 329           | 12755 | 20424 | 31D3         | 4FC8 |  |
| 330           | 19350 | 6729  | 4B96         | 1A49 |  |
| 331           | 1153  | 20983 | 0481         | 51F7 |  |
| 332           | 29304 | 12372 | 7278         | 3054 |  |
| 333           | 6041  | 13948 | 1799         | 367C |  |
| 334           | 21668 | 27547 | 54A4         | 6B9B |  |
| 335           | 28048 | 8152  | 6D90         | 1FD8 |  |
| 336           | 10096 | 17354 | 2770         | 43CA |  |
| 337           | 23388 | 17835 | 5B5C         | 45AB |  |
| 338           | 15542 | 14378 | 3CB6         | 382A |  |
| 339           | 24013 | 7453  | 5DCD         | 1D1D |  |
| 340           | 2684  | 26317 | 0A7C         | 66CD |  |
| 341           | 19018 | 5955  | 4A4A         | 1743 |  |
| 342           | 25501 | 10346 | 639D         | 286A |  |
| 343           | 4489  | 13200 | 1189         | 3390 |  |
| 344           | 31011 | 30402 | 7923         | 76C2 |  |
| 345           | 29448 | 7311  | 7308         | 1C8F |  |
| 1             |       |       | 1            |      |  |
| 346           | 25461 | 3082  | 6375<br>2E46 | 0C0A |  |
| 347           | 11846 | 21398 | 2E46         | 5396 |  |
| 348           | 30331 | 31104 | 767B         | 7980 |  |
| 349           | 10588 | 24272 | 295C         | 5ED0 |  |
| 350           | 32154 | 27123 | 7D9A         | 69F3 |  |

| Table       | <b>Table B-1:</b> PnMask I and PnMask Q Values for PilotPn |            |          |           |  |  |
|-------------|------------------------------------------------------------|------------|----------|-----------|--|--|
|             |                                                            | 14–Chip De | elay     |           |  |  |
| Pilot<br>PN | I<br>(De                                                   | Q<br>ec.)  | I (He    | Q<br>ex.) |  |  |
| 351         | 29572                                                      | 5578       | 7384     | 15CA      |  |  |
| 352         | 13173                                                      | 25731      | 3375     | 6483      |  |  |
| 353         | 10735                                                      | 10662      | 29EF     | 29A6      |  |  |
| 354         | 224                                                        | 11084      | 00E0     | 2B4C      |  |  |
| 355         | 12083                                                      | 31098      | 2F33     | 797A      |  |  |
| 356         | 22822                                                      | 16408      | 5926     | 4018      |  |  |
| 357         | 2934                                                       | 6362       | 0B76     | 18DA      |  |  |
| 358         | 27692                                                      | 2719       | 6C2C     | 0A9F      |  |  |
| 359         | 10205                                                      | 14732      | 27DD     | 398C      |  |  |
| 360         | 7011                                                       | 22744      | 1B63     | 58D8      |  |  |
| 361         | 22098                                                      | 1476       |          |           |  |  |
|             |                                                            |            | 5652     | 05C4      |  |  |
| 362         | 2640                                                       | 8445       | 0A50     | 20FD      |  |  |
| 363         | 4408                                                       | 21118      | 1138     | 527E      |  |  |
| 364         | 102                                                        | 22198      | 0066     | 56B6      |  |  |
| 365         | 27632                                                      | 22030      | 6BF0     | 560E      |  |  |
| 366         | 19646                                                      | 10363      | 4CBE     | 287B      |  |  |
| 367         | 26967                                                      | 25802      | 6957     | 64CA      |  |  |
| 368         | 32008                                                      | 2496       | 7D08     | 09C0      |  |  |
| 369         | 7873                                                       | 31288      | 1EC1     | 7A38      |  |  |
| 370         | 655                                                        | 24248      | 028F     | 5EB8      |  |  |
| 371         | 25274                                                      | 14327      | 62BA     | 37F7      |  |  |
| 372         | 16210                                                      | 23154      | 3F52     | 5A72      |  |  |
| 373         | 11631                                                      | 13394      | 2D6F     | 3452      |  |  |
| 374         | 8535                                                       | 1806       | 2157     | 070E      |  |  |
| 375         | 19293                                                      | 17179      | 4B5D     | 431B      |  |  |
| 376         | 12110                                                      | 10856      | 2F4E     | 2A68      |  |  |
| 377         | 21538                                                      | 25755      | 5422     | 649B      |  |  |
| 378         | 10579                                                      | 15674      | 2953     | 3D3A      |  |  |
| 379         | 13032                                                      | 7083       | 32E8     | 1BAB      |  |  |
| 380         | 14717                                                      | 29096      | 397D     | 71A8      |  |  |
| 381         | 11666                                                      | 3038       | 2D92     | 0BDE      |  |  |
| 382         | 25809                                                      | 16277      | 64D1     | 3F95      |  |  |
| 383         | 5008                                                       | 25525      | 1390     | 63B5      |  |  |
| 384         | 32418                                                      | 20465      | 7EA2     | 4FF1      |  |  |
| 385         | 22175                                                      | 28855      | 569F     | 70B7      |  |  |
| 386         | 11742                                                      | 32732      | 2DDE     | 7FDC      |  |  |
| 387         | 22546                                                      | 20373      | 5812     | 4F95      |  |  |
| 388         | 21413                                                      | 9469       | 53A5     | 24FD      |  |  |
| 389         | 133                                                        | 26155      | 0085     | 662B      |  |  |
|             |                                                            |            | 1        |           |  |  |
| 390         | 4915                                                       | 6957       | 1333     | 1B2D      |  |  |
| 391         | 8736                                                       | 12214      | 2220     | 2FB6      |  |  |
| 392         | 1397                                                       | 21479      | 0575     | 53E7      |  |  |
| 393         | 18024                                                      | 31914      | 4668     | 7CAA      |  |  |
| 394         | 15532                                                      | 32311      | 3CAC     | 7E37      |  |  |
| 395         | 26870                                                      | 11276      | 68F6     | 2C0C      |  |  |
| 396         | 5904                                                       | 20626      | 1710     | 5092      |  |  |
| 397         | 24341                                                      | 423        | 5F15     | 01A7      |  |  |
| 398         | 13041                                                      | 2679       | 32F1     | 0A77      |  |  |
| 399         | 23478                                                      | 15537      | 5BB6     | 3CB1      |  |  |
| 400         | 1862                                                       | 10818      | 0746     | 2A42      |  |  |
|             |                                                            |            | <u> </u> |           |  |  |

| Table B-1: PnMask I and PnMask Q Values for PilotPn 14–Chip Delay |                |                |              |              |  |
|-------------------------------------------------------------------|----------------|----------------|--------------|--------------|--|
| Pilot                                                             | I              |                | I            | 0            |  |
| PN                                                                | (De            | Q<br>ec.)      | (He          | Q<br>ex.)    |  |
| 401 <b> </b>                                                      | 5850           | 23074          | 16DA         | 5A22         |  |
| 402                                                               | 5552           | 20250          | 15B0         | 4F1A         |  |
| 403                                                               | 12589          | 14629          | 312D         | 3925         |  |
| 404                                                               | 23008          | 29175          | 59E0         | 71F7         |  |
| 405                                                               | 27636          | 13943          | 6BF4         | 3677         |  |
| 406                                                               | 17600          | 11072          | 44C0         | 2B40         |  |
| 407                                                               | 17000          | 29492          | 4268         | 7334         |  |
| 408                                                               | 21913          | 5719           | 5599         | 1657         |  |
| 409                                                               | 30320          | 7347           | 7670         | 1CB3         |  |
| 410                                                               | 28240          | 12156          | 6E50         | 2F7C         |  |
| 411                                                               | 7260           | 25623          | 1C5C         | 6417         |  |
| 412                                                               | 17906          | 27725          | 45F2         | 6C4D         |  |
| 413                                                               | 5882           | 28870          | 16FA         | 70C6         |  |
| 414                                                               | 22080          | 31478          | 5640         | 70C6<br>7AF6 |  |
| 415                                                               | 12183          | 28530          | 2F97         | 6F72         |  |
| 416                                                               | 23082          | 24834          | 5A2A         | 6102         |  |
| 417                                                               | 17435          | 9075           | 441B         | 2373         |  |
| 418                                                               | 18527          | 32265          | 485F         | 7E09         |  |
| 419                                                               | 31902          | 3175           | 7C9E         | 0C67         |  |
| 420                                                               | 18783          | 17434          | 495F         | 441A         |  |
| 421                                                               | 20027          | 12178          | 4E3B         | 2F92         |  |
| 422                                                               | 7982           | 25613          | 1F2E         | 640D         |  |
| 423                                                               | 20587          | 31692          | 506B         | 7BCC         |  |
| 424                                                               | 10004          | 25384          | 2714         | 6328         |  |
| 425                                                               | 13459          | 18908          | 3493         | 49DC         |  |
| 426                                                               | 13383          | 25816          | 3447         | 64D8         |  |
| 427                                                               | 28930          | 4661           | 7102         | 1235         |  |
| 428                                                               | 4860           | 31115          | 12FC         | 798B         |  |
| 429                                                               | 13108          | 7691           | 3334         | 1E0B         |  |
| 430                                                               | 24161          | 1311           | 5E61         | 051F         |  |
| 431                                                               | 20067          | 16471          | 4E63         | 4057         |  |
| I                                                                 | 2667           |                |              | 3D9B         |  |
| 432                                                               | 13372          | 15771<br>16112 | 0A6B<br>343C | 3D9B<br>3EF0 |  |
| I                                                                 |                |                |              |              |  |
| 434                                                               | 28743<br>24489 | 21062<br>29690 | 7047<br>5FA9 | 5246<br>73₽∧ |  |
| 435                                                               | 24489          | 10141          |              | 73FA<br>279D |  |
| I                                                                 |                |                | 00F9         |              |  |
| 437                                                               | 19960          | 19014          | 4DF8         | 4A46         |  |
| 438<br>439                                                        | 29682<br>31101 | 22141<br>11852 | 73F2         | 567D         |  |
| I                                                                 |                |                | 797D         | 2E4C         |  |
| 440                                                               | 27148          | 26404          | 6A0C         | 6724         |  |
| 441                                                               | 26706          | 30663          | 6852         | 77C7         |  |
| 442                                                               | 5148           | 32524          | 141C         | 7F0C         |  |
| 443                                                               | 4216           | 28644          | 1078         | 6FE4         |  |
| 444                                                               | 5762           | 10228          | 1682         | 27F4         |  |
| 445                                                               | 245            | 23536          | 00F5         | 5BF0         |  |
| 446                                                               | 21882          | 18045          | 557A         | 467D         |  |
| 447                                                               | 3763           | 25441          | 0EB3         | 6361         |  |
| 448                                                               | 206            | 27066          | 00CE         | 69BA         |  |
| 449                                                               | 28798          | 13740          | 707E         | 35AC         |  |
| 450                                                               | 32402          | 13815          | 7E92         | 35F7         |  |

| Table       | Table B-1: PnMask I and PnMask Q Values for PilotPn 14–Chip Delay |       |                                                |              |  |  |
|-------------|-------------------------------------------------------------------|-------|------------------------------------------------|--------------|--|--|
| Pilot<br>PN | I (De                                                             | Q     | elay<br>I (He                                  | Q<br>ex.)    |  |  |
|             | ,                                                                 |       | <u>.                                      </u> |              |  |  |
| 451         | 13463                                                             | 3684  | 3497                                           | 0E64         |  |  |
| 452<br>453  | 15417                                                             | 23715 | 3C39                                           | 5CA3         |  |  |
| 1           | 23101                                                             | 15314 | 5A3D<br>3A6D                                   | 3BD2<br>7ED5 |  |  |
| 454         | 14957                                                             | 32469 | 1                                              |              |  |  |
| 455         | 23429                                                             | 9816  | 5B85                                           | 2658         |  |  |
| 456         | 12990                                                             | 4444  | 32BE                                           | 115C         |  |  |
| 457         | 12421                                                             | 5664  | 3085                                           | 1620         |  |  |
| 458         | 28875                                                             | 7358  | 70CB                                           | 1CBE         |  |  |
| 459         | 4009                                                              | 27264 | 0FA9                                           | 6A80         |  |  |
| 460         | 1872                                                              | 28128 | 0750                                           | 6DE0         |  |  |
| 461         | 15203                                                             | 30168 | 3B63                                           | 75D8         |  |  |
| 462         | 30109                                                             | 29971 | 759D                                           | 7513         |  |  |
| 463         | 24001                                                             | 3409  | 5DC1                                           | 0D51         |  |  |
| 464         | 4862                                                              | 16910 | 12FE                                           | 420E         |  |  |
| 465         | 14091                                                             | 20739 | 370B                                           | 5103         |  |  |
| 466         | 6702                                                              | 10191 | 1A2E                                           | 27CF         |  |  |
| 467         | 3067                                                              | 12819 | 0BFB                                           | 3213         |  |  |
| 468         | 28643                                                             | 19295 | 6FE3                                           | 4B5F         |  |  |
| 469         | 21379                                                             | 10072 | 5383                                           | 2758         |  |  |
| 470         | 20276                                                             | 15191 | 4F34                                           | 3B57         |  |  |
| 471         | 25337                                                             | 27748 | 62F9                                           | 6C64         |  |  |
| 472         | 19683                                                             | 720   | 4CE3                                           | 02D0         |  |  |
| 473         | 10147                                                             | 29799 | 27A3                                           | 7467         |  |  |
| 474         | 16791                                                             | 27640 | 4197                                           | 6BF8         |  |  |
| 475         | 17359                                                             | 263   | 43CF                                           | 0107         |  |  |
| 476         | 13248                                                             | 24734 | 33C0                                           | 609E         |  |  |
| 477         | 22740                                                             | 16615 | 58D4                                           | 40E7         |  |  |
| 478         | 13095                                                             | 20378 | 3327                                           | 4F9A         |  |  |
| 479         | 10345                                                             | 25116 | 2869                                           | 621C         |  |  |
| 480         | 30342                                                             | 19669 | 7686                                           | 4CD5         |  |  |
| 481         | 27866                                                             | 14656 | 6CDA                                           | 3940         |  |  |
| 482         | 9559                                                              | 27151 | 2557                                           | 6A0F         |  |  |
| 483         | 8808                                                              | 28728 | 2268                                           | 7038         |  |  |
| 484         | 12744                                                             | 25092 | 31C8                                           | 6204         |  |  |
| 485         | 11618                                                             | 22601 | 2D62                                           | 5849         |  |  |
| 486         | 27162                                                             | 2471  | 6A1A                                           | 09A7         |  |  |
| 487         | 17899                                                             | 25309 | 45EB                                           | 62DD         |  |  |
| 488         | 29745                                                             | 15358 | 7431                                           | 3BFE         |  |  |
| 489         | 31892                                                             | 17739 | 7C94                                           | 454B         |  |  |
| 490         | 23964                                                             | 12643 | 5D9C                                           | 3163         |  |  |
| 491         | 23562                                                             | 32730 | 5C0A                                           | 7FDA         |  |  |
| 492         | 2964                                                              | 19122 | 0B94                                           | 4AB2         |  |  |
| 493         | 18208                                                             | 16870 | 4720                                           | 41E6         |  |  |
| 494         | 15028                                                             | 10787 | 3AB4                                           | 2A23         |  |  |
| 495         | 21901                                                             | 18400 | 558D                                           | 47E0         |  |  |
| 496         | 24566                                                             | 20295 | 5FF6                                           | 4F47         |  |  |
| 497         | 18994                                                             | 1937  | 4A32                                           | 0791         |  |  |
| 498         | 13608                                                             | 17963 | 3528                                           | 462B         |  |  |
| 499         | 27492                                                             | 7438  | 6B64                                           | 1D0E         |  |  |
| 500         | 11706                                                             | 12938 | 2DBA                                           | 328A         |  |  |
|             |                                                                   |       | <u> </u>                                       |              |  |  |
|             |                                                                   | ·     | continued o                                    |              |  |  |

| Table | Table B-1: PnMask I and PnMask Q Values for PilotPn |       |     |        |  |  |  |
|-------|-----------------------------------------------------|-------|-----|--------|--|--|--|
|       | 14–Chip Delay                                       |       |     |        |  |  |  |
| Pilot | I                                                   | Q     | I   | Q      |  |  |  |
| PN    | (De                                                 | ec.)  |     | (Hex.) |  |  |  |
| 501   | 14301                                               | 19272 | 37D | D 4B48 |  |  |  |
| 502   | 23380                                               | 29989 | 5B5 | 4 7525 |  |  |  |
| 503   | 11338                                               | 8526  | 2C4 | A 214E |  |  |  |
| 504   | 2995                                                | 18139 | 0BB | 3 46DB |  |  |  |
| 505   | 23390                                               | 3247  | 5B5 | E 0CAF |  |  |  |
| 506   | 14473                                               | 28919 | 388 | 9 70F7 |  |  |  |
| 507   | 6530                                                | 7292  | 198 | 2 1C7C |  |  |  |
| 508   | 20452                                               | 20740 | 4FE | 4 5104 |  |  |  |
| 509   | 12226                                               | 27994 | 2FC | 2 6D5A |  |  |  |
| 510   | 1058                                                | 2224  | 042 | 2 08B0 |  |  |  |
| 511   | 12026                                               | 6827  | 2EF | A 1AAB |  |  |  |

### C

### **Appendix C: FRU Optimization/ATP Test Matrix**

### **Appendix Content**

| Appendix C: FRU Optimization/ATP Test Matrix | C-1 |
|----------------------------------------------|-----|
| Usage & Background                           | C-1 |
| Detailed Optimization/ATP Test Matrix        | C-2 |

| Table of Contents - continue | d |
|------------------------------|---|
|                              |   |
| Notes                        |   |
|                              |   |
|                              |   |
|                              |   |
|                              |   |
|                              |   |
|                              |   |
|                              |   |
|                              |   |
|                              |   |
|                              |   |
|                              |   |
|                              |   |
|                              |   |
|                              |   |
|                              |   |
|                              |   |
|                              |   |
|                              |   |
|                              |   |
|                              |   |
|                              |   |
|                              |   |
|                              |   |
|                              |   |
|                              |   |
|                              |   |

### **FRU Optimization/ATP Test Matrix**

#### **Usage & Background**

Periodic maintenance of a site may also may mandate re—optimization of specific portions of the site. An outline of some basic guidelines is included in the following tables.

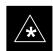

#### **IMPORTANT**

Re-optimization steps listed for any assembly detailed in the tables below must be performed *anytime* an RF cable associated with it is replaced.

#### **BTS Frame**

| Table C-1: When RF Optimization Is required on the BTS |                                                                                          |  |  |  |  |  |  |
|--------------------------------------------------------|------------------------------------------------------------------------------------------|--|--|--|--|--|--|
| Item Replaced                                          | Optimize:                                                                                |  |  |  |  |  |  |
| C-CCP Shelf                                            | All sector TX and RX paths to all<br>Combined CDMA Channel Processor<br>(C–CCP) shelves. |  |  |  |  |  |  |
| Multicoupler/<br>Preselector Card                      | The three or six affected sector RX paths for the C–CCP shelf in the BTS frames.         |  |  |  |  |  |  |
| Preselector I/O                                        | All sector RX paths.                                                                     |  |  |  |  |  |  |
| BBX board                                              | RX and TX paths of the affected C–CCP shelf / BBX board.                                 |  |  |  |  |  |  |
| CIO Card                                               | All RX and TX paths of the affected CDMA carrier.                                        |  |  |  |  |  |  |
| Any LPA Module                                         | The affected sector TX path.                                                             |  |  |  |  |  |  |
| LPA Backplane                                          | The affected sector TX path.                                                             |  |  |  |  |  |  |
| LPA Filter                                             | The affected sector TX path.                                                             |  |  |  |  |  |  |

#### **Ancillary Frame**

| Item Replaced              | Optimize:                                                      |
|----------------------------|----------------------------------------------------------------|
| Directional Coupler        | All affected sector RX and TX paths to all BTS frame shelves.  |
| Site filter                | All affected RX sector paths in all shelves in all BTS frames. |
| Any RFDS component or TSU. | The RFDS calibration RX & TX paths (MONFWD/GENFWD).            |

... continued on next page

**DRAFT** 

#### FRU Optimization/ATP Test Matrix – continued

#### **Inter-frame Cabling**

Optimization must be performed after the replacement of any RF cabling between BTS frames.

| Table C-2: When to Optimize Inter–frame Cabling |                                       |  |  |  |  |  |  |
|-------------------------------------------------|---------------------------------------|--|--|--|--|--|--|
| Item Replaced                                   | Optimize:                             |  |  |  |  |  |  |
| Ancillary frame to BTS frame (RX) cables        | The affected sector/antenna RX paths. |  |  |  |  |  |  |
| BTS frame to ancillary frame (TX) cables        | The affected sector/antenna TX paths. |  |  |  |  |  |  |

## Detailed Optimization/ATP Test Matrix

Table C-3 outlines in more detail the tests that would need to be performed if one of the BTS components were to fail and be replaced. It is also assumed that all modules are placed OOS–ROM via the LMF until full redundancy of all applicable modules is implemented.

The following guidelines should also be noted when using this table.

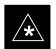

#### **IMPORTANT**

Not every procedure required to bring the site back on line is indicated in Table C-3. It is meant to be used as a guideline ONLY. The table assumes that the user is familiar enough with the BTS Optimization/ATP procedure to understand which test equipment set ups, calibrations, and BTS site preparation will be required before performing the Table # procedures referenced.

Various passive BTS components (such as the TX and RX directional couplers, Preselector IO, CIO; etc.) only call for a TX or RX calibration audit to be performed in lieu of a full path calibration. If the RX or TX path calibration audit fails, the entire RF path calibration will need to be repeated. If the RF path calibration fails, further troubleshooting is warranted.

Whenever any C-CCP BACKPLANE is replaced, it is assumed that only power to the C-CCP shelf being replaced is turned off via the breaker supplying that shelf.

Whenever any DISTRIBUTION BACKPLANE is replaced it is assumed that the power to the entire RFM frame is removed and the Preselector I/O is replaced. The modem frame should be brought up as if it were a new installation.

### C

#### FRU Optimization/ATP Test Matrix - continued

#### **NOTE**

If any significant change in signal level results from any component being replaced in the RX or TX signal flow paths, it would be identified by re–running the RX and TX calibration audit command.

When the CIO is replaced, the C–CCP shelf remains powered up. The BBX boards may need to be removed, then re–installed into their original slots, and re–downloaded (code and BLO data). RX and TX calibration audits should then be performed.

### FRU Optimization/ATP Test Matrix - continued

| Table C-3: SC 4812T BTS Optimization and ATP Test Matrix |             |                                                                                          |                          |                          |           |           |           |                          |     |                 |      |             |     |         |     |      |     |                     |                             |             |                         |                         |               |
|----------------------------------------------------------|-------------|------------------------------------------------------------------------------------------|--------------------------|--------------------------|-----------|-----------|-----------|--------------------------|-----|-----------------|------|-------------|-----|---------|-----|------|-----|---------------------|-----------------------------|-------------|-------------------------|-------------------------|---------------|
| Doc<br>Tbl<br>#                                          | page        | Description                                                                              | Directional Coupler (RX) | Directional Coupler (TX) | RX Filter | RX Cables | TX Cables | Multicoupler/Preselector | CIO | C-CCP Backplane | BBX2 | MCC24/MCC8E | CSM | LFR/HSO | GPS | GLI2 | LPA | LPA Filter Bandpass | Power Converters (See Note) | SWITCH CARD | LPA Combiner Filter 2:1 | LPA Combiner Filter 4:1 | LPA Backplane |
| Table 2-1                                                | 2-2         | Initial Boards/Modules<br>Install, Preliminary<br>Operations, CDF Site<br>Equipage; etc. | •                        | •                        | •         | •         | •         | •                        | •   | •               | •    | •           | •   | •       | •   | •    | •   | •                   | •                           | •           | •                       | •                       | •             |
| Table 2-2<br>Table 2-5                                   | 2-5<br>2-13 | DC Power Pre-Test<br>Physical Inspect                                                    |                          |                          | •         |           |           |                          |     | •               |      |             |     |         |     |      |     |                     |                             |             |                         |                         |               |
| Table 2-3                                                | 2-13        | Initial Power-up                                                                         |                          |                          | •         |           |           |                          |     | •               |      |             |     |         |     |      |     |                     |                             |             |                         |                         |               |
| Table 3-6                                                | 3-15        | Ping the Processors                                                                      |                          |                          |           |           |           |                          |     | •               | •    | •           | •   |         |     | •    |     |                     |                             | •           |                         |                         |               |
| Table 3-12                                               | 3-28        | Download/Enable<br>MGLI2s                                                                |                          |                          |           |           |           |                          |     | •               |      |             |     |         |     | •    |     |                     |                             |             |                         |                         |               |
| Table 3-12                                               | 3-28        | Download/Enable GLIs                                                                     |                          |                          |           |           |           |                          |     | •               |      |             |     |         |     | •    |     |                     |                             |             |                         |                         |               |
| Table 3-13                                               | 3-29        | Download CSMs                                                                            |                          |                          |           |           |           |                          |     | •               |      |             | •   |         | •   |      |     |                     |                             |             |                         |                         |               |
| Table 3-13                                               | 3-29        | Download MCCs,                                                                           |                          |                          |           |           |           |                          |     | •               |      |             | •   |         | •   |      |     |                     |                             |             |                         |                         |               |
| Table 3-13                                               | 3-29        | Download BBXs                                                                            |                          |                          |           |           |           |                          |     | •               | •    |             |     |         |     |      |     |                     |                             |             |                         |                         |               |
| Table 3-15                                               | 3-31        | Enable CSMs                                                                              |                          |                          |           |           |           |                          |     | •               |      |             | •   |         |     |      |     |                     |                             |             |                         |                         |               |
| Table 3-16                                               | 3-32        | Enable MCCs                                                                              |                          |                          |           |           |           |                          |     | •               |      | •           |     |         |     |      |     |                     |                             |             |                         |                         |               |
| Table 3-19                                               | 3-37        | GPS Initialization /<br>Verification                                                     |                          |                          |           |           |           |                          |     | •               |      |             | •   |         | •   |      |     |                     |                             |             |                         |                         |               |
| Table 3-20                                               | 3-41        | LFR Initialization /<br>Verification                                                     |                          |                          |           |           |           |                          |     | •               |      |             |     | •       |     |      |     |                     |                             |             |                         |                         |               |
| Table 3-21                                               | 3-43        | HSO<br>Initialization/Verification                                                       |                          |                          |           |           |           |                          |     | •               |      |             |     | •       |     |      |     |                     |                             |             |                         |                         |               |
| Table 3-34                                               | 3-70        | TX Path Calibration                                                                      |                          |                          |           |           |           |                          |     | •               | •    |             |     |         |     |      |     |                     |                             | •           |                         |                         |               |
| Table 3-35                                               | 3-71        | Download Offsets to BBX                                                                  |                          |                          |           |           |           | •                        |     | •               | •    |             |     |         |     |      |     |                     |                             |             |                         |                         |               |
| Table 3-36                                               | 3-73        | TX Path Calibration Audit                                                                |                          | •                        |           |           | •         |                          | •   | •               | •    |             |     |         |     |      | •   | •                   |                             | •           | •                       | •                       | •             |
| Table 4-1                                                | 4-3         | Spectral Purity TX Mask<br>ATP                                                           |                          |                          |           |           |           |                          |     | •               | •    |             |     |         |     |      | •   | •                   |                             | •           | •                       | •                       | •             |
| Table 4-1                                                | 4-3         | Waveform Quality (rho)<br>ATP                                                            |                          |                          |           |           |           |                          | •   | •               | •    |             | •   |         | •   |      | •   | •                   |                             |             | •                       | •                       | •             |
| Table 4-1                                                | 4-3         | Pilot Time Offset ATP                                                                    |                          |                          |           |           |           |                          | •   | •               | •    |             | •   |         | •   |      | •   | •                   |                             |             | •                       | •                       | •             |
| Table 4-1                                                | 4-3         | Code Domain Power /<br>Noise Floor                                                       |                          |                          |           |           |           |                          |     | •               | •    | •           |     |         |     |      |     |                     |                             |             |                         |                         |               |
| Table 4-1                                                | 4-3         | FER Test                                                                                 |                          |                          |           |           |           | •                        | •   | •               | •    | •           |     |         |     |      |     |                     |                             |             |                         |                         |               |

#### **NOTE**

Replace power converters one card at a time so that power to the C–CCP or LPA shelf is not lost. If power to the C–CCP shelf is lost, all cards in the shelf must be downloaded again.

### D

### Appendix D: BBX Gain Set Point vs. BTS Output Considerations

### **Appendix Content**

| Appendix D: BBX Gain Set Point vs. BTS Output Considerations | D-1 |
|--------------------------------------------------------------|-----|
| Usage & Background                                           | D-1 |

| Table of Contents – continue | d |
|------------------------------|---|
| Notes                        |   |
|                              |   |
|                              |   |
|                              |   |
|                              |   |
|                              |   |
|                              |   |
|                              |   |
|                              |   |
|                              |   |
|                              |   |
|                              |   |
|                              |   |
|                              |   |
|                              |   |
|                              |   |
|                              |   |
|                              |   |
|                              |   |
|                              |   |
|                              |   |
|                              |   |
|                              |   |
|                              |   |
|                              |   |
|                              |   |

#### **BBX Gain Set Point vs. BTS Output Considerations**

#### **Usage & Background**

Table D-1 outlines the relationship between the *total* of all code domain channel element gain settings (digital root sum of the squares) and the BBX Gain Set Point between 33.0 dBm and 44.0 dBm. The resultant RF output (as measured at the top of the BTS in dBm) is shown in the table. The table assumes that the BBX Bay Level Offset (BLO) values have been calculated.

As an illustration, consider a BBX keyed up to produce a CDMA carrier with only the Pilot channel (no MCCs forward link enabled). Pilot gain is set to 262. In this case, the BBX Gain Set Point is shown to correlate exactly to the actual RF output anywhere in the 33 to 44 dBm output range. (This is the level used to calibrate the BTS).

| dBm <b>≱</b><br>Gain <i></i> | 44 | 43 | 42 | 41 | 40   | 39   | 38   | 37   | 36   | 35   | 34   | 3  |
|------------------------------|----|----|----|----|------|------|------|------|------|------|------|----|
| 541                          | _  | _  | _  | _  | _    | _    | _    | 43.3 | 42.3 | 41.3 | 40.3 | 39 |
| 533                          | _  | _  | _  | _  | _    | _    | _    | 43.2 | 42.2 | 41.2 | 40.2 | 39 |
| 525                          | _  | _  | _  | _  | _    | _    | 44   | 43   | 42   | 41   | 40   | 3  |
| 517                          | _  | _  | _  | _  | _    | _    | 43.9 | 42.9 | 41.9 | 40.9 | 39.9 | 38 |
| 509                          | _  | _  | _  | _  | _    | _    | 43.8 | 42.8 | 41.8 | 40.8 | 39.8 | 38 |
| 501                          | _  | _  | _  | _  | _    | _    | 43.6 | 42.6 | 41.6 | 40.6 | 39.6 | 38 |
| 493                          | _  | _  | _  | _  | _    | _    | 43.5 | 42.5 | 41.5 | 40.5 | 39.5 | 38 |
| 485                          | _  | _  | _  | _  | _    | _    | 43.4 | 42.4 | 41.4 | 40.4 | 39.4 | 38 |
| 477                          | _  | _  | _  | _  | _    | _    | 43.2 | 42.2 | 41.2 | 40.2 | 39.2 | 38 |
| 469                          | _  | _  | _  | _  | _    | _    | 43.1 | 42.1 | 41.1 | 40.1 | 39.1 | 38 |
| 461                          | _  | _  | _  | _  | _    | 43.9 | 42.9 | 41.9 | 40.9 | 39.9 | 38.9 | 37 |
| 453                          | _  | _  | _  | _  | _    | 43.8 | 42.8 | 41.8 | 40.8 | 39.8 | 38.8 | 37 |
| 445                          | _  | _  | _  | _  | _    | 43.6 | 42.6 | 41.6 | 40.6 | 39.6 | 38.6 | 37 |
| 437                          | _  | _  | _  | _  | _    | 43.4 | 42.4 | 41.4 | 40.4 | 39.4 | 38.4 | 37 |
| 429                          | _  | _  | _  | _  | _    | 43.3 | 42.3 | 41.3 | 40.3 | 39.3 | 38.3 | 37 |
| 421                          | _  | _  | _  | _  | _    | 43.1 | 42.1 | 41.1 | 40.1 | 39.1 | 38.1 | 37 |
| 413                          | _  | _  | _  | _  | 44   | 43   | 42   | 41   | 40   | 39   | 38   | 3  |
| 405                          | _  | _  | _  | _  | 43.8 | 42.8 | 41.8 | 40.8 | 39.8 | 38.8 | 37.8 | 36 |
| 397                          | _  | _  | _  | _  | 43.6 | 42.6 | 41.6 | 40.6 | 39.6 | 38.6 | 37.6 | 36 |
| 389                          | _  | _  | _  | _  | 43.4 | 42.4 | 41.4 | 40.4 | 39.4 | 38.4 | 37.4 | 36 |

### BBX Gain Set Point vs. BTS Output Considerations - continued

|                                   |      | Table | <b>D-1:</b> BE | X Gain | Set Poir | nt vs. Ac | tual BTS | Output | (in dBm | 1)   |      |      |
|-----------------------------------|------|-------|----------------|--------|----------|-----------|----------|--------|---------|------|------|------|
| dBm <b>≱</b><br>Gain <del> </del> | 44   | 43    | 42             | 41     | 40       | 39        | 38       | 37     | 36      | 35   | 34   | 33   |
| 381                               | _    | _     | _              | _      | 43.3     | 42.3      | 41.3     | 40.3   | 39.3    | 38.3 | 37.3 | 36.3 |
| 374                               | _    | _     | _              | _      | 43.1     | 42.1      | 41.1     | 40.1   | 39.1    | 38.1 | 37.1 | 36.1 |
| 366                               | _    | _     | _              | 43.9   | 42.9     | 41.9      | 40.9     | 39.9   | 38.9    | 37.9 | 36.9 | 35.9 |
| 358                               | _    | _     | _              | 43.7   | 42.7     | 41.7      | 40.7     | 39.7   | 38.7    | 37.7 | 36.7 | 35.7 |
| 350                               | _    | _     | _              | 43.5   | 42.5     | 41.5      | 40.5     | 39.5   | 38.5    | 37.5 | 36.5 | 35.5 |
| 342                               | _    | _     | _              | 43.3   | 42.3     | 41.3      | 40.3     | 39.3   | 38.3    | 37.3 | 36.3 | 35.3 |
| 334                               | _    | _     | _              | 43.1   | 42.1     | 41.1      | 40.1     | 39.1   | 38.1    | 37.1 | 36.1 | 35.1 |
| 326                               | _    | _     | 43.9           | 42.9   | 41.9     | 40.9      | 39.9     | 38.9   | 37.9    | 36.9 | 35.9 | 34.9 |
| 318                               | _    | _     | 43.7           | 42.7   | 41.7     | 40.7      | 39.7     | 38.7   | 37.7    | 36.7 | 35.7 | 34.7 |
| 310                               | _    | _     | 43.5           | 42.5   | 41.5     | 40.5      | 39.5     | 38.5   | 37.5    | 36.5 | 35.5 | 34.5 |
| 302                               | _    | _     | 43.2           | 42.2   | 41.2     | 40.2      | 39.2     | 38.2   | 37.2    | 36.2 | 35.2 | 34.2 |
| 294                               | _    | 44    | 43             | 42     | 41       | 40        | 39       | 38     | 37      | 36   | 35   | 34   |
| 286                               | _    | 43.8  | 42.8           | 41.8   | 40.8     | 39.8      | 38.8     | 37.8   | 36.8    | 35.8 | 34.8 | 33.8 |
| 278                               | _    | 43.5  | 42.5           | 41.5   | 40.5     | 39.5      | 38.5     | 37.5   | 36.5    | 35.5 | 34.5 | 33.5 |
| 270                               | _    | 43.3  | 42.3           | 41.3   | 40.3     | 39.3      | 38.3     | 37.3   | 36.3    | 35.3 | 34.3 | 33.3 |
| 262                               | 44   | 43    | 42             | 41     | 40       | 39        | 38       | 37     | 36      | 35   | 34   | 33   |
| 254                               | 43.7 | 42.7  | 41.7           | 40.7   | 39.7     | 38.7      | 37.7     | 36.7   | 35.7    | 34.7 | 33.7 | _    |
| 246                               | 43.4 | 42.4  | 41.4           | 40.4   | 39.4     | 38.4      | 37.4     | 36.4   | 35.4    | 34.4 | 33.4 | _    |
| 238                               | 43.2 | 42.2  | 41.2           | 40.2   | 39.2     | 38.2      | 37.2     | 36.2   | 35.2    | 34.2 | 33.2 | _    |
| 230                               | 42.9 | 41.9  | 40.9           | 39.9   | 38.9     | 37.9      | 36.9     | 35.9   | 34.9    | 33.9 | _    | _    |
| 222                               | 42.6 | 41.6  | 40.6           | 39.6   | 38.6     | 37.6      | 36.6     | 35.6   | 34.6    | 33.6 | _    | _    |
| 214                               | 42.2 | 41.2  | 40.2           | 39.2   | 38.2     | 37.2      | 36.2     | 35.2   | 34.2    | 33.2 | _    | _    |

# E

### **Appendix E: CDMA Operating Frequency Information**

### **Appendix Content**

| CDMA Operating Frequency Programming Information – North American PCS Bands | E-1 |
|-----------------------------------------------------------------------------|-----|
| Introduction                                                                | E-1 |
| 1900 MHz PCS Channels                                                       | E-1 |
| Calculating 1900 MHz Center Frequencies                                     | E-2 |
| 800 MHz CDMA Channels                                                       | E-4 |
| Calculating 800 MHz Center Frequencies                                      | E-4 |
| CDMA Operating Frequency Programming Information – Korean Bands             | E-6 |
| 1700 MHz PCS Channels                                                       | E-6 |
| Calculating 1700 MHz Center Frequencies                                     | E-7 |

| Table of Contents – continued | d |
|-------------------------------|---|
| Notes                         |   |
|                               |   |
|                               |   |
|                               |   |
|                               |   |
|                               |   |
|                               |   |
|                               |   |
|                               |   |
|                               |   |
|                               |   |
|                               |   |
|                               |   |
|                               |   |
|                               |   |
|                               |   |
|                               |   |
|                               |   |
|                               |   |
|                               |   |
|                               |   |
|                               |   |
|                               |   |
|                               |   |
|                               |   |
|                               |   |

# CDMA Operating Frequency Programming Information – North American PCS Bands

#### Introduction

Programming of each of the BTS BBX synthesizers is performed by the BTS GLIs via the CHI bus. This programming data determines the transmit and receive transceiver operating frequencies (channels) for each BBX.

#### 1900 MHz PCS Channels

Figure E-1 shows the valid channels for the North American PCS 1900 MHz frequency spectrum. There are 10 CDMA wireline or non–wireline band channels used in a CDMA system (unique per customer operating system).

Figure E-1: North American PCS 1900 MHz Frequency Spectrum (CDMA Allocation)

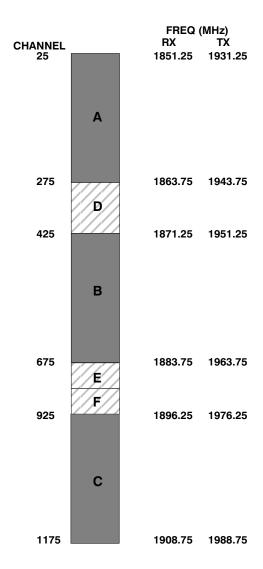

# CDMA Operating Frequency Programming Information – North American Bands – continued

# Calculating 1900 MHz Center Frequencies

Table E-1 shows selected 1900 MHz CDMA candidate operating channels, listed in both decimal and hexadecimal, and the corresponding transmit, and receive frequencies. Center frequencies (in MHz) for channels not shown in the table may be calculated as follows:

• TX = 1930 + 0.05 \* Channel#

Example: Channel 262

TX = 1930 + 0.05\*262 = 1943.10 MHz

• RX = TX - 80

Example: Channel 262

RX = 1943.10 - 80 = 1863.10 MHz

Actual frequencies used depend on customer CDMA system frequency plan.

Each CDMA channel requires a 1.77 MHz frequency segment. The actual CDMA carrier is 1.23 MHz wide, with a 0.27 MHz guard band on both sides of the carrier.

Minimum frequency separation required between any CDMA carrier and the nearest NAMPS/AMPS carrier is 900 kHz (center-to-center).

| Table E-1: 1900 MHz TX and RX Frequency vs. Channel |      |                                              |                                             |  |  |  |
|-----------------------------------------------------|------|----------------------------------------------|---------------------------------------------|--|--|--|
| Channel Number<br>Decimal Hex                       |      | Transmit Frequency (MHz)<br>Center Frequency | Receive Frequency (MHz)<br>Center Frequency |  |  |  |
| 25                                                  | 0019 | 1931.25                                      | 1851.25                                     |  |  |  |
| 50                                                  | 0032 | 1932.50                                      | 1852.50                                     |  |  |  |
| 75                                                  | 004B | 1933.75                                      | 1853.75                                     |  |  |  |
| 100                                                 | 0064 | 1935.00                                      | 1855.00                                     |  |  |  |
| 125                                                 | 007D | 1936.25                                      | 1856.25                                     |  |  |  |
| 150                                                 | 0096 | 1937.50                                      | 1857.50                                     |  |  |  |
| 175                                                 | 00AF | 1938.75                                      | 1858.75                                     |  |  |  |
| 200                                                 | 00C8 | 1940.00                                      | 1860.00                                     |  |  |  |
| 225                                                 | 00E1 | 1941.25                                      | 1861.25                                     |  |  |  |
| 250                                                 | 00FA | 1942.50                                      | 1862.50                                     |  |  |  |
| 275                                                 | 0113 | 1943.75                                      | 1863.75                                     |  |  |  |
| 300                                                 | 012C | 1945.00                                      | 1865.00                                     |  |  |  |
| 325                                                 | 0145 | 1946.25                                      | 1866.25                                     |  |  |  |
| 350                                                 | 015E | 1947.50                                      | 1867.50                                     |  |  |  |
| 375                                                 | 0177 | 1948.75                                      | 1868.75                                     |  |  |  |
| 400                                                 | 0190 | 1950.00                                      | 1870.00                                     |  |  |  |
| 425                                                 | 01A9 | 1951.25                                      | 1871.25                                     |  |  |  |
| 450                                                 | 01C2 | 1952.50                                      | 1872.50                                     |  |  |  |
| 475                                                 | 01DB | 1953.75                                      | 1873.75                                     |  |  |  |
| 500                                                 | 01F4 | 1955.00                                      | 1875.00                                     |  |  |  |

# **CDMA Operating Frequency Programming Information – North American Bands** – continued

| Channel M<br>Decimal | Number<br>Hex | Transmit Frequency (MHz) Center Frequency | Receive Frequency (MHz)<br>Center Frequency |
|----------------------|---------------|-------------------------------------------|---------------------------------------------|
| 525                  | 020D          | 1956.25                                   | 1876.25                                     |
| 550                  | 0226          | 1957.50                                   | 1877.50                                     |
| 575                  | 023F          | 1958.75                                   | 1878.75                                     |
| 600                  | 0258          | 1960.00                                   | 1880.00                                     |
| 625                  | 0271          | 1961.25                                   | 1881.25                                     |
| 650                  | 028A          | 1962.50                                   | 1882.50                                     |
| 675                  | 02A3          | 1963.75                                   | 1883.75                                     |
| 700                  | 02BC          | 1965.00                                   | 1885.00                                     |
| 725                  | 02D5          | 1966.25                                   | 1886.25                                     |
| 750                  | 02EE          | 1967.50                                   | 1887.50                                     |
| 775                  | 0307          | 1968.75                                   | 1888.75                                     |
| 800                  | 0320          | 1970.00                                   | 1890.00                                     |
| 825                  | 0339          | 1971.25                                   | 1891.25                                     |
| 850                  | 0352          | 1972.50                                   | 1892.50                                     |
| 875                  | 036B          | 1973.75                                   | 1893.75                                     |
| 900                  | 0384          | 1975.00                                   | 1895.00                                     |
| 925                  | 039D          | 1976.25                                   | 1896.25                                     |
| 950                  | 03B6          | 1977.50                                   | 1897.50                                     |
| 975                  | 03CF          | 1978.75                                   | 1898.75                                     |
| 1000                 | 03E8          | 1980.00                                   | 1900.00                                     |
| 1025                 | 0401          | 1981.25                                   | 1901.25                                     |
| 1050                 | 041A          | 1982.50                                   | 1902.50                                     |
| 1075                 | 0433          | 1983.75                                   | 1903.75                                     |
| 1100                 | 044C          | 1985.00                                   | 1905.00                                     |
| 1125                 | 0465          | 1986.25                                   | 1906.25                                     |
| 1150                 | 047E          | 1987.50                                   | 1807.50                                     |
| 1175                 | 0497          | 1988.75                                   | 1908.75                                     |

# **CDMA Operating Frequency Programming Information – North American Bands** – continued

#### 800 MHz CDMA Channels

Figure E-2 shows the valid channels for the North American cellular telephone frequency spectrum. There are 10 CDMA wireline or non–wireline band channels used in a CDMA system (unique per customer operating system).

Figure E-2: North American Cellular Telephone System Frequency Spectrum (CDMA Allocation)

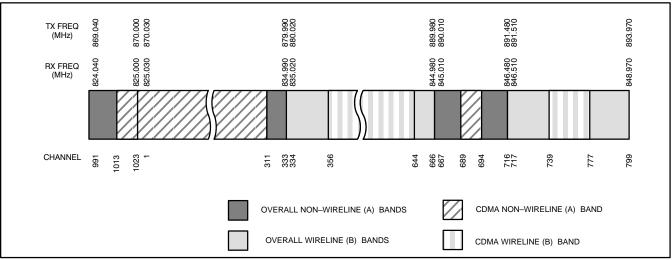

FW00402

# Calculating 800 MHz Center Frequencies

Table E-2 shows selected 800 MHz CDMA candidate operating channels, listed in both decimal and hexadecimal, and the corresponding transmit, and receive frequencies. Center frequencies (in MHz) for channels not shown in the table may be calculated as follows:

• Channels 1-777

TX = 870 + 0.03 \* Channel#

Example: Channel 262

TX = 870 + 0.03\*262 = 877.86 MHz

• Channels 1013-1023

TX = 870 + 0.03 \* (Channel # - 1023)

Example: Channel 1015

TX = 870 + 0.03 \* (1015 - 1023) = 869.76 MHz

• RX = TX - 45 MHz

Example: Channel 262

RX = 877.86 - 45 = 832.86 MHz

| Table E-2: 800 MHz TX and RX Frequency vs. Channel |      |                                              |                                             |  |  |  |
|----------------------------------------------------|------|----------------------------------------------|---------------------------------------------|--|--|--|
| Channel Number<br>Decimal Hex                      |      | Transmit Frequency (MHz)<br>Center Frequency | Receive Frequency (MHz)<br>Center Frequency |  |  |  |
| 1                                                  | 0001 | 870.0300                                     | 825.0300                                    |  |  |  |
| 25                                                 | 0019 | 870.7500                                     | 825.7500                                    |  |  |  |

# **CDMA Operating Frequency Programming Information – North American Bands** – continued

| Channel Number Transmit Frequency (MHz) Receive Frequency (MHz) Decimal Hex Center Frequency Center Frequency |                 |                         |          |
|----------------------------------------------------------------------------------------------------|-----------------|-------------------------|----------|
| 50                                                                                                    | 0032            | 871.5000                | 826.5000 |
| 75                                                                                                    | 004B            | 872.2500                | 827.2500 |
| 100                                                                                                    | 0064            | 873.0000                | 828.0000 |
| 125                                                                                                    | 007D            | 873.7500                | 828.7500 |
| 150                                                                                                    | 0096            | 874.5000                | 829.5000 |
| 175                                                                                                    | 00AF            | 875.2500                | 830.2500 |
| 200                                                                                                    | 00C8            | 876.0000                | 831.0000 |
| 225                                                                                                    | 00E1            | 876.7500                | 831.7500 |
| 250                                                                                                    | 00FA            | 877.5000                | 832.5000 |
| 275                                                                                                    | 0113            | 878.2500                | 833.2500 |
| 300                                                                                                    | 012C            | 879.0000                | 834.0000 |
| 325                                                                                                    | 0145            | 879.7500                | 834.7500 |
| 350                                                                                                    | 015E            | 880.5000                | 835.5000 |
| 375                                                                                                    | 0177            | 881.2500                | 836.2500 |
| 400                                                                                                    | 0190            | 882.0000                | 837.0000 |
| 425                                                                                                    | 01A9            | 882.7500                | 837.7500 |
| 450 01C2 883.5000                                                                                             |                 | 883.5000                | 838.5000 |
| 475                                                                                                    | 01DB            | 884.2500                | 839.2500 |
| 500                                                                                                    | 01F4            | 885.0000                | 840.0000 |
| 525                                                                                                    | 020D            | 885.7500                | 840.7500 |
| 550                                                                                                    | 0226            | 886.5000                | 841.5000 |
| 575                                                                                                    | 023F            | 887.2500                | 842.2500 |
| 600                                                                                                    | 0258            | 888.0000                | 843.0000 |
| 625                                                                                                    | 0271            | 888.7500                | 843.7500 |
| 650                                                                                                    | 028A            | 889.5000                | 844.5000 |
| 675                                                                                                    | 02A3            | 890.2500                | 845.2500 |
| 700                                                                                                    | 02BC            | 891.0000                | 846.0000 |
| 725                                                                                                    | 02D5            | 891.7500                | 846.7500 |
| 750                                                                                                    | 02EE            | 892.5000                | 847.5000 |
| 775                                                                                                    | 0307            | 893.2500                | 848.2500 |
| IOTE Channel 1                                                                                                | numbers 778 thr | ough 1012 are not used. |          |
| 1013                                                                                                    | 03F5            | 869.7000                | 824.7000 |
| 1023                                                                                                    | 03FF            | 870.0000                | 825.0000 |

## **CDMA Operating Frequency Programming Information – Korean Bands**

#### 1700 MHz PCS Channels

Figure E-3 shows the valid channels for the 1700 MHz PCS frequency spectrum. The CDMA channels are spaced in increments of 25 (25, 50, 75, . . . 575) across the CDMA band.

Figure E-3: 1700 MHz PCS Frequency Spectrum (CDMA Allocation)

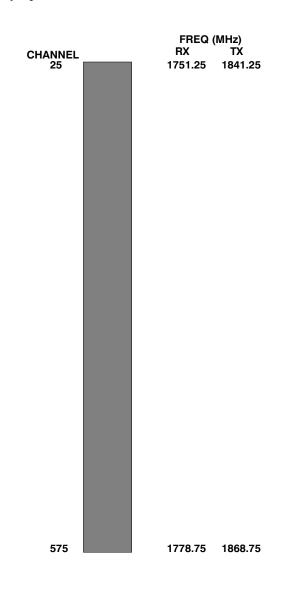

# CDMA Operating Frequency Programming Information – Korean Bands – continued

# Calculating 1700 MHz Center Frequencies

Center frequency for channels may be calculated as follows:

| Direction | Formula                  | Example                                 |
|-----------|--------------------------|-----------------------------------------|
| TX        | 1840 + (0.05 * Channel#) | Channel: $1840 + (0.05 + 25) = 1841.25$ |
| RX        | 1750 + (0.05 * Channel#) | Channel: $1750 + (0.05 + 25) = 1751.25$ |

- Actual frequencies used depend on customer CDMA system frequency plan.
- Each CDMA channel requires a 1.77 MHz frequency segment. The actual CDMA carrier is 1.23 MHz wide, with a 0.27 MHz guard band on both sides of the carrier
- Minimum frequency separation required between any CDMA carrier and the nearest NAMPS/AMPS carrier is 900 kHz (center to center).

| <i>C</i> 1 3                  | LNT I | - · · · · · · · · · · · · · · · · · · ·      | D . E                                       |
|-------------------------------|-------|----------------------------------------------|---------------------------------------------|
| Channel Number<br>Decimal Hex |       | Transmit Frequency (MHz)<br>Center Frequency | Receive Frequency (MHz)<br>Center Frequency |
| 25                            | 0019  | 1841.25                                      | 1751.25                                     |
| 50                            | 0032  | 1842.50                                      | 1752.50                                     |
| 75                            | 004B  | 1843.75                                      | 1753.75                                     |
| 100                           | 0064  | 1845.00                                      | 1755.00                                     |
| 125                           | 007D  | 1846.25                                      | 1756.25                                     |
| 150                           | 0096  | 1847.50                                      | 1757.50                                     |
| 175                           | 00AF  | 1848.75                                      | 1758.75                                     |
| 200                           | 00C8  | 1850.00                                      | 1760.00                                     |
| 225                           | 00E1  | 1851.25                                      | 1761.25                                     |
| 250                           | 00FA  | 1852.50                                      | 1762.50                                     |
| 275                           | 0113  | 1853.75                                      | 1763.75                                     |
| 300                           | 012C  | 1855.00                                      | 1765.00                                     |
| 325                           | 0145  | 1856.25                                      | 1766.25                                     |
| 350                           | 015E  | 1857.50                                      | 1767.50                                     |
| 375                           | 0177  | 1858.75                                      | 1768.75                                     |
| 400                           | 0190  | 1860.00                                      | 1770.00                                     |
| 425                           | 01A9  | 1861.25                                      | 1771.25                                     |
| 450                           | 01C2  | 1862.50                                      | 1772.50                                     |
| 475                           | 01DB  | 1863.75                                      | 1773.75                                     |
| 500                           | 01F4  | 1865.00                                      | 1775.00                                     |
| 525                           | 020D  | 1866.25                                      | 1776.25                                     |
| 550                           | 0226  | 1867.50                                      | 1777.50                                     |
| 575                           | 023F  | 1868.75                                      | 1778.75                                     |

# Ε

# **CDMA Operating Frequency Programming Information – Korean PCS Bands** – continued

| Notes |  |
|-------|--|
|       |  |
|       |  |
|       |  |
|       |  |
|       |  |
|       |  |
|       |  |
|       |  |
|       |  |
|       |  |
|       |  |
|       |  |
|       |  |
|       |  |
|       |  |
|       |  |
|       |  |
|       |  |
|       |  |
|       |  |
|       |  |
|       |  |
|       |  |
|       |  |
|       |  |
|       |  |
|       |  |
|       |  |
|       |  |
|       |  |
|       |  |
|       |  |
|       |  |
|       |  |
|       |  |
|       |  |

## F

## **Appendix F: PCS Interface Setup for Manual Testing**

## **Appendix Content**

| Test Equipment Setup                                     | F-1 |
|----------------------------------------------------------|-----|
| Purpose                                                  | F-1 |
| Equipment Warm up                                        | F-1 |
| Prerequisites                                            | F-2 |
| HP8921A System Connectivity Test                         | F-2 |
| Manual Cable Calibration using HP8921 with HP PCS        |     |
| Interface (HP83236)                                      | F-3 |
| HP PCS Interface Test Equipment Setup for Manual Testing | F-7 |
| Calibrating Test Cable Setup using Advantest R3465       | F-8 |

| Table of Contents - continued | d |
|-------------------------------|---|
|                               |   |
| Notes                         |   |
|                               |   |
|                               |   |
|                               |   |
|                               |   |
|                               |   |
|                               |   |
|                               |   |
|                               |   |
|                               |   |
|                               |   |
|                               |   |
|                               |   |
|                               |   |
|                               |   |
|                               |   |
|                               |   |
|                               |   |
|                               |   |
|                               |   |
|                               |   |
|                               |   |
|                               |   |
|                               |   |
|                               |   |
|                               |   |

#### **Test Equipment Setup**

#### **Purpose**

This section covers other test equipment and peripherals not covered in Chapter 3. Procedures for the manual testing are covered here, along with procedures to calibrate the TX and RX cables using the signal generator and spectrum analyzer.

#### **Equipment Warm up**

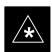

#### **IMPORTANT**

Warm-up BTS equipment for a minimum of 60 minutes prior to performing the BTS optimization procedure. This assures BTS site stability and contributes to optimization accuracy. (Time spent running initial power-up, hardware/firmware audit, and BTS download counts as warm-up time.)

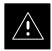

#### **CAUTION**

If any piece of test equipment (i.e., test cable, RF adapter) has been replaced, re-calibration must be performed. Failure to do so could introduce measurement errors, resulting in incorrect measurements and degradation to system performance.

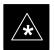

#### **IMPORTANT**

Calibration of the communications test set (or equivalent test equipment) *must be* performed at the site before calibrating the overall test set. Calibrate the test equipment *after* it has been allowed to warm-up and stabilize for a *minimum of 60 minutes*.

#### Test Equipment Setup - continued

#### **Prerequisites**

Prior to performing any of these procedures, all preparations for preparing the LMF, updating LMF files, and any other pre-calibration procedures, as stated in Chapter 3, must have been completed.

# HP8921A System Connectivity Test

Follow the steps in Table F-1 to verify that the connections between the PCS Interface and the HP8921A are correct, and cables are intact. The software also performs basic functionality checks of each instrument.

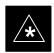

#### **IMPORTANT**

Disconnect other GPIB devices, especially system controllers, from the system before running the connectivity software.

|      | Table F-1: System Connectivity                                                                                                    |  |  |
|------|----------------------------------------------------------------------------------------------------|--|--|
| Step | Action                                                                                                    |  |  |
|      | * IMPORTANT                                                                                                    |  |  |
|      | <ul> <li>Perform this procedure after test equipment has been allowed to warm-up and stabilize for a<br/>minimum of 60 minutes.</li> </ul> |  |  |
| 1    | Insert HP 83236A Manual Control/System card into memory card slot.                                                                         |  |  |
| 2    | Press the [PRESET] pushbutton.                                                                                                    |  |  |
| 3    | Press the Screen Control [TESTS] pushbutton to display the "Tests" Main Menu screen.                                                       |  |  |
| 4    | Position the cursor at <b>Select Procedure Location</b> and select by pressing the cursor control knob.                                    |  |  |
|      | In the Choices selection box, select <b>Card.</b>                                                                                          |  |  |
| 5    | Position the cursor at <b>Select Procedure Filename</b> and select by pressing the cursor control knob.                                    |  |  |
|      | In the Choices selection box, select SYS_CONN.                                                                                             |  |  |
| 6    | Position the cursor at <b>RUN TEST</b> and select it.                                                                                      |  |  |
|      | The software will prompt you through the connectivity setup.                                                                               |  |  |
| 7    | When the test is complete, position the cursor on <b>STOP TEST</b> and select it; <i>OR</i> press the <b>[K5]</b> pushbutton.              |  |  |
| 8    | To return to the main menu, press the [K5] pushbutton.                                                                                     |  |  |

#### **Test Equipment Setup** – continued

# Manual Cable Calibration using HP8921 with HP PCS Interface (HP83236)

Perform the procedure in Table F-2 to calibrate the test equipment using the HP8921 Cellular Communications Analyzer equipped with the HP83236 PCS Interface.

#### **NOTE**

This calibration method *must be executed with great care*. Some losses are measured close to the minimum limit of the power meter sensor (–30 dBm).

#### **Prerequisites**

Ensure the following prerequisites have been met before proceeding:

- Test equipment to be calibrated has been connected correctly for cable calibration.
- Test equipment has been selected and calibrated.

Refer to Figure F-1 for location of the components on the PCS Interface and Communications Test Set.

| Table F-2: Manual Cable Calibration Test Equipment Setup (using the HP PCS Interface) |                                                                                                    |                                                                                                    |  |
|---------------------------------------------------------------------------------------|----------------------------------------------------------------------------------------------------|----------------------------------------------------------------------------------------------------|--|
| Step                                                                                  | Action                                                                                                    |                                                                                                    |  |
|                                                                                       | NOTE Verify that GPIB controller is turned off.                                                                                                    |                                                                                                    |  |
| 1                                                                                     | Insert HP 83236A Manual Control System card into memory card slot (see Figure F-1).                                                                                                    |                                                                                                    |  |
| 2                                                                                     | Press the <b>Preset</b> pushbutton.                                                                                                    |                                                                                                    |  |
| 3                                                                                     | Under Screen Controls, press the TESTS pushbutton to display the TESTS (Main Menu) screen.                                                                                                    |                                                                                                    |  |
| 4                                                                                     | Position the cursor at <b>Select Procedure Location</b> and select it. In the Choices selection box, select <b>CARD</b> .                                                                                                    |                                                                                                    |  |
| 5                                                                                     | Position the cursor at <b>Select Procedure Filename</b> and select it. In the Choices selection box, select <b>MANUAL</b> .                                                                                                    |                                                                                                    |  |
| 6                                                                                     | Position the cursor at RUN TEST and select it. HP must be in Control Mode Select YES.                                                                                                    |                                                                                                    |  |
| 7                                                                                     | If using HP 83236A:  Set channel number=< <i>chan#</i> >:  Position cursor at Channel Number and select it.  Enter the <i>chan#</i> using the numeric keypad; press [Enter] and the screen will go blank.  When the screen reappears, the <i>chan#</i> will be displayed on the channel number line. | If using HP 83236B: Set channel frequency:  - Position cursor at Frequency Band and press Enter.  - Select User Defined Frequency.  - Go Back to Previous Menu.  - Position the cursor to 83236 generator frequency and enter actual RX frequency.  - Position the cursor to 83236 analyzer frequency and enter actual TX frequency. |  |

... continued on next page

DRAFT

## $\textbf{Test Equipment Setup} \ - \ \mathsf{continued}$

|      | Table F-2: Manual Cable Calibration Test Equipment Setup (using the HP PCS Interface)                                                                                                    |  |  |
|------|----------------------------------------------------------------------------------------------------|--|--|
| Step | Action                                                                                                    |  |  |
| 8    | Set RF Generator level:                                                                                                    |  |  |
|      | <ul> <li>Position the cursor at RF Generator Level and select it.</li> </ul>                                                                                                    |  |  |
|      | <ul> <li>Enter -10 using the numeric keypad; press [Enter] and the screen will go blank.</li> </ul>                                                                                                    |  |  |
|      | <ul> <li>− When the screen reappears, the value −10 dBm will be displayed on the RF Generator Level line.</li> </ul>                                                                                                    |  |  |
| 9    | Set the user fixed Attenuation Setting to <b>0 dBm</b> :                                                                                                    |  |  |
|      | <ul> <li>Position cursor at Analyzer Attenuation and select it</li> </ul>                                                                                                    |  |  |
|      | <ul> <li>Position cursor at User Fixed Atten Settings and select it.</li> </ul>                                                                                                    |  |  |
|      | <ul> <li>Enter 0 (zero) using the numeric keypad and press [Enter].</li> </ul>                                                                                                    |  |  |
| 10   | Select Back to Previous Menu.                                                                                                    |  |  |
| 11   | Record the HP83236 Generator Frequency Level:                                                                                                    |  |  |
|      | Record the HP83236 <b>B</b> Generator Frequency Level:                                                                                                    |  |  |
|      | <ul> <li>Position cursor at Show Frequency and Level Details and select it.</li> </ul>                                                                                                    |  |  |
|      | <ul> <li>Under HP83236 Frequencies and Levels, record the Generator Level.</li> </ul>                                                                                                    |  |  |
|      | <ul> <li>Under HP83236B Frequencies and Levels, record the Generator Frequency Level<br/>(1850 – 1910 MHz for 1.9 GHz or 1750 – 1780 for 1.7 GHz).</li> </ul>                                                                                                    |  |  |
|      | <ul> <li>Position cursor at Prev Menu and select it.</li> </ul>                                                                                                    |  |  |
| 12   | Click on Pause for Manual Measurement.                                                                                                    |  |  |
| 13   | Connect the power sensor directly to the RF OUT ONLY port of the PCS Interface.                                                                                                    |  |  |
| 14   | On the HP8921A, under <b>To Screen</b> , select <b>CDMA GEN</b> .                                                                                                    |  |  |
| 15   | Move the cursor to the <b>Amplitude</b> field and click on the Amplitude value.                                                                                                    |  |  |
| 16   | Increase the Amplitude value until the power meter reads <b>0 dBm</b> ± <b>0.2 dB</b> .                                                                                                    |  |  |
|      | NOTE                                                                                                    |  |  |
|      | The Amplitude value can be increased coarsely until 0 dBM is reached; then fine tune the amplitude by adjusting the <b>Increment Set</b> to 0.1 dBm and targeting in on 0 dBm.                                                                                                    |  |  |
| 17   | Disconnect the power sensor from the RF OUT ONLY port of the PCS Interface.                                                                                                    |  |  |
|      | * IMPORTANT                                                                                                    |  |  |
|      | The Power Meter sensor's lower limit is −30 dBm. Thus, only components having losses ≤30 dB should be measured using this method. For further accuracy, always re-zero the power meter before connecting the power sensor to the component being calibrated. After connecting the power sensor to the component, record the calibrated loss immediately. |  |  |
| 18   | Disconnect all components in the test setup and calibrate each one separately by connecting each component, one-at-a-time, between the <i>RF OUT ONLY PORT</i> and the power sensor (see Figure F-1, Setups A, B, or C). Record the calibrated loss value displayed on the power meter.                                                                  |  |  |
|      | • Example: (A) Test Cable(s) = -1.4 dB<br>(B) 20 dB Attenuator = -20.1 dB<br>(B) Directional Coupler = -29.8 dB                                                                                                    |  |  |

## $\textbf{Test Equipment Setup}-\mathsf{continued}$

|      | Table F-2: Manual Cable Calibration Test Equipment Setup (using the HP PCS Interface)                                                                   |  |  |
|------|----------------------------------------------------------------------------------------------------|--|--|
| Step | Action                                                                                                    |  |  |
| 19   | After all components are calibrated, reassemble all components together and calculate the total test setup loss by adding up all the individual losses: |  |  |
|      | • Example: Total test setup loss = $-1.4 - 29.8 - 20.1 = -51.3 \text{ dB}$ .                                                                            |  |  |
|      | This calculated value will be used in the next series of tests.                                                                                         |  |  |
| 20   | Under Screen Controls press the TESTS button to display the TESTS (Main Menu) screen.                                                                   |  |  |
| 21   | Select Continue (K2).                                                                                                    |  |  |
| 22   | Select <b>RF Generator Level</b> and set to –119 dBm.                                                                                                   |  |  |
| 23   | Click on Pause for Manual Measurement.                                                                                                    |  |  |
| 24   | Verify the HP8921A Communication Analyzer/83203A CDMA interface setup is as follows (fields not indicated remain at default):                           |  |  |
|      | • Verify the GPIB (HP–IB) address:                                                                                                    |  |  |
|      | - under To Screen, select More                                                                                                    |  |  |
|      | - select IO CONFIG                                                                                                    |  |  |
|      | - Set HP-IB Adrs to 18                                                                                                    |  |  |
|      | <ul><li>set Mode to Talk&amp;Lstn</li></ul>                                                                                                    |  |  |
|      | • Verify the HP8921A is displaying frequency (instead of RF channel)                                                                                    |  |  |
|      | <ul> <li>Press the blue [SHIFT] button, then press the Screen Control [DUPLEX] button; this switches to<br/>the CONFIG (CONFIGURE) screen.</li> </ul>   |  |  |
|      | <ul> <li>Use the cursor control to set RF Display to <u>Freq</u></li> </ul>                                                                             |  |  |
| 25   | Refer to Table 3-29 for assistance in manually setting the cable loss values into the LMF.                                                              |  |  |

#### Test Equipment Setup - continued

Figure F-1: Calibrating Test Setup Components

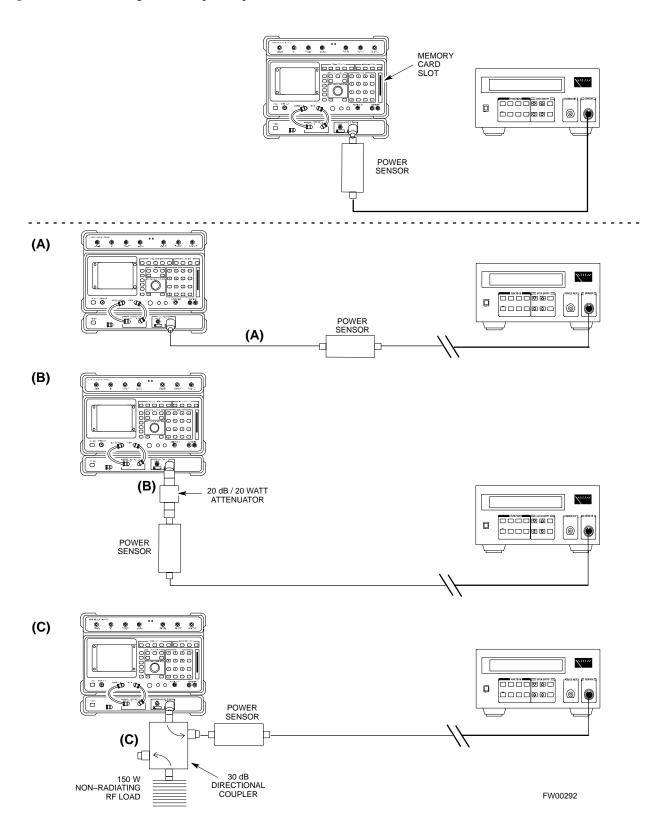

**DRAFT** 

## Test Equipment Setup – continued

# **HP PCS Interface Test Equipment Setup for Manual Testing**

Follow the procedure in Table F-3 to setup the HP PCS Interface Box for manual testing.

|   | Table F-3: HP PCS Interface Test Equipment Setup for Manual Testing |                                                                                                    |  |  |
|---|---------------------------------------------------------------------|----------------------------------------------------------------------------------------------------|--|--|
| 1 | Step                                                                | Action                                                                                                    |  |  |
|   | NOTE                                                                |                                                                                                    |  |  |
|   | Verify GPIB controller is turned off.                               |                                                                                                    |  |  |
|   | 1                                                                   | Insert HP83236B Manual Control/System card into the memory card slot.                                                    |  |  |
|   | 2                                                                   | Under <b>Screen Controls</b> , press the <b>[TESTS]</b> push-button to display the <b>TESTS</b> (Main Menu) screen.      |  |  |
|   | 3                                                                   | Position the cursor at <b>Select Procedure Location</b> and select. In the Choices selection box, select <b>CARD</b> .   |  |  |
|   | 4                                                                   | Position the cursor at <b>Select Procedure Filename</b> and select. In the Choices selection box, select <b>MANUAL</b> . |  |  |
|   | 5                                                                   | Position the cursor at <b>RUN TEST</b> and select OR press the <b>K1</b> push-button.                                    |  |  |
|   | 6                                                                   | Set channel number=< <i>chan#</i> >:                                                                                     |  |  |
|   |                                                                     | <ul> <li>Position cursor at Channel Number and select.</li> </ul>                                                        |  |  |
|   |                                                                     | <ul> <li>Enter the chan# using the numeric keypad and then press [Enter] (the screen will blank).</li> </ul>             |  |  |
|   |                                                                     | <ul> <li>When the screen reappears, the chan# will be displayed on the channel number line.</li> </ul>                   |  |  |
|   | * IMPORTANT                                                         |                                                                                                    |  |  |
|   |                                                                     | If using a TMPC with Tower Top Amplifier (TTA) skip Step 7.                                                              |  |  |
|   | 7                                                                   | • Set RF Generator level= –119 dBm + Cal factor                                                                          |  |  |
|   |                                                                     | Example: $-119 \text{ dBm} + 2 \text{ dB} = -117 \text{ dBm}$                                                            |  |  |
|   | • Continue with Step 9 (skip Step 8).                               |                                                                                                    |  |  |
|   | 8                                                                   | Set RF Generator level= -116 dBm + Cal factor.                                                                           |  |  |
|   |                                                                     | Example: $-116 \text{ dBm} + 2 \text{ dB} = -114 \text{ dBm}$                                                            |  |  |
|   | 9                                                                   | Set the user fixed Attenuation Setting to <b>0 dB</b> :                                                                  |  |  |
|   |                                                                     | <ul> <li>Position cursor at RF Generator Level and select.</li> </ul>                                                    |  |  |
|   |                                                                     | <ul> <li>Position cursor at User Fixed Atten Settings and select.</li> </ul>                                             |  |  |
|   |                                                                     | <ul> <li>Enter 0 (zero) using the numeric keypad and press [Enter].</li> </ul>                                           |  |  |
|   | 10                                                                  | Select Back to Previous Menu.                                                                                            |  |  |
|   | 11                                                                  | Select Quit, then select Yes.                                                                                            |  |  |

#### Test Equipment Setup - continued

# Calibrating Test Cable Setup using Advantest R3465

#### **NOTE**

Be sure the GPIB Interface is OFF for this procedure.

Perform the procedure in Table F-4 to calibrate the test cable setup using the Advantest R3465. Advantest R3465 Manual Test setup and calibration must be performed at both the TX and RX frequencies.

|      | Table F-4: Procedure for Calibrating Test Cable Setup Using Advantest R3465                                                                                    |  |  |
|------|----------------------------------------------------------------------------------------------------|--|--|
| Step | ep Action                                                                                                    |  |  |
|      | * IMPORTANT  - This procedure can only be performed <i>after</i> test equipment has been allowed to warm–up and stabilize for a <i>minimum of 60 minutes</i> . |  |  |
| 1    | Press the SHIFT and the PRESET keys located below the display                                                                                                  |  |  |
| 2    | Press the <b>ADVANCE</b> key in the MEASUREMENT area of the control panel.                                                                                     |  |  |
| 3    | Select the CDMA Sig CRT menu key                                                                                                    |  |  |
| 4    | Select the <b>Setup</b> CRT menu key                                                                                                    |  |  |
| 5    | Using the vernier knob and the cursor keys set the following parameters                                                                                        |  |  |
|      | NOTE Fields not listed remain at default Generator Mode: SIGNAL                                                                                                |  |  |
|      | Link: FORWARD                                                                                                    |  |  |
|      | Level Unit: dBm                                                                                                    |  |  |
|      | CalCorrection: ON Level Offset: OFF                                                                                                    |  |  |
| 6    | Select the <b>return</b> CRT menu key                                                                                                    |  |  |
| 7    | Press FREQ key in the ENTRY area                                                                                                    |  |  |
| 8    | Set the frequency to the desired value using the keypad entry keys                                                                                             |  |  |
| 9    | Verify that the <b>Mod</b> CRT menu key is highlighting OFF; if not, press the <b>Mod</b> key to toggle it OFF.                                                |  |  |
| 10   | Verify that the <b>Output</b> CRT menu key is highlighting OFF; if not, press the <b>Output</b> key to toggle it OFF.                                          |  |  |
| 11   | Press the <b>LEVEL</b> key in the ENTRY area.                                                                                                    |  |  |
| 12   | Set the LEVEL to <b>0 dBm</b> using the key pad entry keys.                                                                                                    |  |  |
| 13   | Zero power meter. Next connect the power sensor directly to the "RF OUT" port on the R3561L CDMA Test Source Unit.                                             |  |  |
| 14   | Press the <b>Output</b> CRT menu key to toggle Output to ON.                                                                                                   |  |  |

## $\textbf{Test Equipment Setup}-\mathsf{continued}$

|      | Table F-4: Procedure for Calibrating Test Cable Setup Using Advantest R3465                                                                                                    |  |  |
|------|----------------------------------------------------------------------------------------------------|--|--|
| Step | Action                                                                                                    |  |  |
| 15   | Record the power meter reading                                                                                                    |  |  |
| 16   | Disconnect the power meter sensor from the R3561L RF OUT jack.                                                                                                    |  |  |
|      | * IMPORTANT  The Power Meter sensor's lower limit is −30 dBm. Thus, only components having losses ≤ 30 dB should be measured using this method. For best accuracy, always re–zero the power meter before                  |  |  |
|      | connecting the power sensor to the component being calibrated. Then, after connecting the power sensor to the component, record the calibrated loss immediately.                                                          |  |  |
| 17   |                                                                                                    |  |  |
|      | Example: (A) 1st Test Cable $= -0.5 \text{ dB}$<br>(B) 2nd Test Cable $= -1.4 \text{ dB}$<br>(C) 20 dB Attenuator $= -20.1 \text{ dB}$<br>(D) 30 dB Directional Coupler $= -29.8 \text{ dB}$                              |  |  |
| 18   | Press the <b>Output</b> CRT menu key to toggle Output OFF.                                                                                                    |  |  |
| 19   | Calculate the total test setup loss by adding up all the individual losses:  Example: Total test setup loss = $0.5 + 1.4 + 20.1 + 29.8 = 51.8 \text{ dB}$ This calculated value will be used in the next series of tests. |  |  |
| 20   | Press the FREQ key in the ENTRY area                                                                                                    |  |  |
| 21   | Using the keypad entry keys, set the test frequency to the RX frequency                                                                                                    |  |  |
| 22   | Repeat steps 9 through 19 for the RX frequency.                                                                                                    |  |  |
| 23   | Refer to Table 3-29 for assistance in manually setting the cable loss values into the LMF.                                                                                                    |  |  |

#### Test Equipment Setup - continued

Figure F-2: Cable Calibration using Advantest R3465

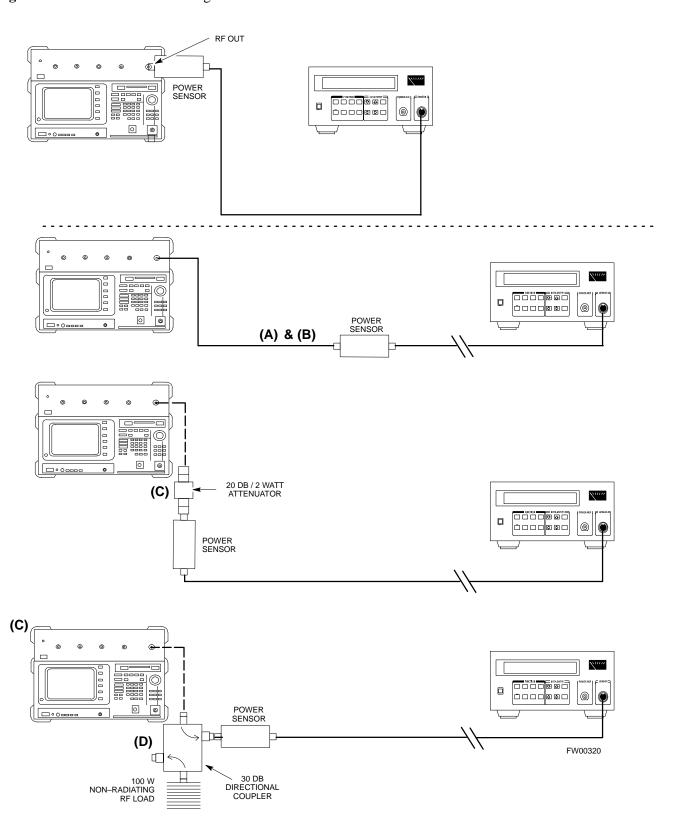

## C

## Appendix G: VSWR

## **Appendix Content**

| Transmit & Receive Antenna VSWR      | <b>G</b> -1 |
|--------------------------------------|-------------|
| Purpose                              | G-1         |
| Test equipment                       | G-1         |
| Equipment Setup – HP Test Set        | G-2         |
| Equipment Setup – Advantest Test Set | G-4         |

| Table of Contents – continued | d |
|-------------------------------|---|
| Notes                         |   |
|                               |   |
|                               |   |
|                               |   |
|                               |   |
|                               |   |
|                               |   |
|                               |   |
|                               |   |
|                               |   |
|                               |   |
|                               |   |
|                               |   |
|                               |   |
|                               |   |
|                               |   |
|                               |   |
|                               |   |
|                               |   |
|                               |   |
|                               |   |
|                               |   |
|                               |   |
|                               |   |

#### Transmit & Receive Antenna VSWR

#### **Purpose**

The following procedures will verify that the Voltage Standing Wave Ratio (VSWR) of all antennas and associated feed lines fall within acceptable limits. The tests will be performed on all antennas in a sequential manner (i.e., ANT 1, then ANT 2) until all antennas/feedlines have been verified.

These procedures should be performed periodically by measuring each respective antenna's VSWR (reflected power) to verify that the antenna system is within acceptable limits. This will ensure continued peak system performance.

The antenna VSWR will be calculated at the CDMA carrier frequency assigned to each antenna. Record and verify that they meet the test specification of less than or equal to 1.5:1.

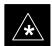

#### **IMPORTANT**

It is recommended that the installer be familiar with the following procedure in its entirety before beginning the actual procedure. Ensure that the entire site is currently not in service.

#### **NOTE**

This test is used to test RX antennas by substituting RX frequencies for TX frequencies.

Study the site engineering documents and perform the following tests only after **first** verifying that the RF cabling configuration required to interconnect the BTS frames and antennas meet requirements called out in the BTS Installation Manual.

#### **Test equipment**

The following pieces of test equipment will be required to perform this test:

- LMF
- Directional coupler
- Communications test set

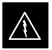

#### **WARNING**

Prior to performing antenna tests, insure that no CDMA BBX channels are keyed. Failure to do so could result in personal injury or serious equipment damage.

# Equipment Setup – HP Test Set

Follow the steps in Table G-1 to set up test equipment required to measure and calculate the VSWR for each antenna.

|      | Table G-1: VSWR Measurement Procedure – HP Test Set                                                                                                    |  |  |
|------|----------------------------------------------------------------------------------------------------|--|--|
| Step | Action HP TEST SET                                                                                                    |  |  |
| 1    | <i>If you have not already done so</i> , refer to the procedure in Table 3-2 on page 3-5 to set up test equipment & interface the LMF computer to the BTS.                                                                                                    |  |  |
| 2    | <i>For manual VSWR testing</i> , using external directional coupler, refer to Figure G-1 (1700/1900 MHz) or Figure G-2 (800 MHz).                                                                                                    |  |  |
|      | <ul> <li>Connect the communications test set RF OUT ONLY port to the INPUT port of the directional<br/>coupler.</li> </ul>                                                                                                    |  |  |
|      | <ul> <li>Connect the RF IN/OUT port of the communication test set to the reverse (RVS) port on the directional coupler. Terminate the forward port with a 50 ohm load.</li> </ul>                                                                                                    |  |  |
|      | <ul> <li>Install the antenna feed line to the output port on the directional coupler.</li> </ul>                                                                                                    |  |  |
|      | NOTE                                                                                                    |  |  |
|      | Manual Communications Analyzer test setup (fields not indicated remain at default):                                                                                                    |  |  |
|      | • Set screen to <b>RF GEN</b> .                                                                                                    |  |  |
|      | <ul> <li>For 1900 MHz systems, set the RF Gen Freq to center frequency of actual CDMA carrier between 1930–1990 MHz for TX and 1850–1910 MHz for RX. For 800 MHz systems, set the RF Gen Freq to center frequency of actual CDMA carrier between 869–894 MHz for TX and 824–849 MHz for RX. For 1700 MHz systems, set the RF Gen Freq to center frequency of actual CDMA carrier between 1840–1870 MHz for TX and 1750–1780 MHz for RX.</li> </ul> |  |  |
|      | - Set Amplitude to <b>-30 dBm</b> .                                                                                                    |  |  |
|      | - Set Output Port to <b>RF OUT</b> .                                                                                                    |  |  |
|      | <ul><li>Set AFGen1 &amp; AFGen2 to OFF.</li></ul>                                                                                                    |  |  |
| 3    | Remove the antenna feed line and install an "RF short" onto the directional coupler output port.                                                                                                    |  |  |
|      | NOTE                                                                                                    |  |  |
|      | Set-up communication test set as follows (fields not indicated remain at default):                                                                                                    |  |  |
|      | • Set screen to SPEC ANL.                                                                                                    |  |  |
|      | <ul> <li>Under Controls, set input port to ANT.</li> </ul>                                                                                                    |  |  |
|      | - Set Ref Level to -40 dBm.                                                                                                    |  |  |
|      | <ul> <li>Under Controls, select Main, select Auxiliary.</li> </ul>                                                                                                    |  |  |
|      | <ul><li>Under Controls, select AVG. Set Avg = 20.</li></ul>                                                                                                    |  |  |
| 4    | - Record the reference level on the communications analyzer and <i>Note as</i> $P_S$ <i>for reference</i> .                                                                                                    |  |  |
|      | <ul> <li>Replace the short with the antenna feedline. Record the reference level on the communications analyzer and <i>Note for as P<sub>A</sub> reference</i>.</li> </ul>                                                                                                    |  |  |
|      | <ul> <li>Record the difference of the two readings in dB.</li> </ul>                                                                                                    |  |  |

| Table G-1: VSWR Measurement Procedure – HP Test Set |                                                                                                    |                     |
|-----------------------------------------------------|----------------------------------------------------------------------------------------------------|---------------------|
| Step                                                | Action HP TEST SET                                                                                                    |                     |
| 5                                                   | Calculate the VSWR per the equation shown to the right. Where: $ \mathbf{R_{L(dB)}} = \mathbf{P_{A(dBm)}} - \mathbf{P_{S(dBm)}} $ $ \mathbf{P_{A}} = \text{Power reflected from antenna} $ $ \mathbf{P_{S}} = \text{Power reflected from short} $ A calculated value of -13.98 dB equates to VSWR of better than <b>1.5:1</b> . | $0^{\frac{RL}{20}}$ |
| 6                                                   | If the readings indicate a potential problem, verify the physical integrity of all cables (including any in–line components, pads, etc.) and associated connections up to the antenna. If problem still persists, consult antenna OEM documentation for additional performance verification tests or replacement information.   |                     |
| 7                                                   | Repeat steps 2 through 6 for all remaining TX sectors/antennas.                                                                                                    |                     |
| 8                                                   | Repeat steps 2 through 6 for all remaining RX sectors/antennas.                                                                                                    |                     |

Figure G-1: Manual VSWR Test Setup Using HP8921 Test Set (1700/1900 MHz)

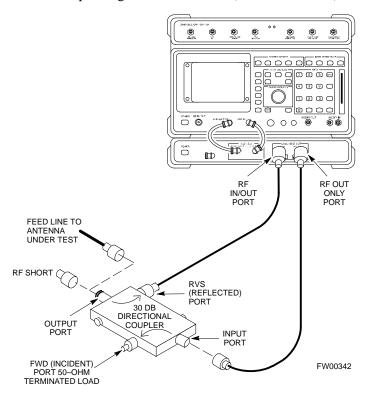

Figure G-2: Manual VSWR Test Setup Using HP8921 Test Set (800 MHz)

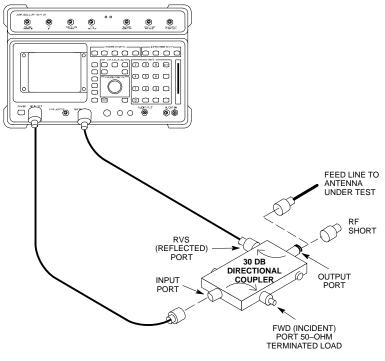

FW00343

# **Equipment Setup – Advantest Test Set**

Follow the steps in Table G-2 to set up test equipment required to measure and calculate the VSWR for each antenna.

| Table G-2: VSWR Measurement Procedure – Advantest Test Set |                                                                                                    |                      |
|------------------------------------------------------------|----------------------------------------------------------------------------------------------------|----------------------|
| Step                                                       | Action                                                                                                    | ADVANTEST            |
| 1                                                          | <i>If you have not already done so</i> , refer to the procedure in Table 3-2 on page 3-equipment and interface the LMF computer to the BTS.              | 5 to set up test     |
| 2                                                          | For manual VSWR testing using external directional coupler, refer to Figure G-3.                                                                         |                      |
|                                                            | <ul> <li>Connect the communications test set RF OUT port to the input port of the</li> </ul>                                                             | directional coupler. |
|                                                            | <ul> <li>Connect the INPUT port of the communication test set to the forward port<br/>coupler. Terminate the forward port with a 50 Ohm load.</li> </ul> | on the directional   |
|                                                            | Connect the RF short to the directional coupler output port.                                                                                             |                      |

|          | Table G-2: VSWR Measurement Procedure – Advantest Test Set                                                                                                    |  |
|----------|----------------------------------------------------------------------------------------------------|--|
| Step     | Action ADVANTEST                                                                                                    |  |
| 3        | Preform the following to instruct the calibrated test set to generate a CDMA RF carrier (RVL call) with all zero longcode at the assigned RX frequency at -10 dBm:                                                                                                    |  |
|          | Push the ADVANCE Measurement key.                                                                                                    |  |
|          | Push the CDMA Sig CRT menu key.                                                                                                    |  |
|          | Push the <b>FREQ</b> Entry key:                                                                                                    |  |
|          | <ul> <li>For 1900 MHz systems, set RF Gen Freq to center frequency of actual CDMA carrier between<br/>1930–1990 MHz for TX and 1850–1910 MHz for RX.</li> </ul>                                                                                                    |  |
|          | <ul> <li>For 800 MHz systems, set RF Gen Freq to center frequency of actual CDMA carrier between<br/>869–894 MHz for TX and 824–849 MHz for RX.</li> </ul>                                                                                                    |  |
|          | <ul> <li>For 1700 MHz systems, set RF Gen Freq to center frequency of actual CDMA carrier between<br/>1840–1870 MHz for TX and 1750–1780 MHz for RX.</li> </ul>                                                                                                    |  |
|          | • Push the <b>LEVEL</b> Entry key; set to <b>0 dBm</b> (by entering <b>0</b> and pushing the <b>-dBm</b> key).                                                                                                    |  |
|          | • Verify that <b>ON</b> is active in the <b>Output</b> CRT menu key.                                                                                                    |  |
|          | • Verify that <b>OFF</b> is active in the <b>Mod</b> CRT menu key.                                                                                                    |  |
|          | Push the CW Measurement key.                                                                                                    |  |
|          | • Push the <b>FREQ</b> Entry key.                                                                                                    |  |
|          | - Push the <b>more 1/2</b> CRT menu key.                                                                                                    |  |
|          | <ul> <li>Set Preselect CRT menu key to 3.0G.</li> </ul>                                                                                                    |  |
|          | • Push the <b>Transient</b> Measurement key.                                                                                                    |  |
|          | - Push the <b>Tx Power</b> CRT menu key.                                                                                                    |  |
|          | <ul> <li>Push the LEVEL entry key (set to 7 dBm by entering 7 and pushing the the dBm key).</li> </ul>                                                                                                    |  |
|          | <ul> <li>Set Avg Times CRT menu key to ON. Set to 20 (by entering 20 and pushing the Hz ENTER key).</li> </ul>                                                                                                    |  |
|          | • Push the <b>REPEAT</b> Start key to take the measurement.                                                                                                    |  |
| 4        | Record the Burst Power display on the communications analyzer and <i>Note as</i> P <sub>S</sub> <i>for reference</i> .                                                                                                    |  |
| 5        | Install the antenna feedline to the output port of the directional coupler.                                                                                                    |  |
| 6        | Push the <b>Auto Level Set</b> CRT menu key.                                                                                                    |  |
|          | • Push the <b>REPEAT</b> Start key to take the measurement.                                                                                                    |  |
| 7        | Record the Burst Power on the communications analyzer and <i>Note as</i> P <sub>A</sub> <i>level for reference</i> .                                                                                                    |  |
|          | Record the difference of the two readings in dBm.                                                                                                    |  |
| 8        | Calculate the VSWR per the equation shown to the right.  Where: $ \mathbf{R_{L(dB)}} = \mathbf{P_{A(dBm)}} - \mathbf{P_{S(dBm)}} $ $ \mathbf{P_{A}} = \text{Power reflected from antenna} $ $ \mathbf{P_{S}} = \text{Power reflected from short} $ $ VSWR = \begin{bmatrix} 1 + 10^{\frac{RL}{20}} \\  \hline 1 - 10^{\frac{RL}{20}} \end{bmatrix} $ Analysis to develop of a 12-00 dB constant a VSWP of bottom in 15.1 |  |
| <u> </u> | A calculated value of -13.98 dB equates to VSWR of better than <b>1.5:1</b> .                                                                                                    |  |

... continued on next page

G-5

|      | Table G-2: VSWR Measurement Procedure – Advantest Test Set                                                                                                    |           |  |
|------|----------------------------------------------------------------------------------------------------|-----------|--|
| Step | Action                                                                                                    | ADVANTEST |  |
| 9    | If the readings indicate a potential problem, verify the physical integrity of all cables (including any in–line components, pads, etc.) and associated connections up to the antenna. If problem still persists, consult antenna OEM documentation for additional performance verification tests or replacement information. |           |  |
| 10   | Repeat steps 2 through 9 for all remaining TX sectors/antennas.                                                                                                    |           |  |
| 11   | Repeat steps 2 through 9 for all remaining RX sectors/antennas.                                                                                                    |           |  |

Figure G-3: Manual VSWR Test Setup Using Advantest R3465

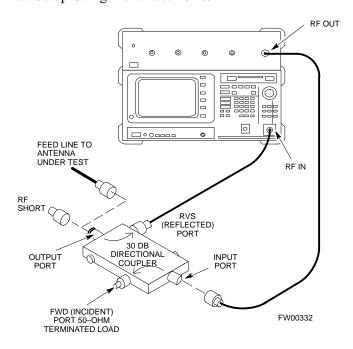

## Н

## **Appendix H: Download ROM Code**

## **Appendix Content**

| Download ROM Code | H-1 |
|-------------------|-----|
| Download ROM Code | H-1 |

| Table of Contents – continued | d |
|-------------------------------|---|
| Notes                         |   |
|                               |   |
|                               |   |
|                               |   |
|                               |   |
|                               |   |
|                               |   |
|                               |   |
|                               |   |
|                               |   |
|                               |   |
|                               |   |
|                               |   |
|                               |   |
|                               |   |
|                               |   |
|                               |   |
|                               |   |
|                               |   |
|                               |   |
|                               |   |
|                               |   |
|                               |   |
|                               |   |
|                               |   |
|                               |   |

#### **Download ROM Code**

#### **Download ROM Code**

ROM code can be downloaded to a device that is in any state. After the download is started, the device being downloaded changes to OOS\_ROM (blue) and remains OOS\_ROM (blue). The same R-level RAM code must then be downloaded to the device. This procedure includes steps for both the ROM code download and the RAM code download.

ROM code files cannot be selected automatically. The ROM code file must be selected manually. Follow the procedure in Table H-1 to download ROM code.

#### **Prerequisite**

• ROM and RAM code files exist for the device to be downloaded.

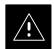

#### **CAUTION**

The R-level of the ROM code to be downloaded must be the same as the R-level of the ROM code for other devices in the BTS. Code must not be mixed in a BTS. This procedure should only be used to upgrade replacement devices for a BTS and it should not be used to upgrade all devices in a BTS. If a BTS is to be upgraded from one R-level to another, the optimization and ATP procedures must first be performed with the BTS in the original configuration. The upgrade should then be done by the CBSC.

| Table H-1: Download ROM Code |                                                                                               |
|------------------------------|-----------------------------------------------------------------------------------------------|
| Step                         | Action                                                                                        |
|                              | NOTE                                                                                          |
|                              | ROM code files cannot be selected automatically. The ROM code file must be selected manually. |
| 1                            | Click on the device to be downloaded.                                                         |
| 2                            | Click on the <b>Device</b> menu.                                                              |
| 3                            | Click on the <b>Status</b> menu item.                                                         |
|                              | A status report window appears.                                                               |
| 4                            | Make a note of the number in the <b>HW Bin Type</b> column.                                   |
| 5                            | Click on the <b>OK</b> button to dismiss the status report window.                            |
| 6                            | Click on the <b>Download Code Manual</b> menu item.                                           |
|                              | A file selection window appears.                                                              |
| 7                            | Double-click on the version folder that contains the desired ROM code file.                   |
| 8                            | Double-click on the <b>Code</b> folder.                                                       |
|                              | A list of ROM and RAM code files is displayed.                                                |

## **Download ROM Code** – continued

|      | Table H-1: Download ROM Code                                                                                                    |  |
|------|----------------------------------------------------------------------------------------------------|--|
| Step | Step Action                                                                                                    |  |
|      | ! CAUTION  A ROM code file having the correct hardware binary type (HW Bin Type) needs to be chosen. The hardware binary type (last four digits in the file name) was determined in step 4. Unpredictable results can happen and the device may be damaged (may have to be replaced) if a ROM code file with wrong |  |
|      | binary type is downloaded.                                                                                                    |  |
| 9    | Choose a ROM code file having the correct hardware binary type (HW Bin Type). The hardware binary type (last four digits in the file name) was determined in step 4.                                                                                                    |  |
| 10   | Click on the ROM code file that matches the device type and HW Bin Type (e.g., bbx_rom.bin.0604 for a BBX having a HW Bin Type of 0604).  The file should be highlighted.                                                                                                    |  |
| 11   | Click on the <b>Load</b> button.                                                                                                    |  |
|      | A status report window displays the result of the download.                                                                                                    |  |
| 12   | Click on the <b>Ok</b> button to close the status report window.                                                                                                    |  |
| 13   | Click on the <b>Util</b> menu.                                                                                                    |  |
| 14   | Select the <b>Tools</b> menu item.                                                                                                    |  |
| 15   | Click on the Update NextLoad menu item.                                                                                                    |  |
| 16   | Select the version number of the folder that was used for the ROM code download.                                                                                                    |  |
| 17   | Click on the <b>Save</b> button.                                                                                                    |  |
|      | A pop-up message indicates that the CDF file has been updated.                                                                                                    |  |
| 18   | Click on the <b>OK</b> button to dismiss the pop–up message.                                                                                                    |  |
| 19   | Click on the device that was downloaded with ROM code.                                                                                                    |  |
| 20   | Click on the <b>Device</b> menu.                                                                                                    |  |
| 21   | Click on the <b>Download Code</b> menu item to download RAM code.                                                                                                    |  |
|      | A status report window displays the result of the download.                                                                                                    |  |
|      | NOTE                                                                                                    |  |
|      | Data is automatically downloaded to GLI devices when the RAM code is downloaded. Use the Download Data procedure to download data to other device types after they have been upgraded.                                                                                                    |  |
| 22   | Click on the <b>Ok</b> button to close the status report window.                                                                                                    |  |
|      | The downloaded device should be OOS_RAM (yellow) unless it is a GLI in which case it should be INS (green).                                                                                                    |  |
| 23   | Click on the device that was downloaded.                                                                                                    |  |
| 24   | Click on the <b>Device</b> menu.                                                                                                    |  |
| 25   | Click on the <b>Status</b> menu item.                                                                                                    |  |
|      | Verify that the status report window displays the correct ROM and RAM version numbers.                                                                                                    |  |
| 26   | Click on the <b>Ok</b> button to close the status report window.                                                                                                    |  |

## Appendix I: In-Service Calibration

## **Appendix Content**

| Introduction                            | <b>I</b> -1 |
|-----------------------------------------|-------------|
| Purpose                                 | <b>I</b> -1 |
| Equipment Warm up                       | I-1         |
| Power Delta Calibration                 | I-2         |
| Power Delta Calibration Introduction    | I-2         |
| HP8921A Power Delta Calibration         | I-2         |
| Advantest R3465 Power Delta Calibration | I-4         |
| HP8935 Power Delta Calibration          | I-7         |
| In–Service Calibration                  | I-10        |
| In–Service Calibration                  | I-10        |

# Table of Contents - continued **Notes**

#### Introduction

#### **Purpose**

This procedure is a guide to expanding your system with multiple carriers while the system remains in service. This procedure also allows you to perform on site maintenance (replace defective boards and recalibrate) while the remainder of the site stays in service.

Motorola recommends that you perform this procedure during a maintenance window.

This procedure cannot be performed on BTSs with 4–to–1 combiners. The procedure can only be performed on one side of the BTS at one time. That is, LPAs 1, 2, 3, 7, 8, 9 (feed antennas 1, 2, 3) can be calibrated while LPAs 6, 7, 8, 10, 11, 12 (feed antennas 4, 5, 6) remain in service and vice versa.

#### **Equipment Warm up**

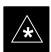

#### **IMPORTANT**

Calibration of the communications test set (or equivalent test equipment) *must be* performed at the site before calibrating the overall test set. Calibrate the test equipment *after* it has been allowed to warm-up and stabilize for a *minimum of 60 minutes*.

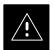

#### **CAUTION**

If any piece of test equipment (i.e., test cable, RF adapter) has been replaced, re-calibration must be performed. Failure to do so could introduce measurement errors, causing incorrect measurements and degradation to system performance.

# Power Delta Calibration Introduction

The In–service calibration procedure has several differences from a normal calibration procedure. One of these is the use of a spectrum analyzer instead of a power meter to measure power. Power meters are broadband measurement devices and cannot be used to measure power during In–service Calibration since other carriers are operating. A spectrum analyzer can be used because it measures power at a given frequency. However, measuring power using a spectrum analyzer is less accurate than using a power meter. Therefore, you must compensate for the difference (delta) between the power meter and the spectrum analyzer.

## HP8921A Power Delta Calibration

Use the HP8921A Spectrum Analyzer to measure power during In–Service Calibration for 800 MHz systems. After the offset value has been calculated, add it to the TX cable loss value.

Follow the procedure in Table I-1 to perform the HP8921A Power Delta Calibration procedure.

#### NOTE

This procedure requires two HP8921As.

|      | Table I-1: HP8921A Power Delta Calibration Procedure                                                                             |  |  |
|------|----------------------------------------------------------------------------------------------------|--|--|
| Step | Action                                                                                                    |  |  |
|      | * IMPORTANT                                                                                                    |  |  |
|      | Perform this procedure <i>after</i> test equipment has been allowed to warm–up and stabilize for a <i>minimum</i> of 60 minutes. |  |  |
| 1    | Connect a short RF cable between the HP8921A <b>Duplex Out</b> port and the HP437B power sensor (see Figure I-1).                |  |  |
| 2    | Set the HP8921A signal source as follows:                                                                                        |  |  |
|      | <ul> <li>Measure mode to CDMA Generator</li> </ul>                                                                               |  |  |
|      | <ul> <li>Frequency to the CDMA Calibration target frequency</li> </ul>                                                           |  |  |
|      | - CW RF Path to <b>IQ</b>                                                                                                    |  |  |
|      | - Output Port to <b>Dupl</b>                                                                                                    |  |  |
|      | <ul> <li>Data Source to <b>Random</b></li> </ul>                                                                                 |  |  |
|      | - Amplitude to <b>0 dBm</b>                                                                                                    |  |  |
| 3    | Measure and record the power value reading on the HP437B Power Meter.                                                            |  |  |
| 4    | Record the Power Meter reading as result A                                                                                       |  |  |

. . . continued on next page

1-2

## Power Delta Calibration - continued

|      | Table I-1: HP8921A Power Delta Calibration Procedure                                                                                       |
|------|----------------------------------------------------------------------------------------------------|
| Step | Action                                                                                                    |
| 5    | Turn off the source HP8921A signal output, and disconnect the HP437B.                                                                      |
|      | NOTE                                                                                                    |
|      | Leave the settings on the source HP8921A for convenience in the following steps.                                                           |
| 6    | Connect the short RF cable between the source HP8921A <b>Duplex Out</b> port and the measuring HP8921A <b>RF–IN</b> port (see Figure I-2). |
| 7    | Ensure that the source HP8921A settings are the same as in Step 2.                                                                         |
| 8    | Set the measuring HP8921A as follows:                                                                                                    |
|      | <ul> <li>Measure mode to CDMA Anl</li> </ul>                                                                                               |
|      | <ul> <li>Frequency to the CDMA calibration target frequency</li> </ul>                                                                     |
|      | - Input Attenuation to <b>0 dB</b>                                                                                                    |
|      | <ul> <li>Input port to RF–IN</li> </ul>                                                                                                    |
|      | - Gain to <b>Auto</b>                                                                                                    |
|      | <ul> <li>Analyzer Direction to Fwd</li> </ul>                                                                                              |
| 9    | Turn on the source HP8921A signal output.                                                                                                  |
| 10   | Measure and record the channel power reading on the measuring HP8921A as result <b>B</b>                                                   |
| 11   | Turn off the source HP8921A signal output and disconnect the equipment.                                                                    |
| 12   | Compute the delta between HP437B and HP8921A using the following formula:                                                                  |
|      | Delta = A - B                                                                                                    |
|      | Example: Delta = $-0.70 \text{ dBm} - (-1.25 \text{ dBm}) = 0.55 \text{ dBm}$                                                              |
|      | Example: Delta = $0.26 \text{ dBm} - 0.55 \text{ dBm} = -0.29 \text{ dBm}$                                                                 |
|      | These examples are included to show the mathematics and do not represent actual readings.                                                  |
|      | NOTE                                                                                                    |
|      | Add this delta value to the <b>TX Cable Loss</b> value during In–Service Calibration (see Step 4 in Table I-4).                            |

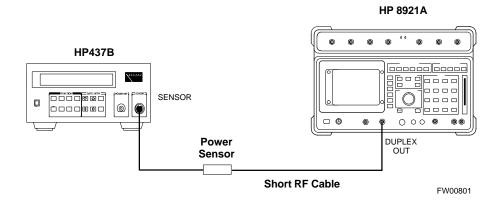

Figure I-2: Delta Calibration Setup – HP8921A to HP8921A

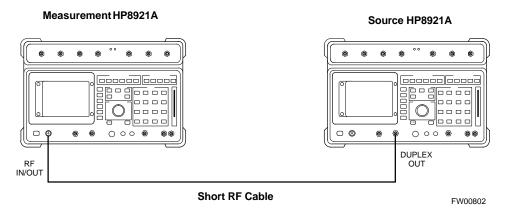

# Advantest R3465 Power Delta Calibration

Follow the procedure in Table I-2 to perform the Advantest 3465 Power Delta Calibration procedure.

| Table I-2: Advantest Power Delta Calibration Procedure |                                                                                                    |  |  |
|--------------------------------------------------------|----------------------------------------------------------------------------------------------------|--|--|
| Step                                                   | Action                                                                                                    |  |  |
|                                                        | * IMPORTANT                                                                                                    |  |  |
|                                                        | Perform this procedure <i>after</i> test equipment has been allowed to warm–up and stabilize for a <i>minimum</i> of 60 minutes. |  |  |
| On the                                                 | On the Advantest R3465:                                                                                                    |  |  |
| 1                                                      | Press the <b>SHIF</b> T and the <b>PRESET</b> keys located below the CRT display.                                                |  |  |
| 2                                                      | Press the ADVANCE key in the Measurement area of the control panel.                                                              |  |  |
| 3                                                      | Press the CDMA Sig CRT menu key.                                                                                                 |  |  |
| 4                                                      | Press the <b>FREQ</b> key in the Entry area of the control panel.                                                                |  |  |

## Power Delta Calibration - continued

| Table I-2: Advantest Power Delta Calibration Procedure |                                                                                                    |  |
|--------------------------------------------------------|----------------------------------------------------------------------------------------------------|--|
| Step                                                   | Action                                                                                                    |  |
| 5                                                      | Set the frequency to the desired value using the keypad entry keys.                                                                            |  |
| 6                                                      | Press the <b>LEVEL</b> key in the Entry area of the control panel.                                                                             |  |
| 7                                                      | Set the LEVEL to 0 dBm using the keypad entry keys.                                                                                            |  |
| 8                                                      | Verify the Mod CRT menu key is highlighting OFF, if not press the Mod key to toggle it OFF.                                                    |  |
| 9                                                      | Verify the <b>Output</b> CRT menu key is highlighting <b>OFF</b> , if not press the <b>Output</b> key to toggle it <b>OFF</b> .                |  |
| On the HP 437 Power Meter:                             |                                                                                                    |  |
| 10                                                     | Zero the Power Meter prior to connecting the power sensor to the RF cable from the signal generator.                                           |  |
|                                                        | * IMPORTANT                                                                                                    |  |
|                                                        | For best accuracy, always re–zero the power meter before connecting the power sensor to the component being calibrated.                        |  |
| 11                                                     | Connect the RF cable from the R3561L CDMA Test Source Unit <b>RF OUT</b> port to the power sensor, refer to Figure I-3.                        |  |
| 12                                                     | Press the <b>Output</b> CRT menu key to toggle the Output to <b>ON</b> .                                                                       |  |
| 13                                                     | Record the Power Meter reading as result <b>A</b>                                                                                              |  |
| 14                                                     | Press the Output CRT menu key to toggle the Output to OFF.                                                                                     |  |
| 15                                                     | Connect the RF cable from the R3561L CDMA Test Source Unit <b>RF OUT</b> port to the Spectrum Analyzer <b>INPUT</b> Port, refer to Figure I-4. |  |
| 16                                                     | Press the <b>Output</b> CRT menu key to change the Output to <b>ON</b> .                                                                       |  |
| 17                                                     | Press the CW key in the Measurement area of the control panel.                                                                                 |  |
| 18                                                     | Press the <b>LEVEL</b> key in the Entry area of the control panel.                                                                             |  |
| 19                                                     | Set the REF LEVEL to 10 dBm using the keypad entry keys.                                                                                       |  |
| 20                                                     | Press the <b>dB/div</b> CRT menu key.                                                                                                    |  |
| 21                                                     | Press the 10 dB/div CRT menu key.                                                                                                    |  |
| 22                                                     | Press the <b>FREQ</b> key in Entry area of the control panel.                                                                                  |  |
| 23                                                     | Set the frequency to the desired value using the keypad entry keys.                                                                            |  |
| 24                                                     | Press the <b>more 1/2</b> CRT menu key.                                                                                                    |  |
| 25                                                     | Press the <b>Preselector</b> CRT menu key to highlight <b>3.0G</b> .                                                                           |  |
| 26                                                     | Press the <b>FORMAT</b> key in the Display Control area of the control panel.                                                                  |  |
| 27                                                     | Press the TRACE CRT menu key.                                                                                                    |  |
| 28                                                     | Press the AVG A CRT menu key.                                                                                                    |  |
| 29                                                     | Set AVG to 20 using keypad entry keys.                                                                                                    |  |

**Figure I-3:** Delta Calibration Setup – R3561L to HP437B

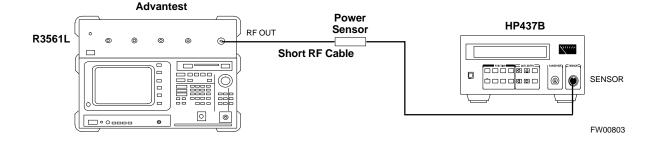

**Figure I-4:** Delta Calibration Setup – R3561L to R3465

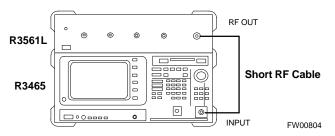

# HP8935 Power Delta Calibration

Follow the procedure in Table I-3 to perform the HP8935 Power Delta Calibration procedure.

| Table I-3: HP8935 Power Delta Calibration Procedure |                                                                                                    |  |
|-----------------------------------------------------|----------------------------------------------------------------------------------------------------|--|
| Step                                                | Action                                                                                                    |  |
|                                                     | * IMPORTANT                                                                                                    |  |
|                                                     | Perform this procedure <i>after</i> test equipment has been allowed to warm–up and stabilize for a <i>minimum</i> of 60 minutes. |  |
| 1                                                   | Connect a short RF cable between the HP8935 <b>Duplex Out</b> port and the HP437B power sensor (see Figure I-5).                 |  |
| 2                                                   | Set the HP8935 signal source as follows:                                                                                         |  |
|                                                     | <ul> <li>Measure mode to CDMA Gen</li> </ul>                                                                                     |  |
|                                                     | <ul> <li>Frequency to the CDMA Calibration target frequency</li> </ul>                                                           |  |
|                                                     | - CW RF Path to <b>IQ</b>                                                                                                    |  |
|                                                     | - Output Port to <b>Dupl</b>                                                                                                    |  |
|                                                     | <ul> <li>Data Source to Random</li> </ul>                                                                                        |  |
|                                                     | - Amplitude to <b>0 dBm</b>                                                                                                    |  |
| 3                                                   | Measure and record the power value reading on the HP437B Power Meter.                                                            |  |
| 4                                                   | Record the Power Meter reading as result A                                                                                       |  |
| 5                                                   | Turn off the source HP8935 signal output, and disconnect the HP437B.                                                             |  |
|                                                     | NOTE                                                                                                    |  |
|                                                     | Leave the settings on the source HP8935 for convenience in the following steps.                                                  |  |
| 6                                                   | Connect the short RF cable between the source HP8935 <b>Duplex Out</b> port and the <b>RF–IN/OUT</b> port (see Figure I-6).      |  |
| 7                                                   | Ensure that the source HP8935 settings are the same as in Step 2.                                                                |  |

. . . continued on next page

# Power Delta Calibration - continued

| Table I-3: HP8935 Power Delta Calibration Procedure |                                                                                                    |  |
|-----------------------------------------------------|----------------------------------------------------------------------------------------------------|--|
| Step                                                | Action                                                                                                    |  |
| 8                                                   | Set the measuring HP8935 as follows:                                                                                                |  |
|                                                     | <ul> <li>Measure mode to CDMA Anl</li> </ul>                                                                                        |  |
|                                                     | <ul> <li>Frequency to the CDMA calibration target frequency</li> </ul>                                                              |  |
|                                                     | <ul> <li>Input Attenuation to 0 dB</li> </ul>                                                                                       |  |
|                                                     | <ul> <li>Input port to RF-IN</li> </ul>                                                                                             |  |
|                                                     | - Gain to <b>Auto</b>                                                                                                    |  |
|                                                     | - Anl Dir to <b>Fwd</b>                                                                                                    |  |
| 9                                                   | Turn on the source HP8935 signal output.                                                                                            |  |
| 10                                                  | Set the Chn Pwr Cal to Calibrate and select to calibrate.                                                                           |  |
| 11                                                  | Measure and record the channel power reading on the measuring HP8935 as result <b>B</b>                                             |  |
| 12                                                  | Turn off the source HP8935 signal output and disconnect the equipment.                                                              |  |
| 13                                                  | Calculate the <b>Power Calibration Delta</b> value. The delta value is the power meter measurement minus the Advantest measurement. |  |
|                                                     | Delta = A - B                                                                                                    |  |
|                                                     | Example: Delta = $-0.70 \text{ dBm} - (-1.25 \text{ dBm}) = 0.55 \text{ dBm}$                                                       |  |
|                                                     | Example: Delta = $0.26 \text{ dBm} - 0.55 \text{ dBm} = -0.29 \text{ dBm}$                                                          |  |
|                                                     | These examples are included to show the mathematics and do not represent actual readings.                                           |  |
|                                                     | NOTE                                                                                                    |  |
|                                                     | Add this delta value to the <b>TX Cable Loss</b> value during In–Service Calibration (see Step 4 in Table I-4).                     |  |

Figure I-5: Delta Calibration Setup – HP8935 to HP437B

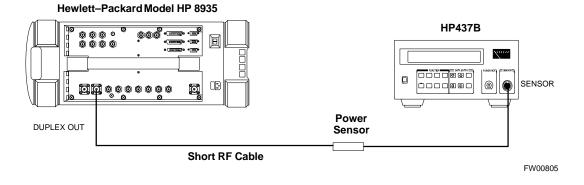

# Power Delta Calibration - continued

**Figure I-6:** Delta Calibration Setup – HP8935 to HP8935

# Hewlett-Packard Model HP 8935 DUPLEX OUT Short RF Cable FW00806

#### In-Service Calibration

#### In-Service Calibration

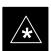

#### **IMPORTANT**

This feature does NOT have fault tolerance at this time. The system has no safe–guards to stop you from doing something that will take the BTS out of service. If possible, perform this procedure during a maintenance window.

Follow the procedures in this section precisely, otherwise the entire BTS will most likely go OUT OF SERVICE.

At the CBSC, only perform operations on expansion hardware when it is in the OOS\_MANUAL state.

The operator must be trained in the LMF operation prior to performing this procedure.

#### **Prerequisites**

- Expansion hardware has been added in the CBSC database, and the CDF file has been generated.
- The expansion devices have been inserted into the C-CCP cage and are in the OOS MANUAL state at the CBSC.
- The site specific cdf (with the expansion hardware) and cal files have been loaded onto the LMF.
- The LMF has the same code and dds files as the CBSC to download.

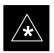

#### **IMPORTANT**

Do not download code or data to any cards other than those you are working on. Downloading code or data to other cards will take the site OUT OF SERVICE.

The code file version numbers must match the version numbers on the other cards in the frame. If the numbers do not match, the site may go OUT OF SERVICE.

The BTS-#.cdf, CBSC-#.cdf, and CAL files for this BTS must have come from the CBSC.

- Test equipment has been configured per Figure I-7 or Figure I-8.
- An RFDS (or at a minimum a directional coupler), whose loss is already known, must be in line to perform the in–service calibration.
- Test equipment has been calibrated after 1 hour warm up.

SC™4812T CDMA BTS Optimization/ATP

• A short RF cable and two BNC-N adapters are available to perform Cable Calibration.

. . . continued on next page

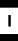

#### In-Service Calibration - continued

• The Power Delta Calibration has been performed (see Table I-1, Table I-2, or Table I-3).

Figure I-7: Optimization/ATP Test Setup Using Directional Coupler

#### **TEST SETS Optimization/ATP SET UP** NOTE: IF BTS RX/TX SIGNALS ARE DUPLEXED: BOTH THE TX AND RX TEST CABLES CONNECT TO THE DUPLEXED Hewlett-Packard Model HP 8935 ANTENNA GROUP. SYNC MONITOR EVEN SEC TICK FREQ MONITOR 19.6608 MHZ CLOCK COMMUNICATIONS RX TEST CABLE HP-IB TEST SET PULSE REFERENCE FROM CSM BOARD REFERENCE FROM CSM BOARD TO GPIB оит BOX EXT REF EVEN SECOND/ TEST SET ΙN SYNC IN 00/2 回 OUTPUT ANTENNA ANTENNA IN IFFF 488 GPIB BUS TX TEST CABLE **DUPLEX OUT** RF IN/OUT 20 DB PAD (FOR 1.7/1.9 GHZ) 10 DB PAD 30 DB (FOR 800 MHZ) DIRECTIONAL COUPLER WITH UNUSED PORT GPIB CABLE TERMINATED TEST TEST CABLE CABLE RX ANTENNA TX ANTENNA PORT PORT DIP SWITCH SETTINGS **BTS** S MODE DATA FORMAT BAUD RATE FREQ MONITOR ON SYNC MONITOR **GPIB ADRS G MODE** CSM RS232-GPIB INTERFACE BOX LAN B RS232 NULL MODEM -@ LAN CABLE 10BASET/ 10BASE2 CONVERTER **CDMA LMF** UNIVERSAL TWISTED PAIR (UTP) CABLE (RJ45 CONNECTORS) INTERNAL PCMCIA

REF FW00758

ETHERNET CARD

Figure I-8: Optimization/ATP Test Setup Using RFDS

#### **TEST SETS**

#### **Optimization/ATP SET UP**

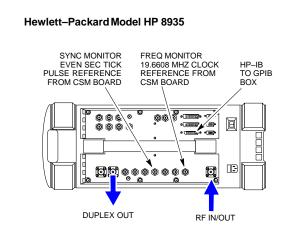

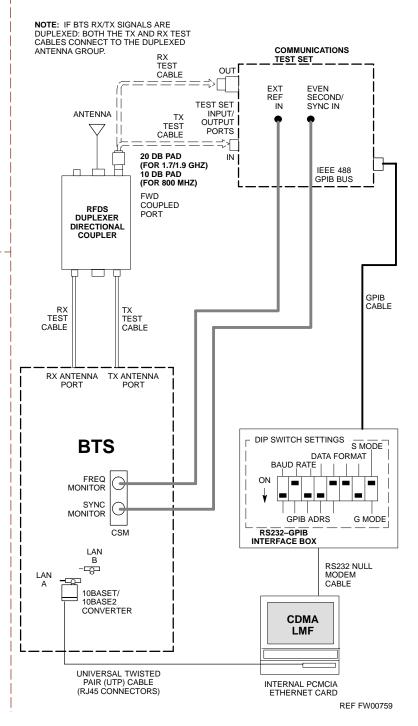

# In-Service Calibration - continued

Follow the procedure in Table I-4 to perform the In–Service Calibration.

| Table I-4: In–Service Calibration |                                                                                                    |  |
|-----------------------------------|----------------------------------------------------------------------------------------------------|--|
| Step                              | Action                                                                                                    |  |
|                                   | * IMPORTANT                                                                                                    |  |
|                                   | Perform this procedure <i>after</i> test equipment has been allowed to warm–up and stabilize for a <i>minimum</i> of 60 minutes.                                |  |
| 1                                 | Set up the LMF for In–Service Calibration:                                                                                                    |  |
|                                   | <ul> <li>Start the LMF by double-clicking the LMF icon on the Windows desktop.</li> </ul>                                                                       |  |
|                                   | <ul> <li>Click Options&gt;LMF Options from the menu bar at the login screen.</li> </ul>                                                                         |  |
|                                   | <ul> <li>Check only the applicable spectrum analyzer check box on the <b>Test Equipment</b> tab.</li> <li>Ensure that the GPIB address is <b>18</b>.</li> </ul> |  |
|                                   | <ul> <li>Uncheck any other other equipment that is selected.</li> </ul>                                                                                         |  |
|                                   | - Click the <b>Apply</b> button.                                                                                                    |  |
|                                   | <ul> <li>Select the BTS Options tab in the LMF Option window.</li> </ul>                                                                                        |  |
|                                   | <ul> <li>Check the In–Service Calibration check box.</li> </ul>                                                                                                 |  |
|                                   | - Click the <b>Apply</b> button.                                                                                                    |  |
|                                   | <ul> <li>Click the <b>Dismiss</b> button to close the LMF Option window.</li> </ul>                                                                             |  |
| 2                                 | Login to the target BTS:                                                                                                    |  |
|                                   | <ul> <li>Select the target BTS icon.</li> </ul>                                                                                                    |  |
|                                   | <ul> <li>Click the <b>Login</b> button at the login screen.</li> </ul>                                                                                          |  |
| 3                                 | Measure the Cable Loss using the Cable Calibration function:                                                                                                    |  |
|                                   | <ul> <li>Click Util&gt;Cable Calibration from the menu bar at the main window.</li> </ul>                                                                       |  |
|                                   | <ul> <li>Set the desired channel(s) and select TX and RX CABLE CAL at the cable calibration pop up<br/>window.</li> </ul>                                       |  |
|                                   | <ul> <li>Click the <b>OK</b> button to perform cable calibration.</li> </ul>                                                                                    |  |
|                                   | <ul> <li>Follow the on–screen instructions to complete the cable loss measurement.</li> </ul>                                                                   |  |
|                                   | NOTE                                                                                                    |  |
|                                   | <ul> <li>The measured value is input automatically to the cable loss file.</li> </ul>                                                                           |  |
|                                   | <ul> <li>To view the cable loss file, click Util&gt;Examine&gt;Cable Loss.</li> </ul>                                                                           |  |

... continued on next page

. . . continued on next page

# In-Service Calibration - continued

| Table I-4: In—Service Calibration |                                                                                                    |
|-----------------------------------|----------------------------------------------------------------------------------------------------|
| Step                              | Action                                                                                                    |
| 8                                 | Download code and data to the target devices:                                                                                                    |
|                                   | <ul> <li>Click Util&gt;Tools&gt;Update NextLoad to set the code version that will be downloaded.</li> </ul>                                                                                             |
|                                   | <ul> <li>Check the appropriate code version in the pop up window and click the Save button to close.</li> </ul>                                                                                         |
|                                   | <ul> <li>Select the target BBX(s) on the C-CCP cage picture.</li> </ul>                                                                                                    |
|                                   | <ul> <li>Click Device&gt;Download Code to start downloading code.</li> </ul>                                                                                                    |
|                                   | <ul> <li>Select the target BBX(s) on the C-CCP cage picture.</li> </ul>                                                                                                    |
|                                   | <ul> <li>Click Device&gt;Download Data to start downloading data.</li> </ul>                                                                                                    |
|                                   | ! CAUTION                                                                                                    |
|                                   | Perform the All Cal/Audit procedure on OOS devices only.                                                                                                    |
| 9                                 | Run the All Cal/Audit procedure:                                                                                                    |
|                                   | <ul> <li>Select the target BBX(s) on the C-CCP cage picture.</li> </ul>                                                                                                    |
|                                   | <ul> <li>Click Tests&gt;All Cal/Audit from the menu bar at the main window.</li> </ul>                                                                                                    |
|                                   | <ul> <li>Select the target carrier and confirm the channel number in the pop up window.</li> </ul>                                                                                                    |
|                                   | <ul> <li>Leave the Verify BLO check box checked and click the OK button to start calibration.</li> </ul>                                                                                                |
|                                   | <ul> <li>Follow the on–screen instructions, except, do not connect to the BTS antenna port, connect to the directional coupler (fwd) port associated with the on screen prompt antenna port.</li> </ul> |
| 10                                | Save the result and download the BLO data to the target BBX(s):                                                                                                    |
|                                   | <ul> <li>Click the Save Result button on the result screen.</li> <li>The window closes automatically.</li> </ul>                                                                                        |
| 11                                | Logout from the BTS and close the LMF session:                                                                                                    |
|                                   | <ul> <li>Click Select&gt;Logout to close the BTS connection.</li> </ul>                                                                                                    |
|                                   | <ul> <li>Close the LMF window.</li> </ul>                                                                                                    |
| 12                                | Restore the new "bts-*.cal" file to the CBSC.                                                                                                    |
| 13                                | Enable the target device(s) from the CBSC.                                                                                                    |

# In-Service Calibration - continued **Notes**

| Numbers                                                     | Ancillary Equipment Frame identification, 1-13                                                                                                    |
|-------------------------------------------------------------|----------------------------------------------------------------------------------------------------|
| 10BaseT/10Base2 Converter, 1-8                              | Ancillary frame, when to optimize, C-1                                                                                                    |
| LMF to BTS connection, 3-5                                  | Antenna Map, 3-80                                                                                                    |
| 1700 MHz Center Frequencies, Calculating, E-7               | ATP, 4-1 Code Domain Power, 4-10 Frame Error Rate (FER), 4-12 generate report, 4-13 Pilot Time Offset, 4-9 Report, 4-13 Spectral Purity Transmit Mask, 4-6 test matrix/detailed optimization, C-2 |
| 1700 MHz PCS Channels, E-6                                  |                                                                                                    |
| 1900 MHz Center Frequencies, Calculating, E-2               |                                                                                                    |
| 1900 MHz PCS Channels, E-1                                  |                                                                                                    |
| 2-way Splitter, 1-11                                        |                                                                                                    |
| 3C-PC-COMBO CBL, 1-8                                        |                                                                                                    |
| 800 MHz CDMA Channels, E-4                                  | Test Prerequisites, 4-2 Test Procedure, 4-3                                                                                                    |
| 800 MHz Center Frequencies, Calculating, E-4                | testing options, 4-3<br>Waveform Quality (rho), 4-8                                                                                                    |
| A                                                           | Automated Acceptance Test Procedure, 4-1                                                                                                    |
| ACTIVE LED<br>GLI2, 6-23<br>MCC, 6-25                       | B                                                                                                    |
| Advantest R3465, 3-43                                       | Backplane DIP switch settings, 2-3                                                                                                    |
| Calibrating Test Cable, F-8                                 | Bay Level Offset calibration failure, 6-6 BBX                                                                                                    |
| Alarm Connector Location/Pin Numbering SC 4850/4850E, 3-85  | Connector, 6-14 gain set point vs BTS output considerations, D-1                                                                                                    |
| ALARM LED, GLI2, 6-23                                       | No control in the shelf, 6-16                                                                                                    |
| Alarm Monitor window, 3-84                                  | BLO Calibration, 3-63 Calibration Audit, 3-70 calibration data file, 3-65 Calibration Failure, 6-6 Download, 3-70                                                                                 |
| Alarm Reporting Display, 3-84                               |                                                                                                    |
| All Cal/Audit Test, 3-72, 3-73                              |                                                                                                    |
| All RX, 4-1                                                 |                                                                                                    |
| All TX, 4-1                                                 | BTS                                                                                                    |
| All TX/RX, 4-2                                              | Ethernet LAN interconnect diagram, 3-14 LMF connection, 3-5 system software download, 3-3 test data sheets, redundancy/alarm tests, A-16 when to optimize, C-1                                    |
| AMR, No control, 6-16                                       |                                                                                                    |
| AMR CDI Alarm Input Verification, test data sheets,<br>A-17 |                                                                                                    |

| BTS frame DC Distribution Pre–test, 2-9                                          | Cannot communicate to Communications Analyzer, 6-3                                                       |
|----------------------------------------------------------------------------------|----------------------------------------------------------------------------------------------------|
| DC Power Pre–test, 2-7 initial power–up, 2-14                                    | Cannot communicate to Power Meter, 6-2                                                                   |
| •                                                                                | Cannot download CODE to any device card, 6-4                                                             |
| Create CAL File, 3-74                                                            | Cannot Download DATA to any device card, 6-4                                                             |
| С                                                                                | Cannot ENABLE device, 6-5                                                                                |
|                                                                                  | Cannot load BLO, 6-7                                                                                     |
| C–CCP Backplane, Troubleshooting, 6-13, 6-14                                     | Cannot Log into cell-site, 6-2                                                                           |
| C–CCP Shelf, 1-19<br>Site Serial Number Check List, A-18                         | Cannot perform carrier measurement, 6-9                                                                  |
| Cable                                                                            | Cannot perform Code Domain Noise Power measurement, 6-9                                                  |
| GPIB, 1-9<br>LAN Cable, 1-10<br>Calibrating, 3-45, 3-56, 3-57                    | Cannot perform Rho or pilot time offset measurement, 6-8                                                 |
| Null Modem, 3-34                                                                 | Cannot perform Txmask measurement, 6-8                                                                   |
| Setting Loss Values, 3-61                                                        | Carrier Measurement Failure, Troubleshooting, 6-9                                                        |
| Timimg Reference, 1-9  Cable Calibration HP8921 with HP PCS ☑ Manual, F-3        | CDF site configuration, 3-2 site equipage verification, 3-3 site type and equipage data information, 2-1 |
| CAL File, 3-74                                                                   | CDF Files, Copy from CBSC, 3-8                                                                           |
| Calculating Center Frequencies<br>1700 MHz, E-7<br>1900 MHz, E-2<br>800 MHz, E-4 | CDI Alarm with Alarms Test Box, 3-86 without Alarms Test Box, 3-89                                       |
| ·                                                                                | CDMA LMF, Product Description, 1-2                                                                       |
| Calibrating Cables, 3-56 RX, 3-59 TX, 3-58                                       | Cell Site equipage verification, 2-1 preliminary operations, 2-1 types, 3-2                              |
| Test Equipment, 3-56                                                             | Cell Site Data File. See CDF                                                                             |
| Calibrating Test Cable, Advantest R3465, F-8                                     | Channel elements, No or missing, 6-17                                                                    |
| Calibration BLO, 3-63 Cable, 1-6 data file, BLO, 3-65                            | Channels<br>1700 MHz, E-6<br>1900 MHz, E-1<br>800 MHz, E-4                                               |
| In–Service, I-13                                                                 | Checksum Failure, 6-11                                                                                   |
| RF Path, Test Equipment Setup, 3-67<br>RFDS, 3-82                                | CIO, Connectors, 6-14                                                                                    |
| Test Equipment, 1-6                                                              | CLI, 1-3, 3-19                                                                                           |
| TX Path, 3-64, 3-68                                                              | Command Line Interface, 3-18                                                                             |
| Test Cable Calibration, 1-6                                                      | Format Conventions, 3-19<br>Logging Out, 3-23                                                            |
| Test Equipment Calibration, 1-6                                                  | Cobra RFDS                                                                                               |
| Calibration Audit Failure, Troubleshooting, 6-7                                  | external housing, 1-33                                                                                   |

| RF connector panel detail, 1-33                                                                                          | DC Power Problems, 6-18                                            |
|----------------------------------------------------------------------------------------------------|--------------------------------------------------------------------|
| Code Domain Power, 4-5                                                                                                   | DC/DC Converter, LED Status Combinations, 6-20                     |
| ATP, 4-10                                                                                                    | Device Enable (INS) Failure, Troubleshooting, 6-5                  |
| Code Domain Power and Noise Floor Measurement<br>Failure, Troubleshooting, 6-9                                           | Digital Control Problems, C–CCP Backplane<br>Troubleshooting, 6-15 |
| Code Domain Power Test, 4-10                                                                                             | Digital Multimeter, 1-9                                            |
| Code Download Failure, Troubleshooting, 6-4                                                                              | Directional Coupler, 1-10                                          |
| Command Line Interface, 1-3, 3-19                                                                                        | Download                                                           |
| Common power supply verification, 2-13                                                                                   | BLO, 3-70<br>BTS, 3-25                                             |
| Communications Analyzer Communication Failure,<br>Troubleshooting, 6-3                                                   | BTS system software, 3-3<br>MGLI, 3-26<br>Non–MGLI2 Devices, 3-28  |
| Communications System Analyzer, 1-9<br>Advantest, 1-9                                                                    | ROM Code, H-1                                                      |
| HP8921A/600, 1-9                                                                                                    | E                                                                  |
| CyberTest, 1-9<br>HP8935 Analyzer, 1-9                                                                                   | E1, isolate BTS from the E1 spans, 3-4                             |
| Connector Functionality, Backplane, Troubleshooting, 6-13                                                                | Enable<br>CSMs, 3-29<br>MCCs, 3-31                                 |
| Copy CAL files from CDMA LMF to the CBSC, 5-6                                                                            | Redundant GLIs, 3-31                                               |
| Copy CAL Files From Diskette to the CBSC, 5-7                                                                            | Enabling Devices, 5-2                                              |
| Copy CDF Files from CBSC, 3-8                                                                                            | Equipment setup, VSWR, HP Test Set, G-2                            |
| Copy Files to a Diskette, 5-6                                                                                            | Ethernet LAN interconnect diagram, 3-14                            |
| Copy CAL files to the CBSC, 5-7                                                                                          | Transceiver, 1-7                                                   |
| CSM<br>Clock Source, 3-28, 3-29                                                                                          | Ethernet maintenance connector interface, illustration, 3-6        |
| Enable, 3-29 frequency verification, 3-34                                                                                | F                                                                  |
| functions, 3-32                                                                                                    | FER test, 4-12                                                     |
| LEDs, 3-33                                                                                                    | Folder Structure Overview, 3-13                                    |
| MMI terminal connection, illustration, 3-35<br>Reference Source Configuration Error, 6-11<br>Troubleshooting, 6-11, 6-12 | Frame Error Rate, 4-5<br>ATP, 4-12                                 |
|                                                                                                    | FREQ Monitor Connector, CSM, 6-22                                  |
| CyberTest, 3-43                                                                                                    | Frequency counter, optional test equipment, 1-10                   |
| D                                                                                                    | Frequency Spectrum<br>Korean PCS (1700 MHz), E-6                   |
| Data Download Failure, Troubleshooting, 6-4                                                                              | North American Cellular Telephone System (800 MHz), E-4            |
| DC Power Pre-test<br>+27 V BTS frame detail, 2-7                                                                         | North American PCS (1900 MHz), E-1                                 |
| –48 V BTS frame detail, 2-9                                                                                              | Full Optimization, 4-2                                             |
| BTS Frame, 2-5<br>RFDS, 2-11                                                                                             | G                                                                  |
| RFDS detail, 2-11                                                                                                    | Gain set point, BBX, D-1                                           |

| Generating an ATP Report, 4-13                                                                                                    | I                                                                                                    |
|----------------------------------------------------------------------------------------------------|----------------------------------------------------------------------------------------------------|
| General optimization checklist, test data sheets, A-4                                                                                                    | I and Q values, B-1                                                                                                    |
| Gigatronics Power Meter, 3-43                                                                                                    | In-Service Calibration, I-13                                                                                                    |
| GLI. See Master (MGLI2) and Slave (SGLI2) Group<br>Line Interface                                                                                                    | Initial Installation of Boards/Modules, preliminary operations, 2-1                                                                                                    |
| GLI2 Connector, 6-14 Ethernet Connections, 6-14 LED Status, 6-23 No Control through span line connection, 6-15 No Control via LMF, 6-15 GPIB Cable, 1-9 GPS Initialization/Verification, 3-36 receiver operation, test data sheets, A-5 satellite system, 3-30 | Initial power tests, test data sheets, A-3 Initial power–up BTS frame, 2-14 RFDS, 2-14 Initialization/Verification GPS, 3-36 HSO, 3-42 LFR, 3-39 Intended reader profile, 1-12 Inter–frame cabling, when to optimize, C-2 |
| Test Equipment Setup, 3-34                                                                                                    | IS-97 specification, B-1                                                                                                    |
| GPS Bad RX Message Type, 6-11                                                                                                    | ISB connectors, 6-13                                                                                                    |
| Graphical User Interface, 1-3, 3-18                                                                                                    | Isolation, T1/E1 Span, 3-4 Itasca Alarms Test Box, 1-11                                                                                                    |
| GUI, 1-3, 3-18 Graphical User Interface, 3-18 Logging Out, 3-22                                                                                                    | L<br>LAN<br>BTS frame interconnect, illustration, 3-14                                                                                                    |
|                                                                                                    | Tester, 1-11                                                                                                    |
| LMF Hardware Requirements, 1-7                                                                                                    | LAN Connectors, GLI2, 6-24                                                                                                    |
| High Stability 10 MHz Rubidium Standard, 1-11                                                                                                    | LED, CSM, 3-33                                                                                                    |
| High Stability Oscillator, 3-33  High-impedance Conductive Wrist Strap, 1-10  HP 437B, 3-43  HP 83236 A, F-3  HP 83236A, F-2                                                                                                    | LED Status, 6-20 BBX, 6-25 CSM, 6-21 DC/DC Converter, 6-20 GLI2, 6-23 LPA, 6-26 MCC, 6-25                                                                                                    |
| HP 8921, 3-43                                                                                                    | LFR                                                                                                    |
| HP 8921A, System Connectivity Test, F-2                                                                                                    | Initialization / Verification, 3-39 receiver operation, test data sheets, A-6                                                                                                    |
| HP 8935, 3-43                                                                                                    | LFR/HSO, Test Equipment Setup, 3-34                                                                                                    |
| HP PCS Interface Test Equipment Setup for Manual Testing, F-7                                                                                                    | Line Build Out parameters configure, 5-4 verify, 5-3                                                                                                    |
| HP Test Set, VSWR, G-2                                                                                                    | LMF, 1-6, 3-7                                                                                                    |
| HSO, Initialization/Verification, 3-42                                                                                                    | Ethernet maintenance connector interface detail,                                                                                                    |
| HyperTerminal Connection, Creating, 3-10                                                                                                    | illustration, 3-6                                                                                                    |

| Installation and Update Procedures, 3-7<br>Termination and Removal, 5-7<br>to BTS connection, 3-5 | Multi–FER test Failure, Troubleshooting, 6-10             |
|---------------------------------------------------------------------------------------------------|-----------------------------------------------------------|
| LMF Operation, 3-18                                                                               | NAM, Valid Ranges, 3-79                                   |
| LMF Removal, 5-6                                                                                  | No DC input voltage to Power Supply Module, 6-18          |
| Loading Code, 3-25                                                                                | No DC voltage +5 +65 or +15 Volts to a specific           |
| Logging In to a BTS, 3-20                                                                         | GLI2 BBX or Switch board, 6-19                            |
| Logging Out, 3-22                                                                                 | No GPS Reference Source, 6-11                             |
| CLI, 3-23<br>GUI, 3-22                                                                            | Non–MGLI2, Download, 3-28                                 |
| Logical BTS, 1-13                                                                                 | Null Modem Cable, 3-34                                    |
| Numbering, 1-14                                                                                   | 0                                                         |
| Login                                                                                             | Online Help, 1-3                                          |
| CLI, 3-22<br>GUI, 3-20                                                                            | Optimization                                              |
| Login Failure, Troubleshooting, 6-2                                                               | Process, 3-1 purpose, 1-4                                 |
| Low Frequency Receiver, 3-33                                                                      | When, 1-5                                                 |
| LPA, test data sheets                                                                             | Optional Test Equipment, 1-10                             |
| convergence, A-8                                                                                  | frequency counter, 1-10                                   |
| IM Reduction, A-7                                                                                 | Oscilloscope, 1-11                                        |
| LPA Module LED, 6-26                                                                              | Р                                                         |
| LPAs, Site Serial Number Check List, A-19                                                         | PA Shelves, 1-20                                          |
| M                                                                                                 | path                                                      |
| Manual                                                                                            | RX, 1-4<br>TX, 1-4                                        |
| layout, 1-1                                                                                       | PCMCIA, Ethernet adapter, LMF to BTS connection,          |
| overview, 1-2                                                                                     | 3-5                                                       |
| MASTER LED, GLI2, 6-23                                                                            | Pilot Gain, 4-8, 4-9, 4-10, 4-12                          |
| MCC, Enable, 3-31                                                                                 | Pilot Offset Acceptance test, 4-9                         |
| MGLI2                                                                                             | Pilot Time Offset, 4-5, 4-9                               |
| board detail, MMI port connections, 5-4<br>Download, 3-26                                         | Pin/Signal Information for ARM A Cable, 3-90              |
| Miscellaneous errors, Troubleshooting, 6-5                                                        | Ping, 3-14                                                |
| MMI Connection, 3-24                                                                              | PN Offset                                                 |
| MMI Connector                                                                                     | programming information, B-1 usage, B-1                   |
| CSM, 6-22                                                                                         | PnMask, I and PnMask Q Values, B-2                        |
| GLI2, 6-24<br>MCC, 6-25                                                                           | Power Conversion Shelf (–48 V BTS Only), Site             |
| MMI equipment setup, 3-24                                                                         | Serial Number Check List, A-19                            |
| Model SLN2006A MMI Interface Kit, 1-9                                                             | Power Delta Calibration<br>Advantest, I-4<br>HP8921A, I-2 |
| Module status indicators, 6-20                                                                    |                                                           |

| RFDS                                                        |
|-------------------------------------------------------------|
| Calibration, 3-82 DC Power Pre–test, 2-11 Description, 3-75 |
|                                                             |
| Parameter Settings, 3-76 Set Configuration Data, 3-81       |
| rho, 4-5                                                    |
| rho test, 4-8                                               |
| ROM Code, Download, H-1                                     |
| RS-232 to GPIB Interface, 1-8                               |
| Rubidium Standard Timebase, 3-43                            |
| RX, antenna VSWR, test data sheets, A-17                    |
| RX Acceptance Tests, Frame Error Rate, 4-5, 4-12            |
| RX path, 1-4                                                |
| S                                                           |
|                                                             |
| Sector Configuration, 1-28                                  |
| Set Antenna Map Data, 3-80                                  |
| Set Span Parameter Configuration, procedure, 5-4            |
| Setting Cable Loss Values, 3-61                             |
| Setting TX Coupler Loss Value, 3-62                         |
| SGLI2, board detail, MMI port connections, 5-4              |
| Shelf Configuration Switch, 2-3                             |
| Signal Generator, 3-58, 3-59                                |
| Site, equipage verification, 3-3                            |
| Site checklist, data sheets, A-2                            |
| Site equipage, CDF file, 3-2                                |
| Site I/O board, T1 span cable connection, 5-8               |
| Site Serial Number Check List, A-18                         |
| Span Framing Format configure, 5-4                          |
| verify, 5-3                                                 |
| Span I/O board                                              |
| E1 span isolation, illustration, 3-5                        |
| T1 span isolation, illustration, 3-5                        |
| Span Line connector, 6-13                                   |
| T1/E1 Verification Equipment, 1-11                          |
| Span line traffic, No or missing, 6-16                      |
|                                                             |

| Span Parameter Configuration<br>set, procedure, 5-4<br>verification, procedure, 5-3 | Test Equipment Setup, 3-43 GPS & LFR/HSO, 3-34 HP PCS Interface, F-7 RF path, calibration, 2, 67 |  |
|-------------------------------------------------------------------------------------|--------------------------------------------------------------------------------------------------|--|
| Span Problems, no control link, 6-27                                                | RF path calibration, 3-67                                                                        |  |
| SPANS LED, GLI2, 6-23                                                               | Test Matrix, C-4 ATP optimization, C-2                                                           |  |
| Spectral Purity Transmit Mask ATP, 4-6                                              | Test Set, Calibration, 3-53                                                                      |  |
| Spectral Purity TX Mask, 4-5                                                        | Timing Reference Cables, 1-9                                                                     |  |
| Spectrum Analyzer, 1-11, 3-58, 3-59                                                 | Top Interconnect Plate, 1-19                                                                     |  |
| Spectrum Analyzer, HP8594E, 3-43                                                    | Troubleshooting                                                                                  |  |
| STATUS LED, GLI2, 6-23                                                              | BBX Control Good – No (or Missing) Span Line                                                     |  |
| SYNC Monitor Connector, CSM, 6-22                                                   | Traffic, 6-16 BLO Calibration Failure, 6-6                                                       |  |
| System Connectivity Test, HP8921A, F-2                                              | C–CCP Backplane, 6-13, 6-14<br>Calibration Audit Failure, 6-7                                    |  |
| т                                                                                   | Code Domain Power and Noise Floor Measurement Failure, 6-9                                       |  |
| T1                                                                                  | Code Download Failure, 6-4                                                                       |  |
| isolate BTS from the T1 spans, 3-4 span connection, 5-8                             | Communications Analyzer Communication Failure,<br>6-3<br>CSM Checklist, 6-11                     |  |
| Test data sheets                                                                    | Data Download Failure, 6-4                                                                       |  |
| AMR CDI Alarm Input Verification, A-17                                              | DC Power Problems, 6-18                                                                          |  |
| BTS redundancy/alarm tests, A-16                                                    | Device Enable (INS) Failure, 6-5                                                                 |  |
| general optimization checklist, A-4                                                 | Login Failure, 6-2                                                                               |  |
| GPS receiver operation, A-5                                                         | MGLI2 Control Good - No Control over AMR,                                                        |  |
| initial power tests, A-3                                                            | 6-16                                                                                             |  |
| LFR receiver operation, A-6                                                         | MGLI2 Control Good – No Control over                                                             |  |
| LPA                                                                                 | Co–located GLI2, 6-15                                                                            |  |
| convergence, A-8                                                                    | Miscellaneous Failures, 6-5                                                                      |  |
| IM Reduction, A-7                                                                   | Multi-FER Failure, 6-10                                                                          |  |
| pre–power tests, A-3                                                                | No BBX Control in the Shelf – No Control over Co–located GLI2s, 6-16                             |  |
| preliminary operations, A-2                                                         | No DC Input Voltage to any C–CCP Shelf Module,                                                   |  |
| RX antenna VSWR, A-17                                                               | 6-19                                                                                             |  |
| site checklist, A-2                                                                 | No DC Input Voltage to Power Supply Module,                                                      |  |
| TX antenna VSWR, A-16                                                               | 6-18                                                                                             |  |
| TX BLO                                                                              | No GLI2 Control through Span Line Connection,                                                    |  |
| Offset/Power Output Verification, A-9                                               | 6-15                                                                                             |  |
| Power Output Verification, A-14                                                     | No GLI2 Control via LMF, 6-15                                                                    |  |
| Test Equipment                                                                      | No MCC Channel Elements, 6-17                                                                    |  |
| Automatically Selecting, 3-55                                                       | Power Meter Communication Failure, 6-2                                                           |  |
| Calibrating, 3-56                                                                   | Rho and Pilot Time Offset Measurement Failure,<br>6-8                                            |  |
| Connecting test equipment to the BTS, 3-43                                          | Span Problems, no control link, 6-27                                                             |  |
| Manually Selecting, 3-54                                                            | TX and RX Signal Routing, 6-19                                                                   |  |
| Reference Chart, 3-44                                                               | TX Mask Measurement Failure, 6-8                                                                 |  |
| Selecting, 3-54 verification data sheets, A-1                                       | TSU NAM                                                                                          |  |
| VSWR, G-1                                                                           | Parameters, 3-78                                                                                 |  |
| 7 =                                                                                 | er er er er <b>e</b> e e                                                                         |  |

Program, 3-83 UTP, LMF to BTS connection, 3-5 TX, antenna VSWR, test data sheets, A-16 V TX & RX Path Calibration, 3-63 TX and RX Frequency vs Channel Verification of Test Equipment, data sheets, A-1 1700 MHz, E-7 Verify Span Parameter Configuration, procedure, 5-3 1900 MHz, E-2 800 MHz, E-4 Voltage Standing Wave Ratio. See VSWR TX and RX Signal Routing, C-CCP Backplane **VSWR** Troubleshooting, 6-19 Advantest Test Set, G-4 TX Audit Test, 3-71 Calculation, G-3, G-5 Equation, G-3, G-5 TX BLO, test data sheets manual test setup detail Offset/Power Output Verification, A-9 Advantest illustration, G-6 Power Output Verification, A-14 HP illustration, G-3, G-4 TX Coupler, Setting Loss Value, 3-62 required test equipment, G-1 transmit and receive antenna, G-1 TX Mask test, 4-6 TX Mask Verification, spectrum analyzer display, illustration, 4-7 W TX OUT connection, 4-2 Walsh channels, 4-10 TX Output Acceptance Tests Warm-up, 1-6 Code domain power, 4-5, 4-10 introduction, 4-5 Waveform Quality (rho), 4-5 Pilot Time Offset, 4-5, 4-9 Waveform Quality (rho) ATP, 4-8 Spectral purity TX mask, 4-5, 4-6 Waveform quality (rho), 4-5, 4-8 When to optimize Ancillary – table, C-1 TX Path, calibration, 3-64 BTS, C-1 TX path, 1-4 inter-frame cabling, C-2 audit, 3-71 calibration, 3-68 X U Xircom Model PE3-10B2, LMF to BTS connection, Updating LMF Files, 5-6 3-5